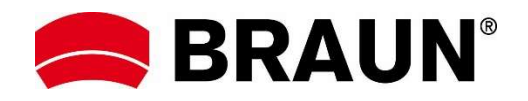

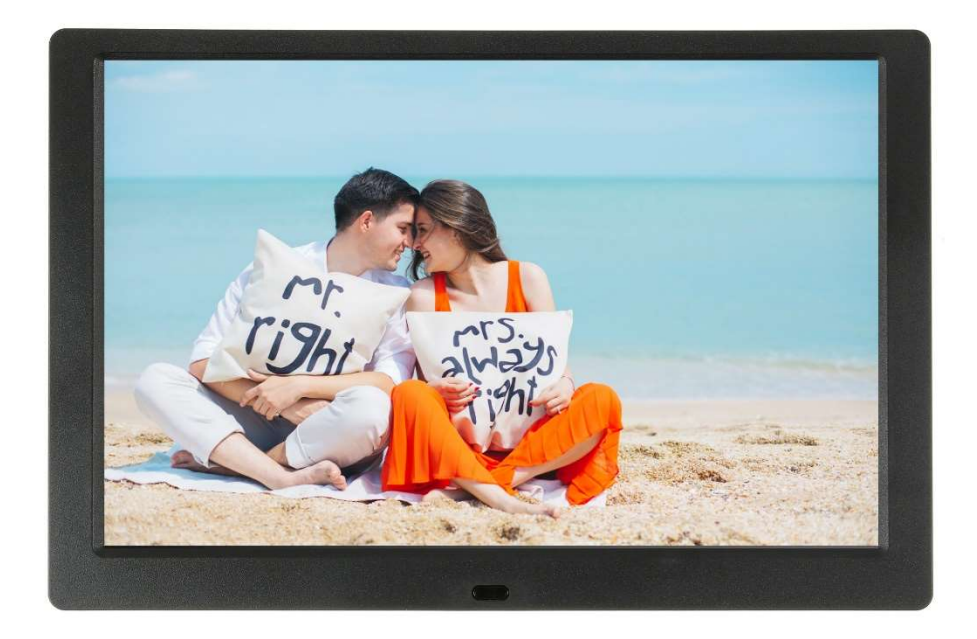

# BRAUN 10.1" DigiFrame 1095 8GB Bedienungsanleitung

BRAUN PHOTO TECHNIK GMBH, Merkurstr. 8, 72184 Eutingen, Deutschland

# **Inhaltsverzeichnis / Contents**

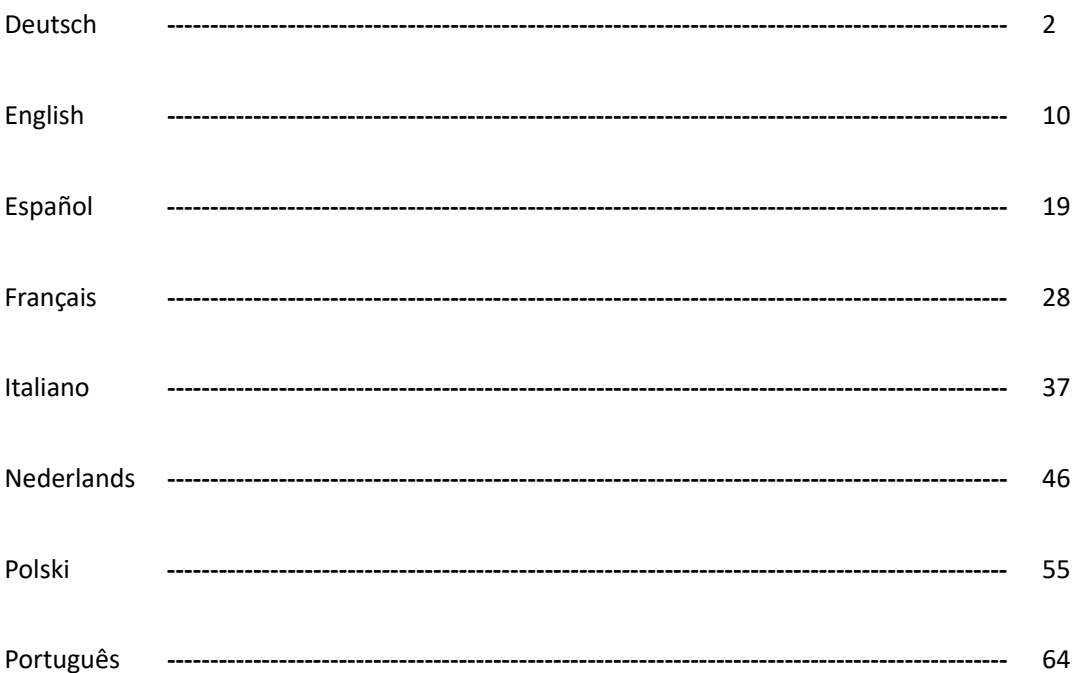

### Schlüsselmerkmale:

- 1. Unterstützt Bildformate: JPEG, BMP, PNG
- 2. Unterstützt Audioformate: MP3
- 3. Unterstützt Videoformate: MPEG1, MPEG2, MPEG3, H264, RM, RMVB, MOV, MJPEG, DivX
- 4. Unterstützt Speicherkarten: SD/SDHC/MMC
- 5. Interner Speichermit 8 GB Kapazität
- 6. Integrierte Stereo-Lautsprecher und Kopfhörerbuchse
- 7. USB-Anschlüsse: USB 2.0
- 8. HDMI-Port: unterstützt HDMI-IN-Funktion
- 9. Diashow mit Hintergrundmusik
- 10. Unterstützt Laufschriftfunktion bei Foto-, Musik- und Filmwiedergabe
- 11. Unterstützt Standby-Modus
- 12. Integrierte Uhr, automatische Ein-/Ausschaltung
- 13. Helligkeit, Kontrast, Farbsättigung einstellbar
- 14. Unterstützt Kopieren von Dateien von USB auf SD-Karte
- 15. OSD-Sprachen: Englisch und weitere Sprachen wählbar

#### Bedienelemente:

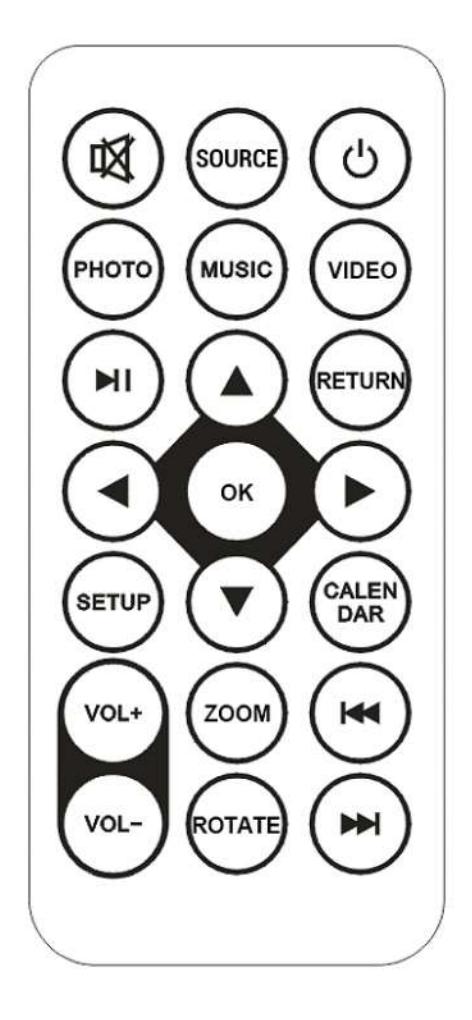

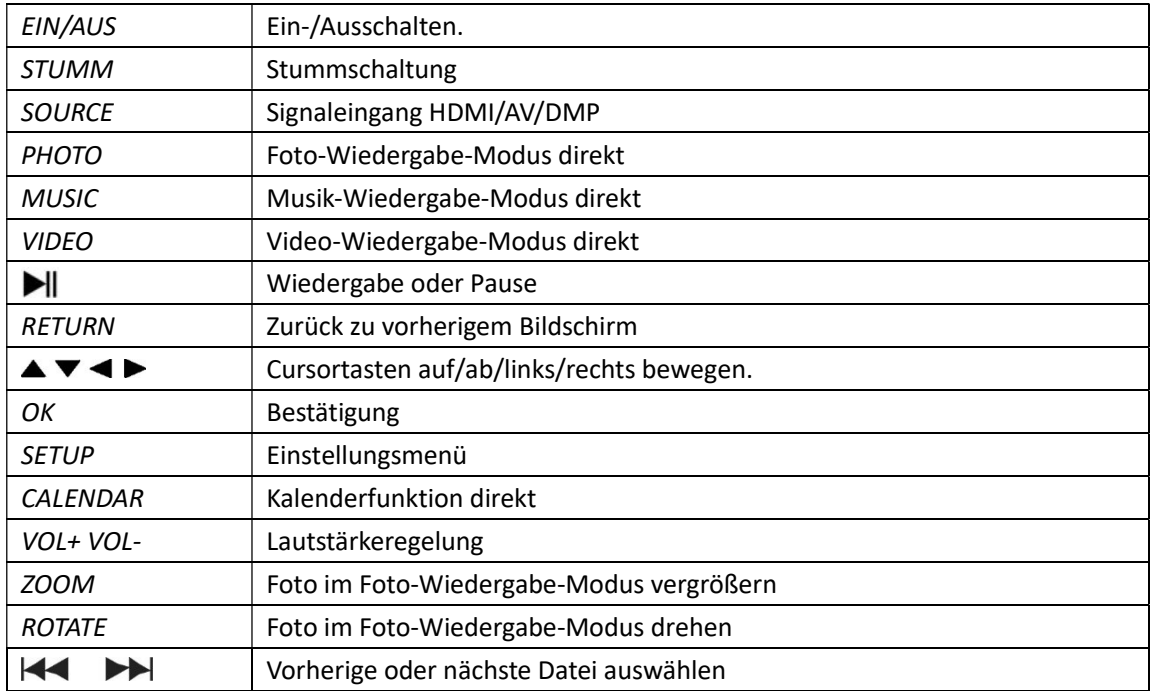

### Hauptmenü:

Unterstützt SD/SDHC/MMC und USB 2.0. Drücken Sie <>>>
zum Aufrufen des Foto-, Musik-, Video-, Kalender- und Einstellungenmenüs. Drücken Sie zur Bestätigung der Auswahl die Taste OK.

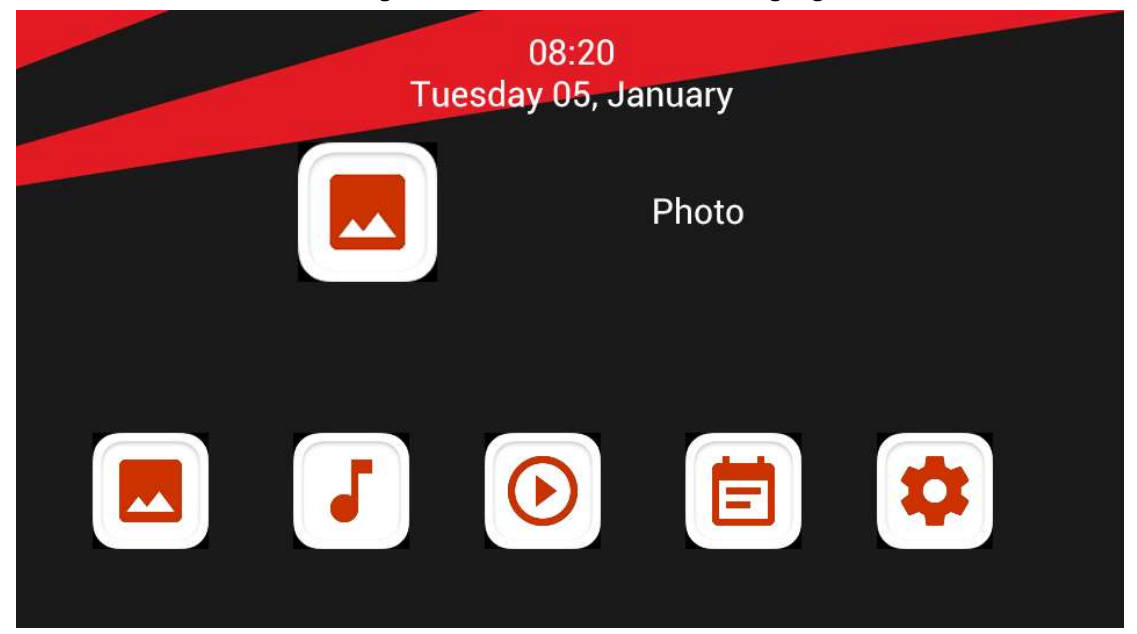

Hinweis: Es müssen sich unterstützte Foto-, Musik- oder Videodateien auf der Speicherkarte oder dem USB-Gerät befinden.

### Bildmodus:

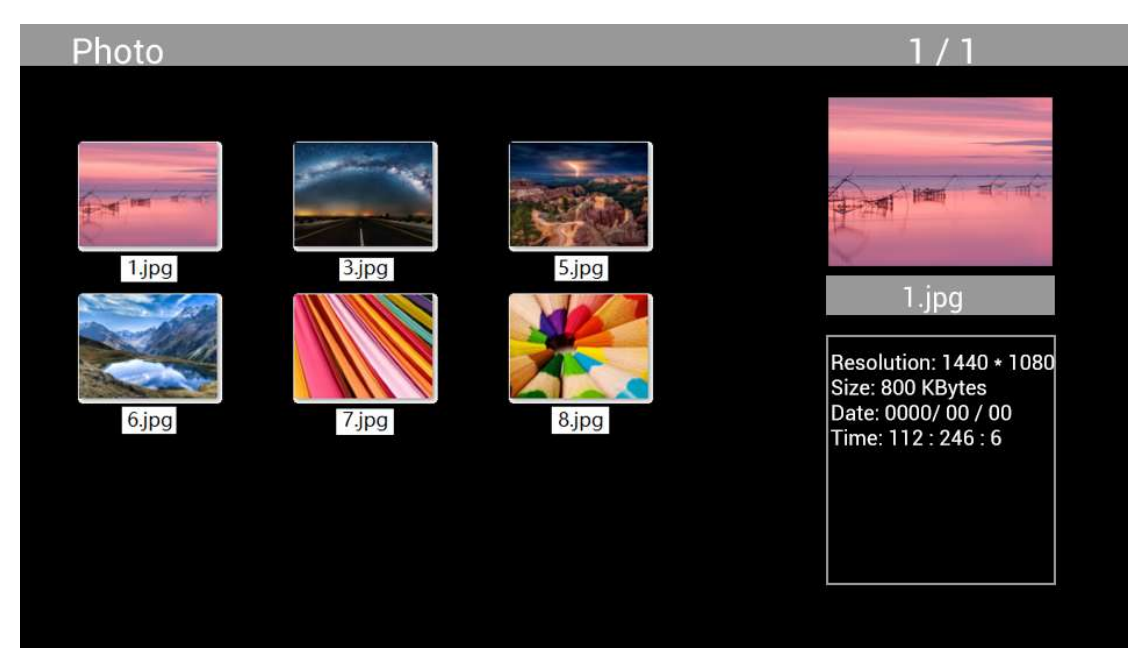

Markieren Sie im Hauptmenü Photo, drücken Sie zur Auswahl von USB oder Speicherkarte OK und drücken Sie RETURN, um den Miniaturbildmodus aufzurufen. Drücken Sie AV< >zur Auswahl des Bildes für die Wiedergabe und drücken Sie zur Bestätigung OK.

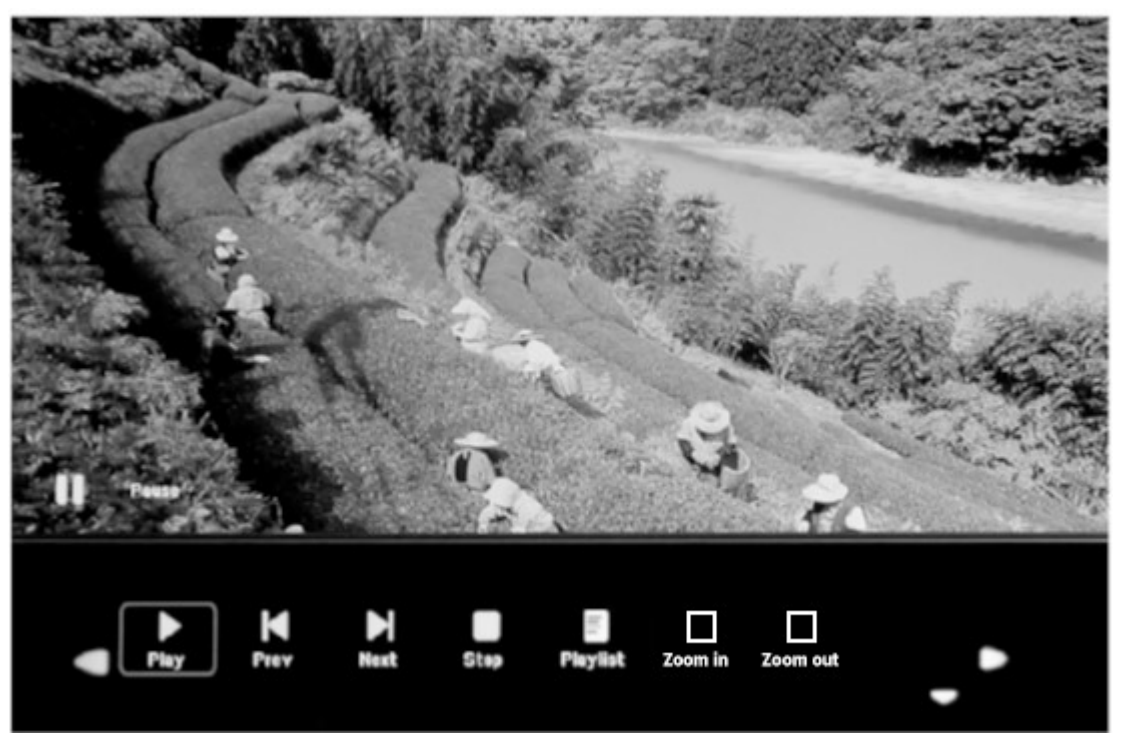

Drücken Sie während der Fotoanzeige OK, um die Bildschirmsteuerung anzuzeigen und wählen Sie die gewünschte Funktion mit < Pier, Play, Previous, Next, Stop, Playlist, Zoom in, Zoom out, Move. Dann drücken Sie zur Bestätigung OK.

### Musikmodus

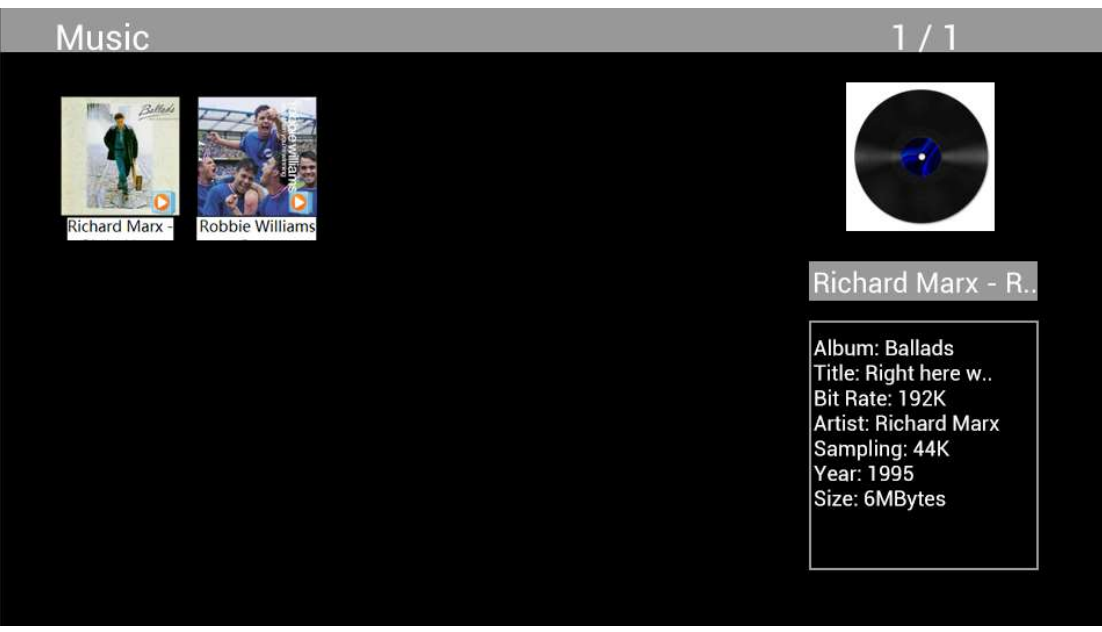

Markieren Sie im Hauptmenü Music, drücken Sie zur Auswahl von USB 2.0 oder Speicherkarte für die Wiedergabe OK und drücken Sie RETURN, um den Miniaturbildmodus aufzurufen. Drücken Sie  $\Delta \nabla$   $\blacktriangleright$  zur Auswahl der Musikdatei für die Wiedergabe und dann OK zur Bestätigung.

### Musikwiedergabe:

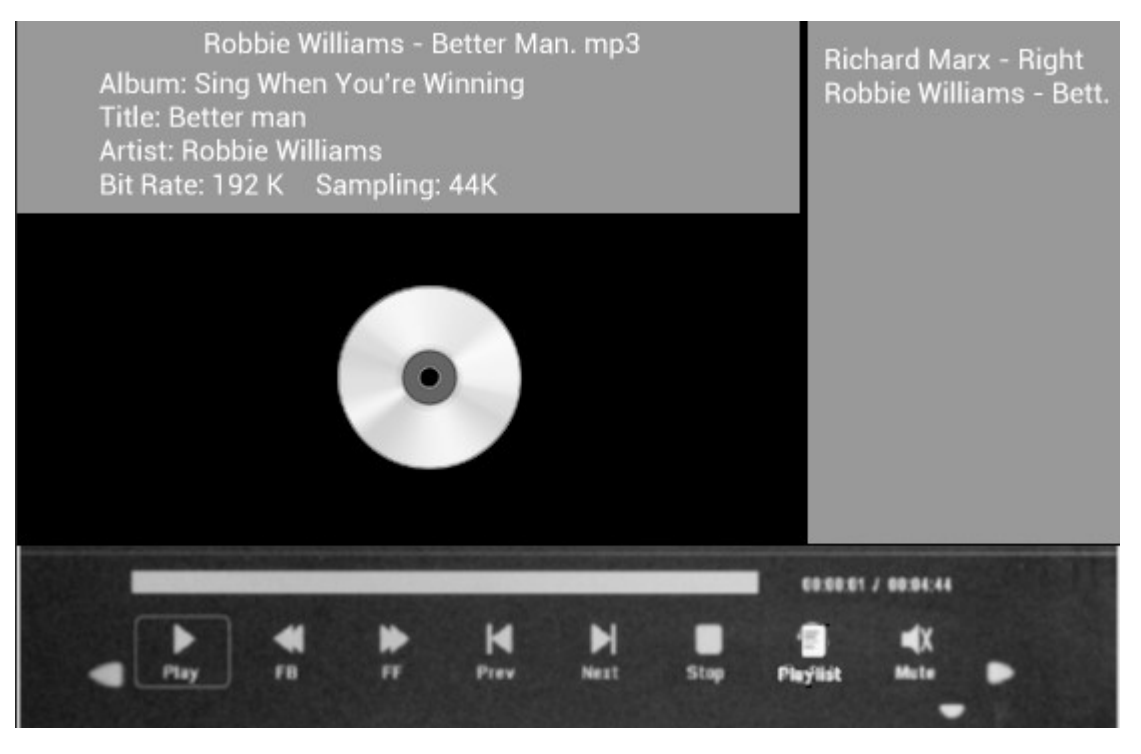

Drücken Sie während der Musikwiedergabe OK, um die Bildschirmsteuerung anzuzeigen und wählen Sie die gewünschte Funktion mit <>>
Flay, Fast Rewind, Fast Forward, Previous, Next, Stop, Mute, Playlist Dann drücken Sie zur Bestätigung OK.

### Videomodus

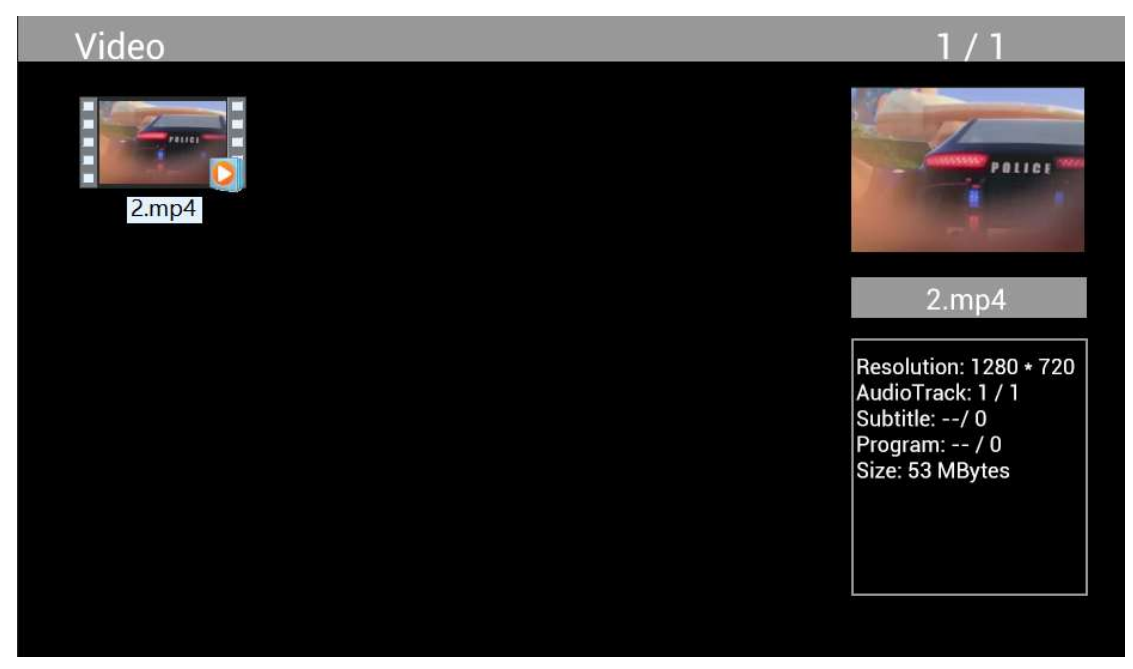

Markieren Sie im Hauptmenü Video, drücken Sie zur Auswahl von USB 2.0 oder Speicherkarte für die Wiedergabe OK und drücken Sie erneut RETURN, um auf den Miniaturbildmodus aufzurufen. Drücken Sie ▲ $\blacktriangleright$  zur Auswahl des Films für die Wiedergabe und drücken Sie zur Bestätigung OK.

### Videowiedergabe:

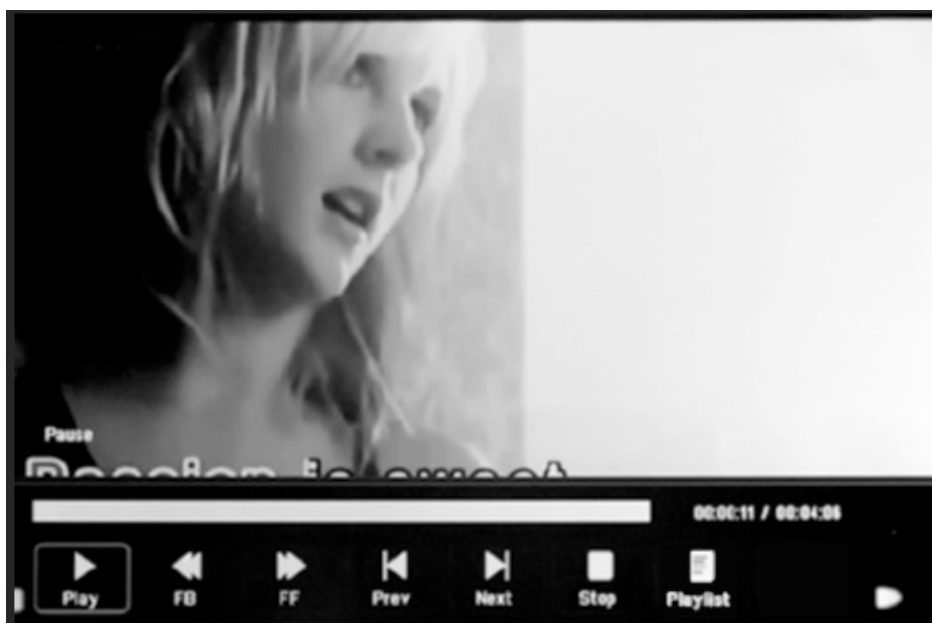

Drücken Sie während der Videowiedergabe OK zur Anzeige der Bedienelemente auf dem Bildschirm und wählen Sie die gewünschte Funktion mithilfe von  $\blacktriangleleft$  P: Play, Fast Rewind, Fast Forward, Previous, Next, Stop, Playlist, Aspect. Drücken Sie dann zur Bestätigung OK.

# Kopierfunktion für Bild-, Musik- und Videodateien:

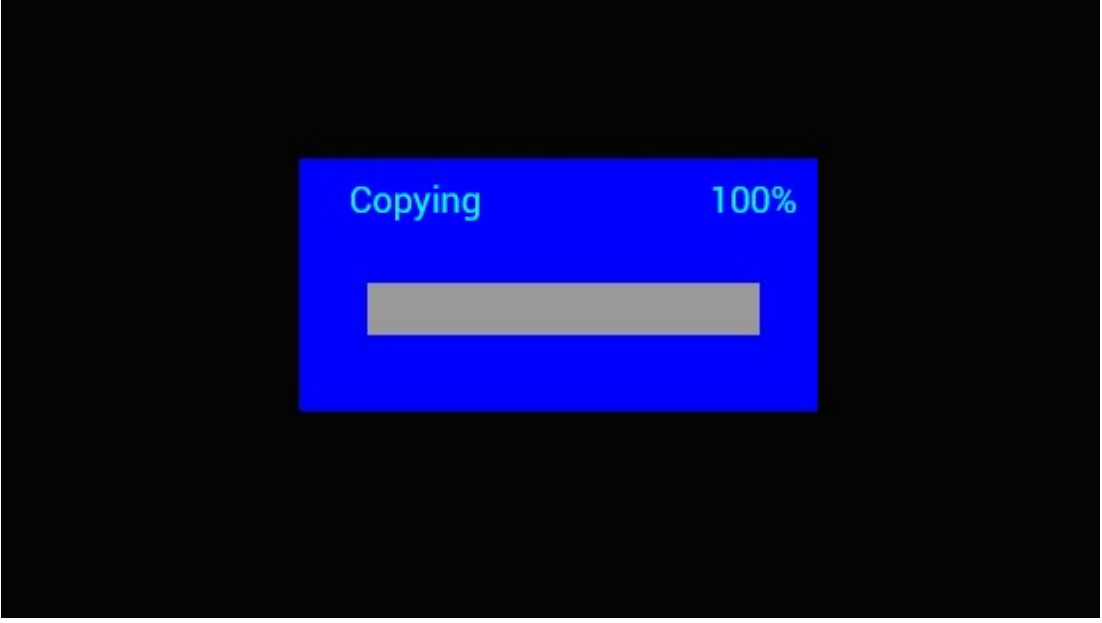

Das Kopieren aller Dateien von USB-Gerät zu SD-Karte wird unterstützt. Markieren Sie Setting und drücken Sie OK, um das Einstellungsmenü aufzurufen. Drücken Sie <>>>
zur Auswahl der Option Setting, drücken Sie  $\blacktriangle\blacktriangledown$  zur Auswahl von Auto Copy in der Liste und stellen Sie den Wert auf On. Der Fortschritt wird angezeigt.

Nachdem alle Daten erfolgreich kopiert wurden, startet die Diashow automatisch.

Hinweis: Vergewissern Sie sich, dass die Foto-, Musik- und Videodateien im Stammverzeichnis des USB-Gerätes gespeichert sind und nicht in einem anderen Ordern auf dem USB-Gerät. Andernfalls schlägt das Kopieren fehl.

### Kalender:

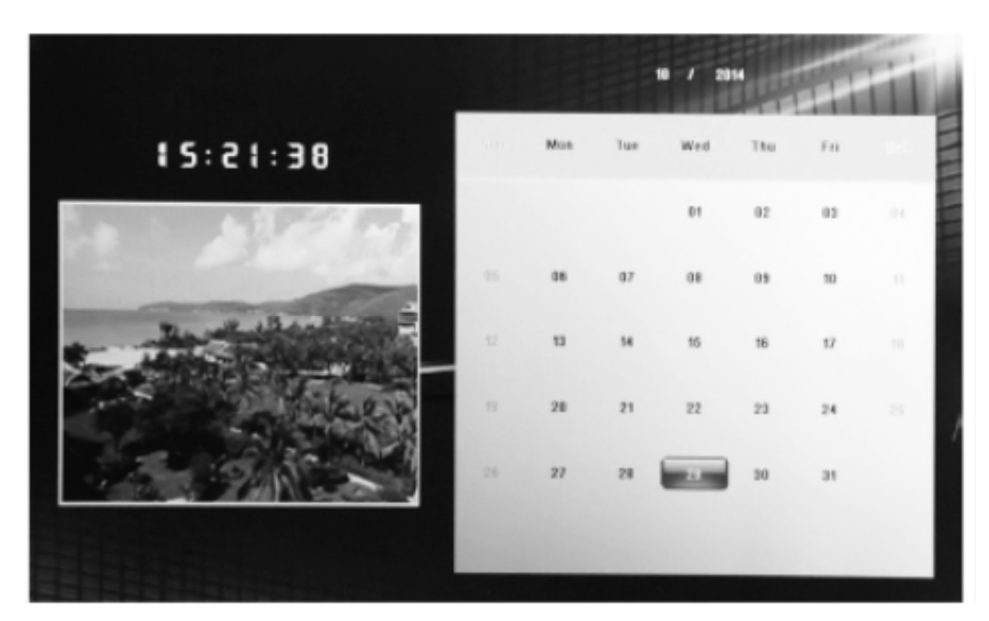

Drücken Sie im Hauptmenü auf das Calender-Menü. Durchsuchen Sie den Kalender mit AV

# HDMI-Eingang:

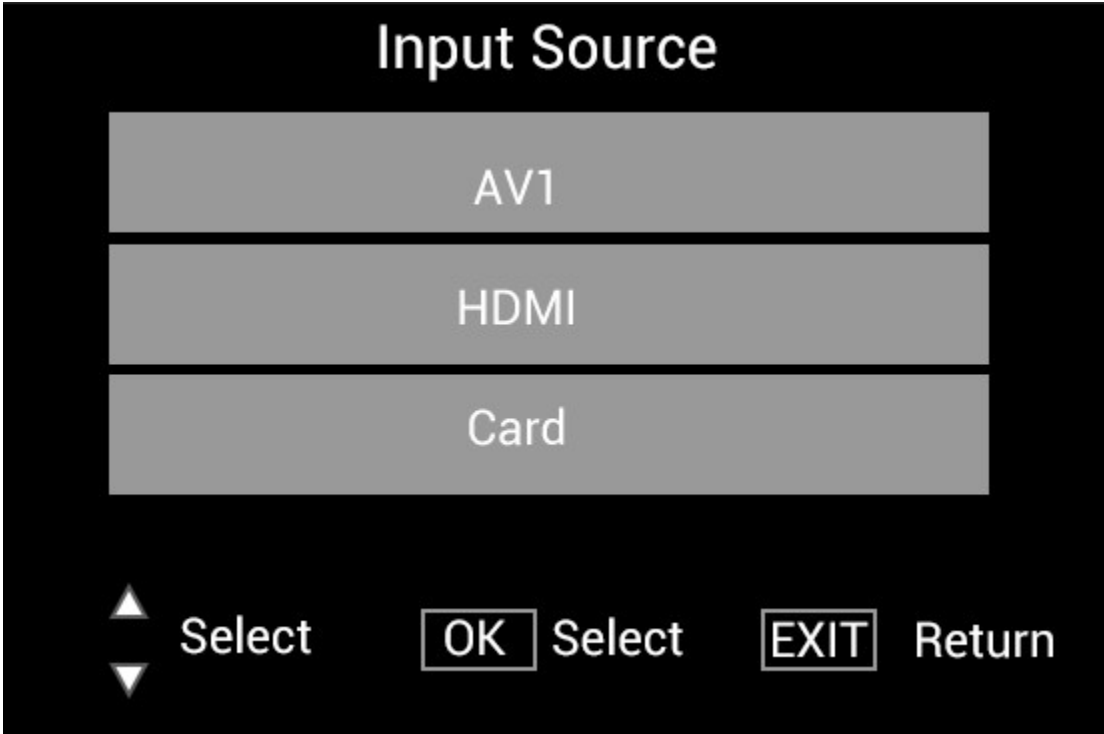

Schließen Sie das HDMI-Gerät am Eingang HDMI-IN des digitalen Bilderrahmens an. Drücken Sie SOURCE, drücken Sie dann  $\blacktriangle\blacktriangledown$ , um die HDMI-Option zu markieren und drücken Sie OK zur Auswahl von HDMI als Eingangsquelle.

# Einstellungsmenü

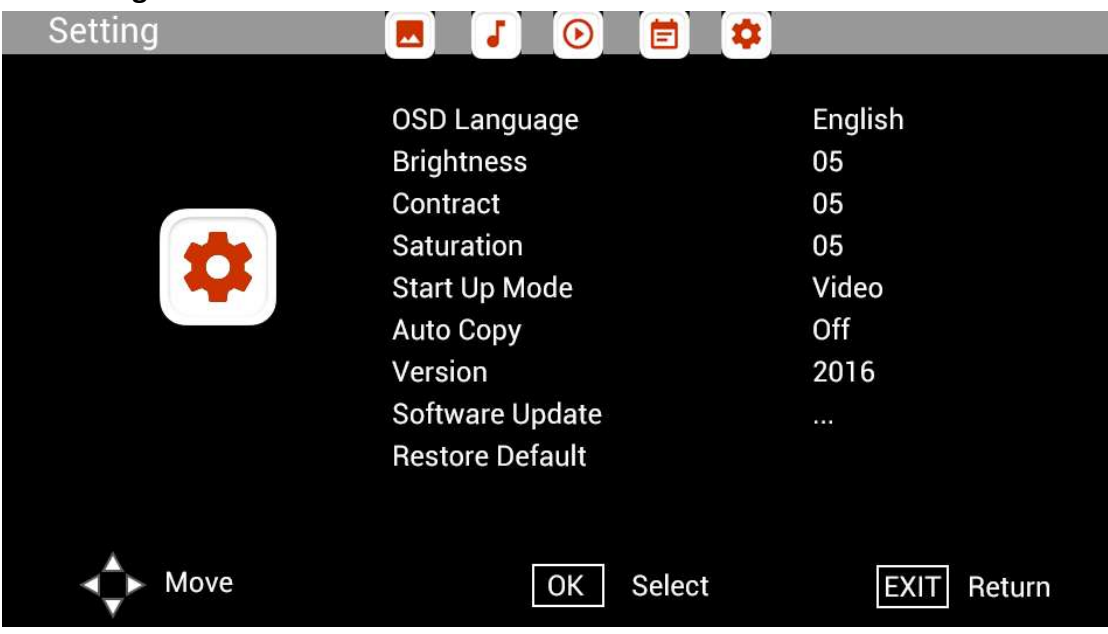

Wählen Sie im Hauptmenü Setting und drücken Sie < , um die Untermenü-Einstellungen aufzurufen: Photo, Music, Video, Calendar, Setting. Drücken Sie zum Markieren der Einstellungsoption  $\Delta V$  und dann  $\Delta V$ , um den Wert einzustellen.

# Technischer Support

Wir sind bestrebt, den besten Kundendienst zu bieten. Wenn Sie Hilfe mit Ihrem Produkt von BRAUN benötigen, wenden Sie sich an den technischen Kundendienst von BRAUN, bevor Sie das Gerät zurückschicken. Sie erreichen uns auf einem der folgenden Wege:

E-Mail: post@braun-phototechnik.de Web: www.braun-phototechnik.de

+49 (0) 7457 / 9465-60

### Erklärung CE-Bestimmungen

Dieses Gerät wurde getestet und entspricht den Beschränkungen für ein Digitalgerät entsprechend der CE-Bestimmungen. Diese Grenzwerte sollen einen angemessenen Schutz gegen abträgliche Störungen in häuslichen Installationen bieten.

Die Konformitätserklärung ist auf unserer Homepage einsehbar.

BRAUN PHOTO TECHNIK GmbH Merkurstraße 8 72184 Eutingen/Deutschland Tel.: +49 (0) 7457/-9465-60

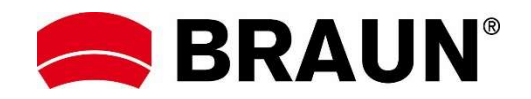

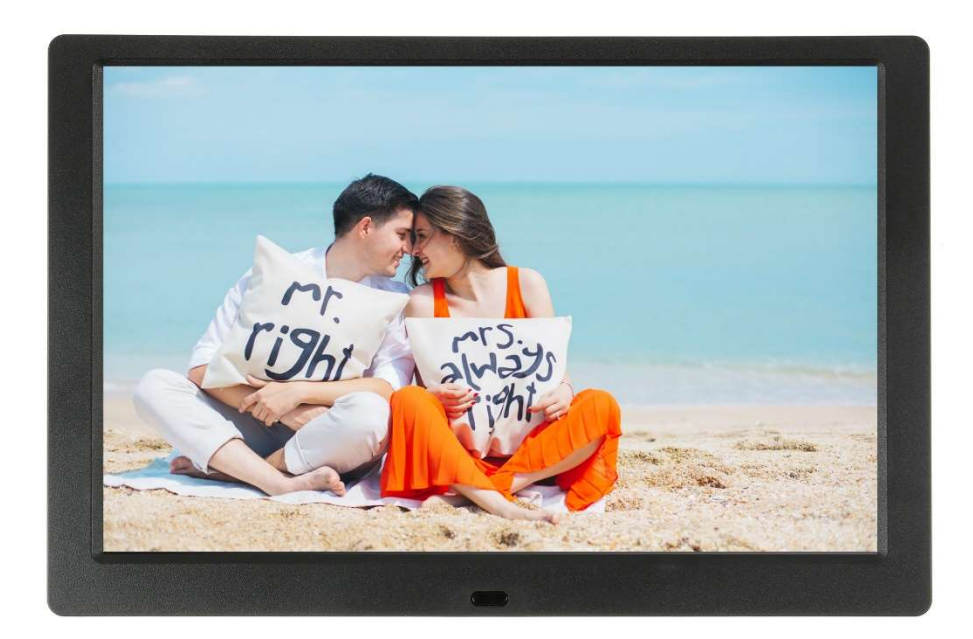

# BRAUN 10.1" DigiFrame 1095 8GB<br>User Manual

BRAUN PHOTO TECHNIK GMBH, Merkurstr. 8, 72184 Eutingen, Germany

### Features:

- 1. Supports image formats: JPEG, BMP, PNG
- 2. Supports audio format: MP3
- 3. Supports video formats: MPEG1, MPEG2, MPEG3, H264, RM, RMVB, MOV, MJPEG, DivX
- 4. Supports memory cards: SD/SDHC/MMC
- 5. Built-in 8 GB memory
- 6. Built-in stereo speaker and earphone jack
- 7. USB connection: USB 2.0
- 8. HDMI interface: supports HDMI-IN function
- 9. Slideshow with background music
- 10. Supports scrolling subtitles when playing photos, music, movies
- 11. Supports standby mode
- 12. Built-in clock, auto on/off
- 13. Adjustable brightness, contrast, saturation
- 14. Supports file copy from USB to SD card
- 15. OSD languages: English and other languages selectable

### Controls:

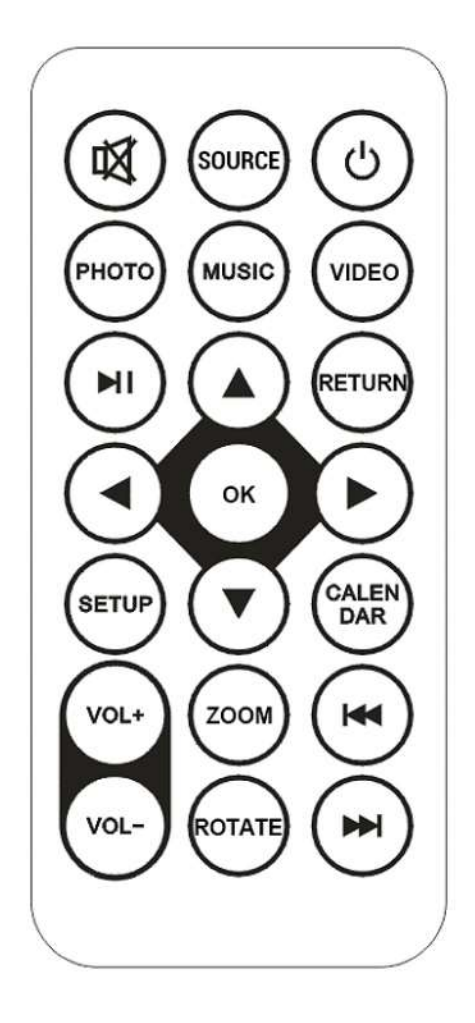

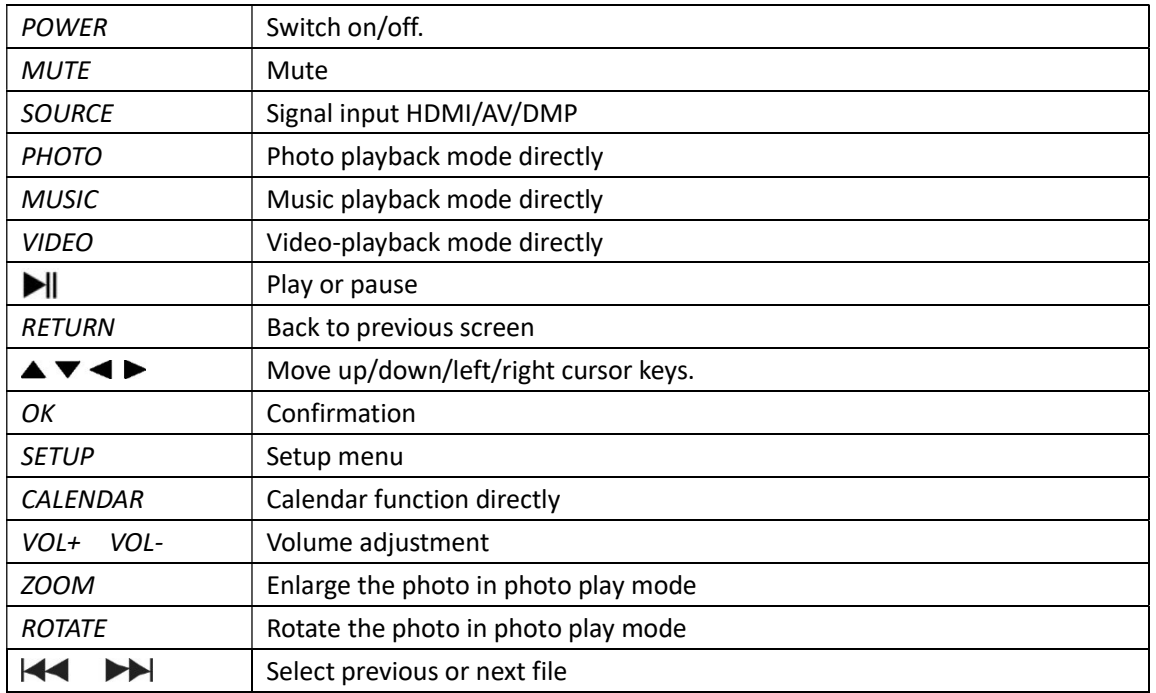

# Main Menu:

Supports SD/SDHC/MMC and USB 2.0. Press <>>>>>>>> to access photo, music, video, calendar and settings menus. Press OK button to confirm selection.

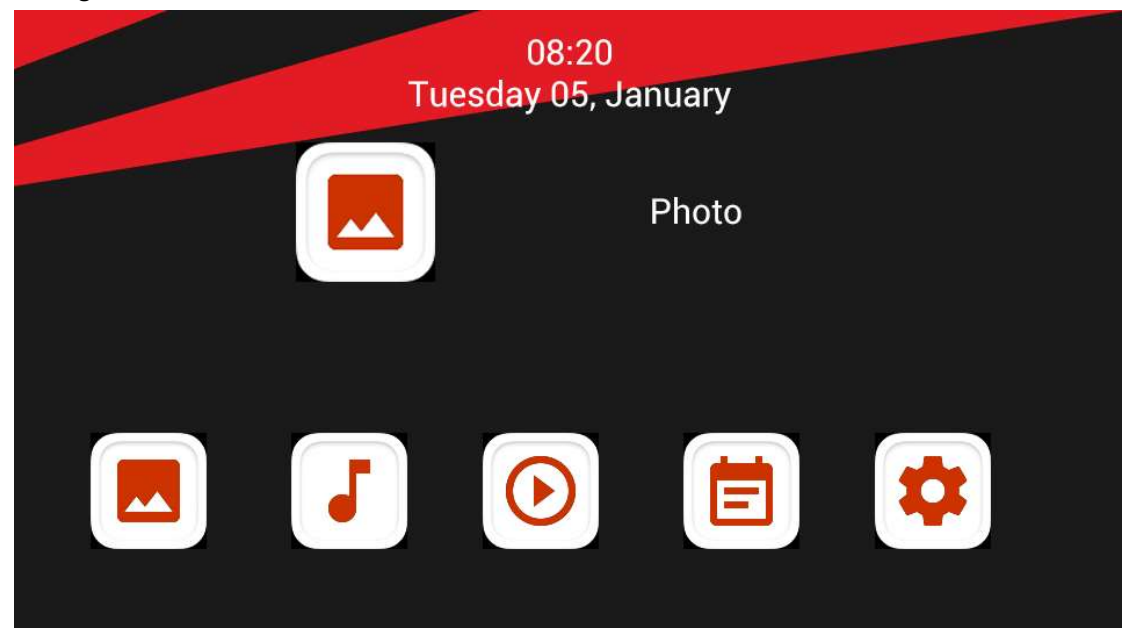

Note: Make sure there are supported picture, music or video files on the memory card or USB device.

### Picture Mode:

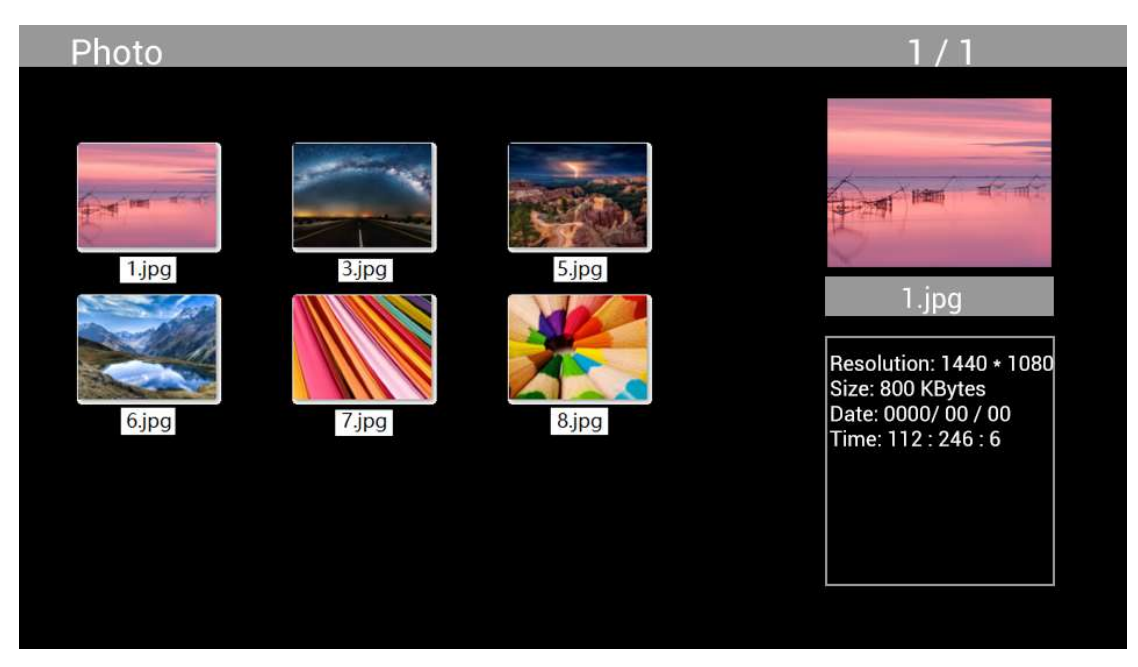

Highlight Photo from the main menu, press OK to select the USB or memory card for playback and press RETURN to access thumbnail mode. Press  $\blacktriangle^{V\blacktriangleleft}$  to select the photo for playback and press OK to confirm.

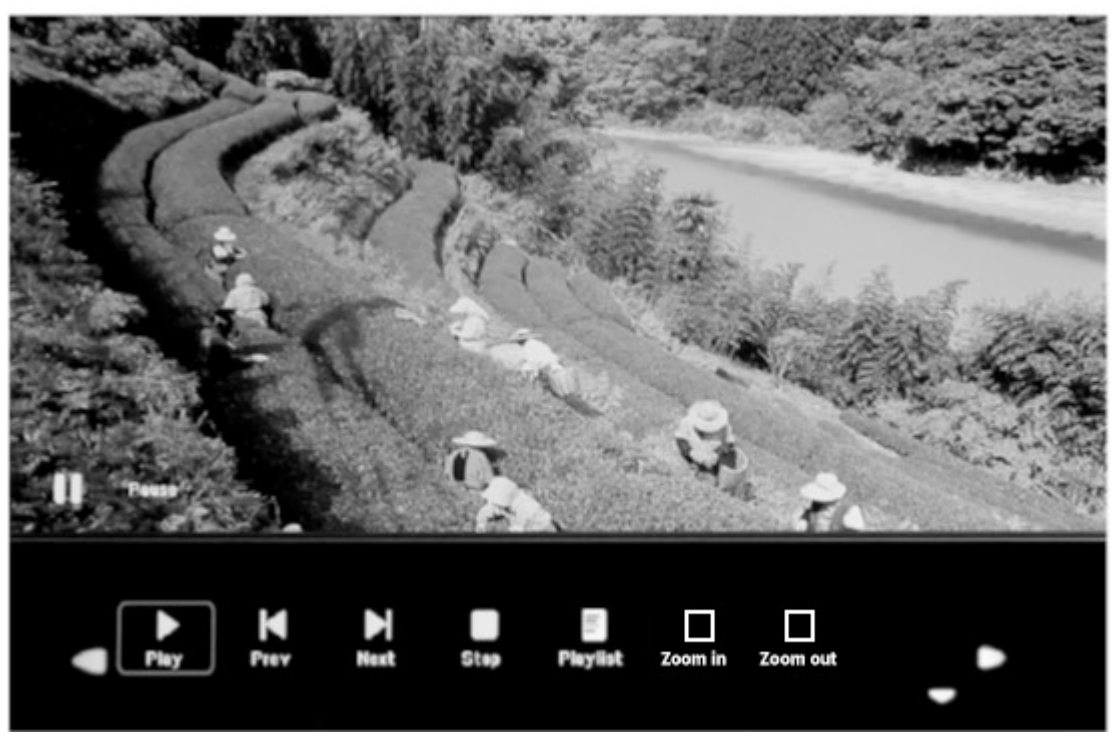

During photo playback, press OK to display the on-screen controls and select the desired function with  $\blacktriangle$ : Play, Previous, Next, Stop, Playlist, Zoom in, Zoom out, Move, then press OK to confirm.

### Music Mode

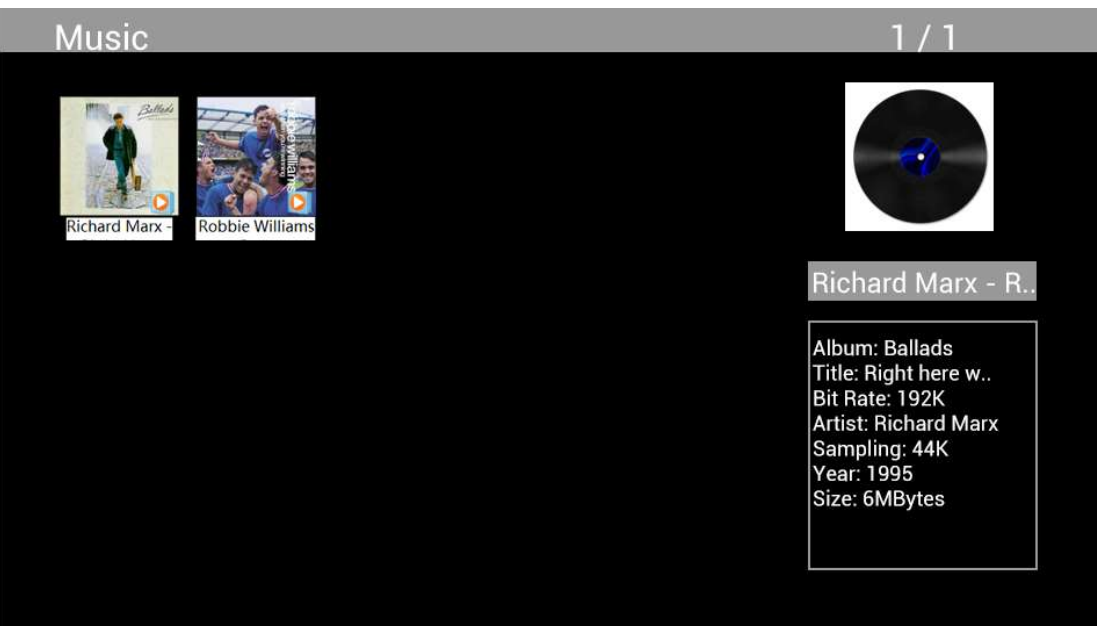

Highlight Music from the main menu, press OK to select the USB 2.0 or memory card for playback and press RETURN to access thumbnail mode. Press  $\blacktriangle\blacktriangledown\blacktriangle\blacktriangleright$  to select the music for playback and press OK to confirm.

# Music Playback:

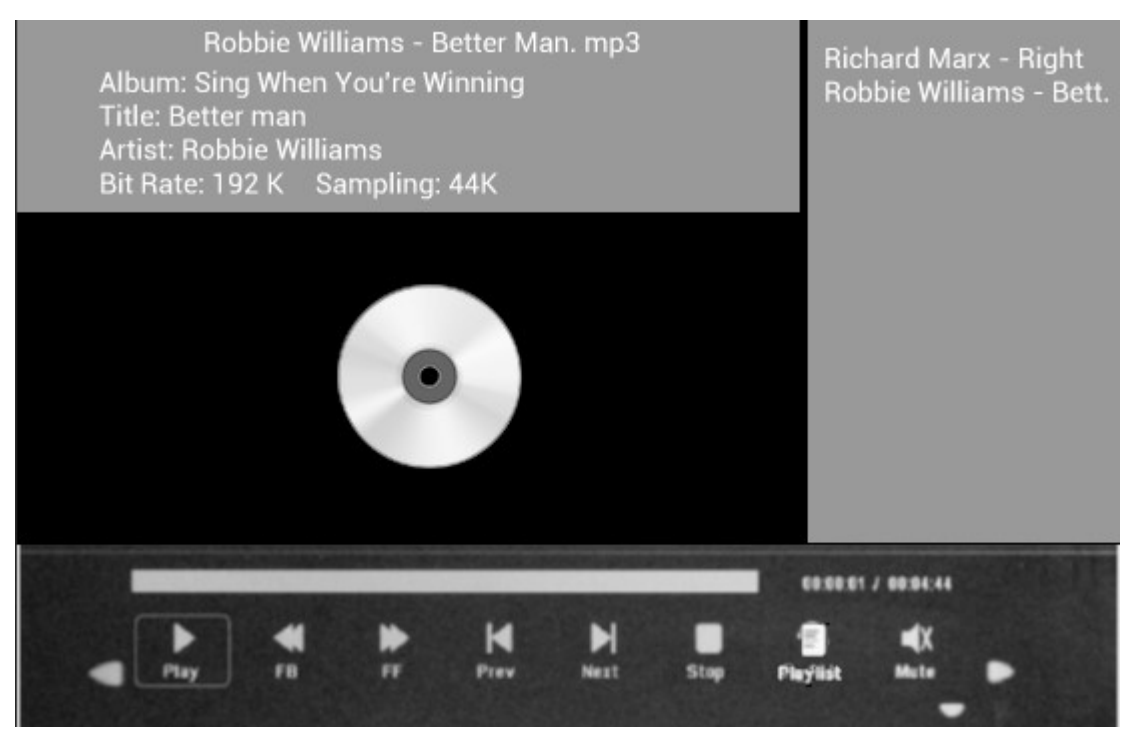

During music playback, press OK to display the on-screen controls and select the desired function with  $\blacktriangleleft\blacktriangleright$ : Play, Fast Rewind, Fast Forward, Previous, Next, Stop, Mute, Playlist, then press OK to confirm.

### Video Mode

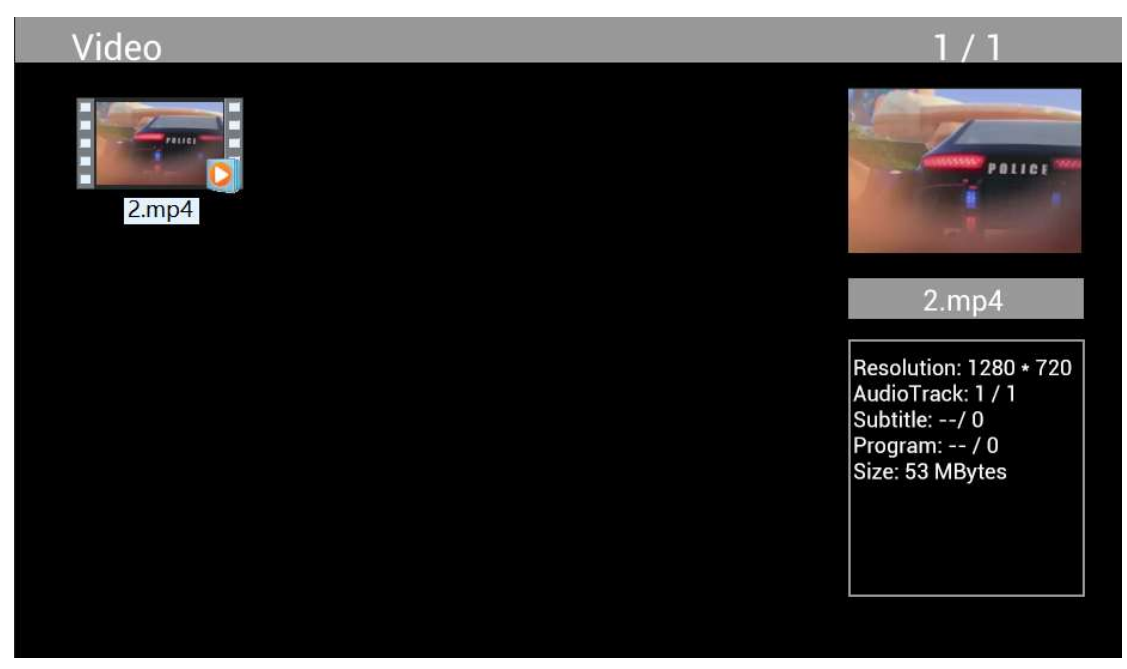

Highlight Video from the main menu, press OK to select USB 2.0 or memory card for playback and press RETURN again to access thumbnail mode. Press  $\blacktriangle$   $\blacktriangleright$  to select the movie for playback and press OK to confirm.

Video Playback:

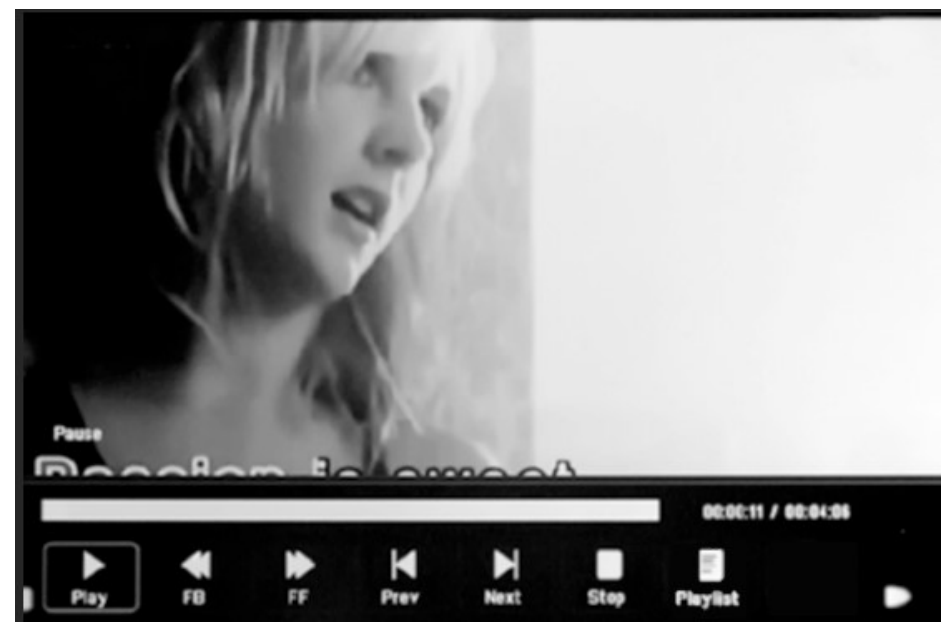

During video playback, press OK to display the on-screen controls and select the desired function with  $\blacktriangleleft\blacktriangleright$ : Play, Fast Rewind, Fast Forward, Previous, Next, Stop, Playlist, Aspect then press OK to confirm.

# Copy Function for Image, Music and Video Files:

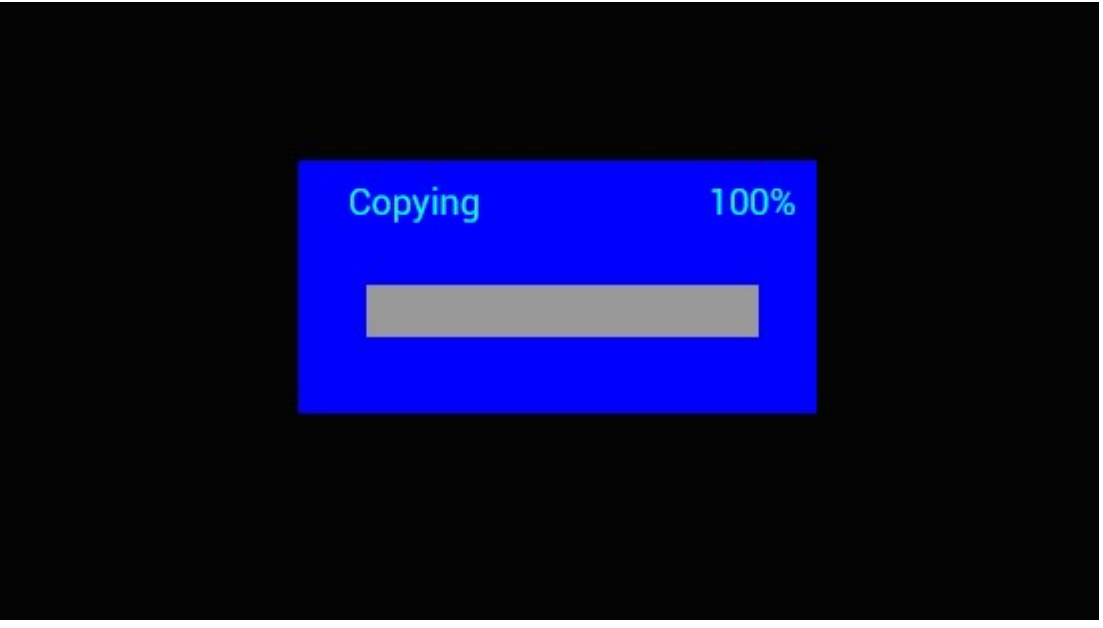

Copying all files from USB device to SD Card is supported. Highlight Setting and press OK to Settings menu, press  $\blacktriangleleft$  to select Setting option, press  $\blacktriangleleft$  to select and set the Auto Copy in the list, and set the value to On. The progress is displayed.

After successfully copying all files, the slideshow will start automatically.

Note: Make sure the photo/music/videos files are saved in the root directory of the USB device, not in any folder of the USB. Otherwise copying will fail.

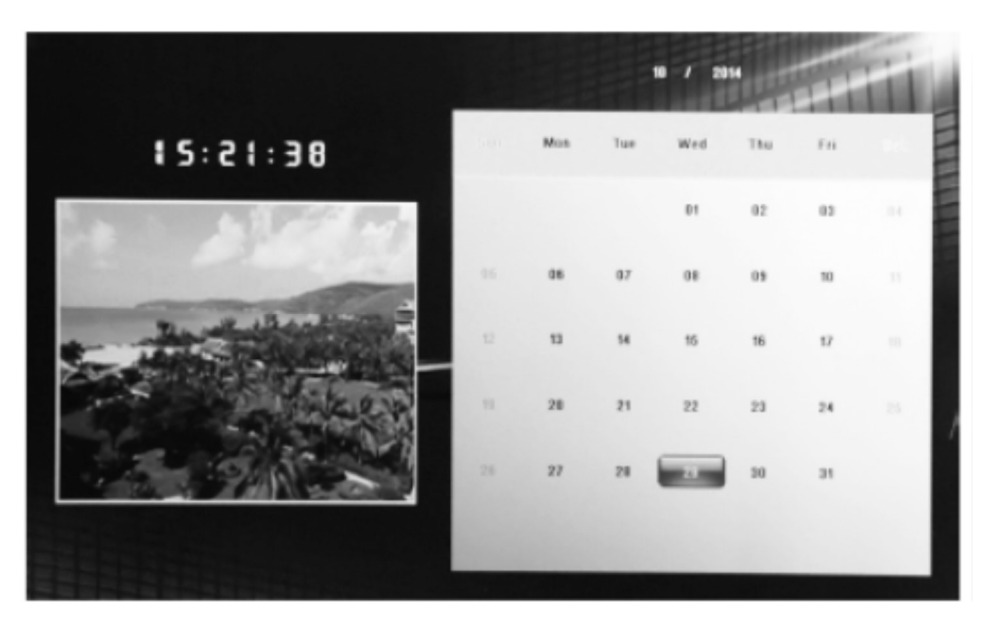

# Calendar:

Press the Calendar menu from the main menu. Browse the calendar with  $\Box \Box \Box$ 

# HDMI-IN Function:

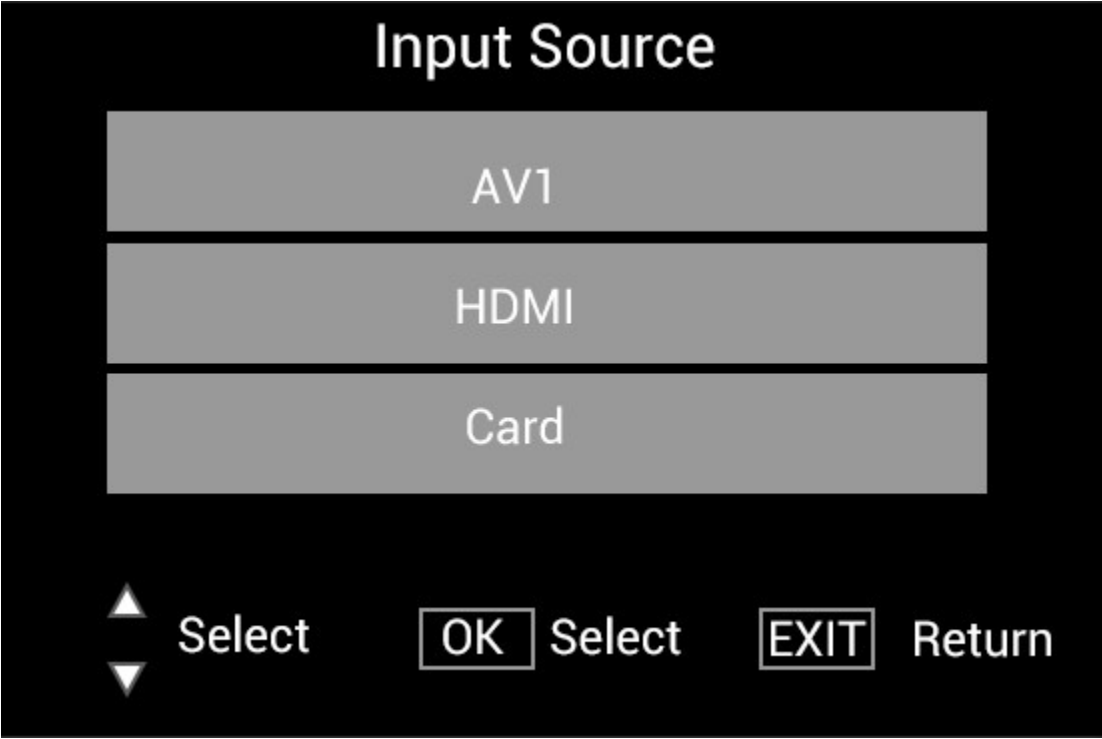

Connect the HDMI device at the HDMI-IN interface of the digital picture frame. Press SOURCE, press  $\blacktriangle\blacktriangledown$  to highlight the HDMI option, and press OK to select HDMI as input source.

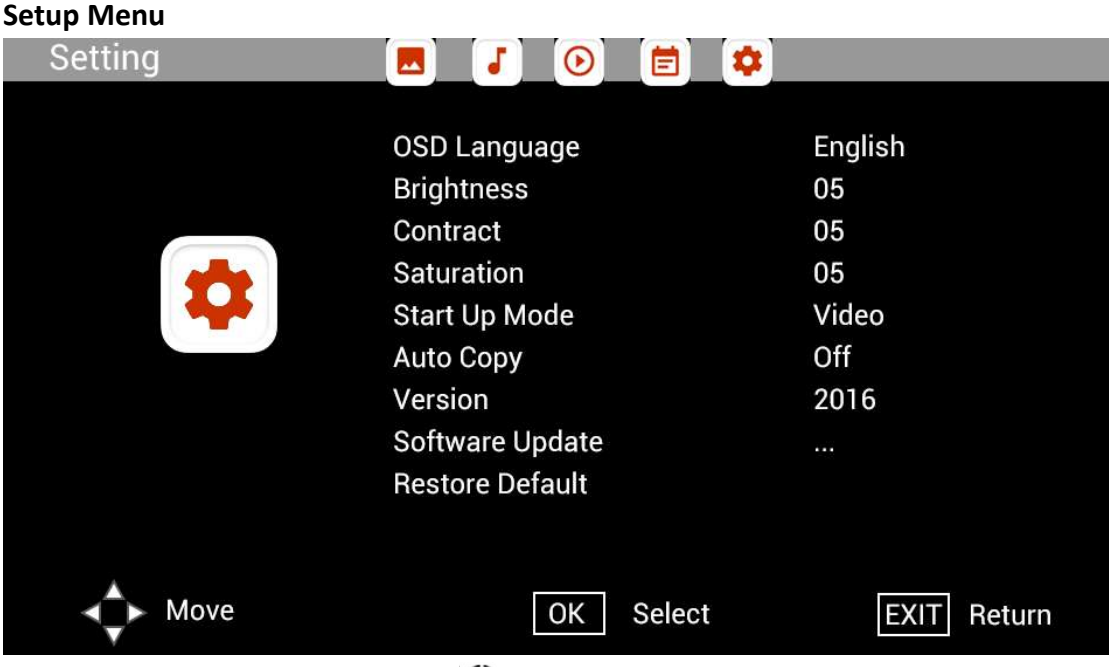

Select Setting in the main menu, press to select sub-menu Setup list: Photo, Music, Video,

Calendar, Setting, press  $\blacktriangle\blacktriangledown$  to highlight the setting option, and press  $\blacktriangle\blacktriangledown$  to set the Value.

# Technical Support

We are committed to providing the best customer service support. If you need assistance with your BRAUN product, please contact the BRAUN Technical Support department prior to returning this device. Reach out to us in any of the following ways:

E-Mail: post@braun-phototechnik.de Web: www.braun-phototechnik.de

+49 (0) 7457 / 9465-60

# CE regulations

This device has been tested and found to comply with the limits for a digital device according to the CE regulations. These limits are intended to provide reasonable protection against harmful interference in home installations. The declaration of conformity is available on our homepage.

BRAUN PHOTO TECHNIK GmbH Merkurstraße 8 72184 Eutingen / GERMANY Tel.: +49 (0) 7457 / 9465-60

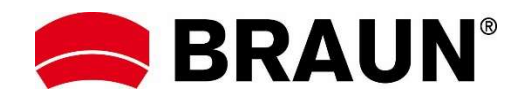

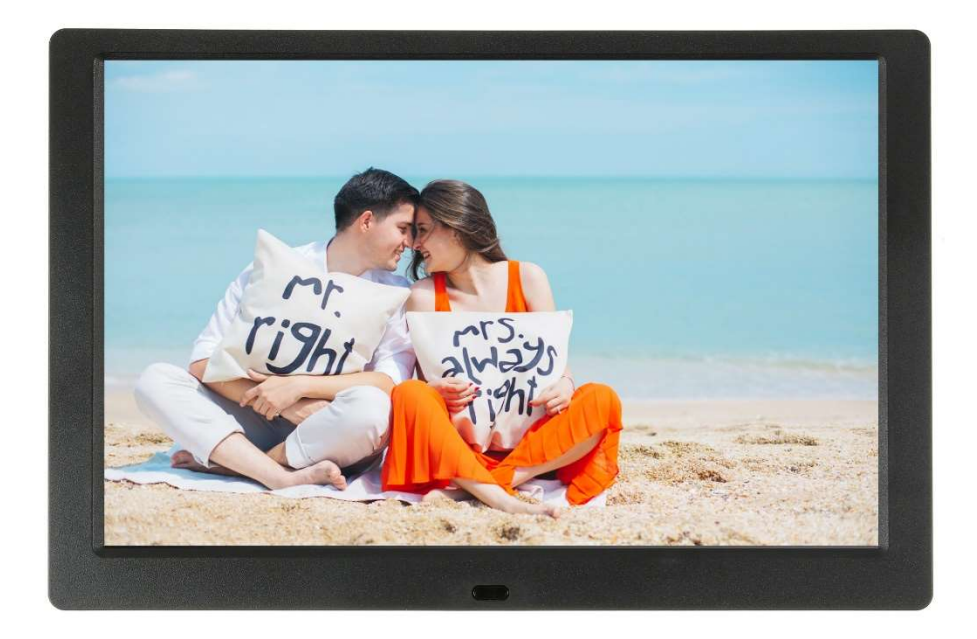

# BRAUN 10.1" DigiFrame 1095 8GB Manual del usuario

BRAUN PHOTO TECHNIK GMBH, Merkurstr. 8, 72184 Eutingen, Alemania

### Características:

- 1. Compatible con los formatos de imagen: JPEG, BMP, PNG
- 2. Compatible con los formatos de audio: MP3
- 3. Compatible con los formatos de vídeo: MPEG1, MPEG2, MPEG3, H264, RM, RMVB, MOV, MJPEG, DivX
- 4. Compatible con la tarjetas de memoria: SD/SDHC/MMC
- 5. Memoria incorporada de 8 GB
- 6. Altavoces estéreo incorporados y toma para auriculares
- 7. Conexión USB: USB 2.0
- 8. Interfaz HDMI: soporta función de entrada HDMI
- 9. Presentación de imágenes con música de fondo
- 10. Compatible con subtítulos desplazables al reproducir fotografías, música y películas
- 11. Compatible con el modo en espera
- 12. Reloj integrado, auto encendido/apagado
- 13. Brillo, contraste y saturación ajustables
- 14. Admite copia de archivos desde USB a tarjeta SD
- 15. Idiomas visualizados en pantalla: Inglés y otros idiomas seleccionables

#### Controles:

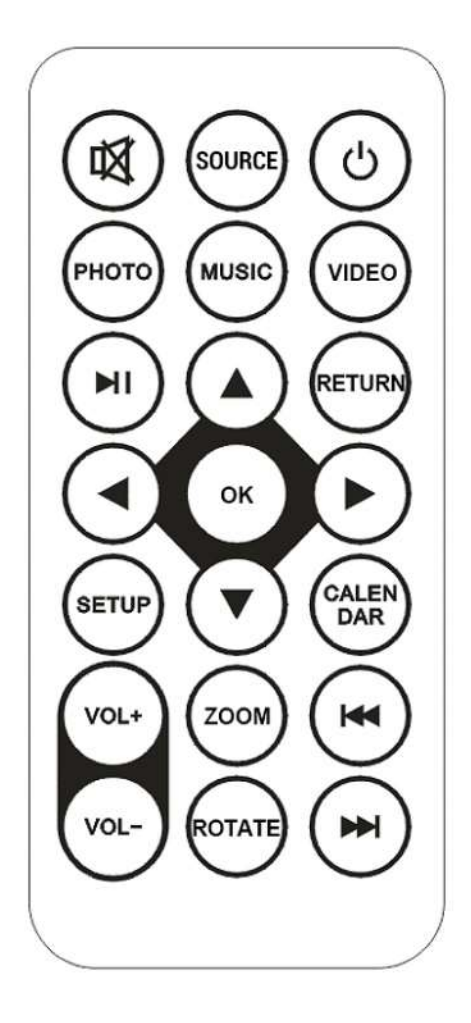

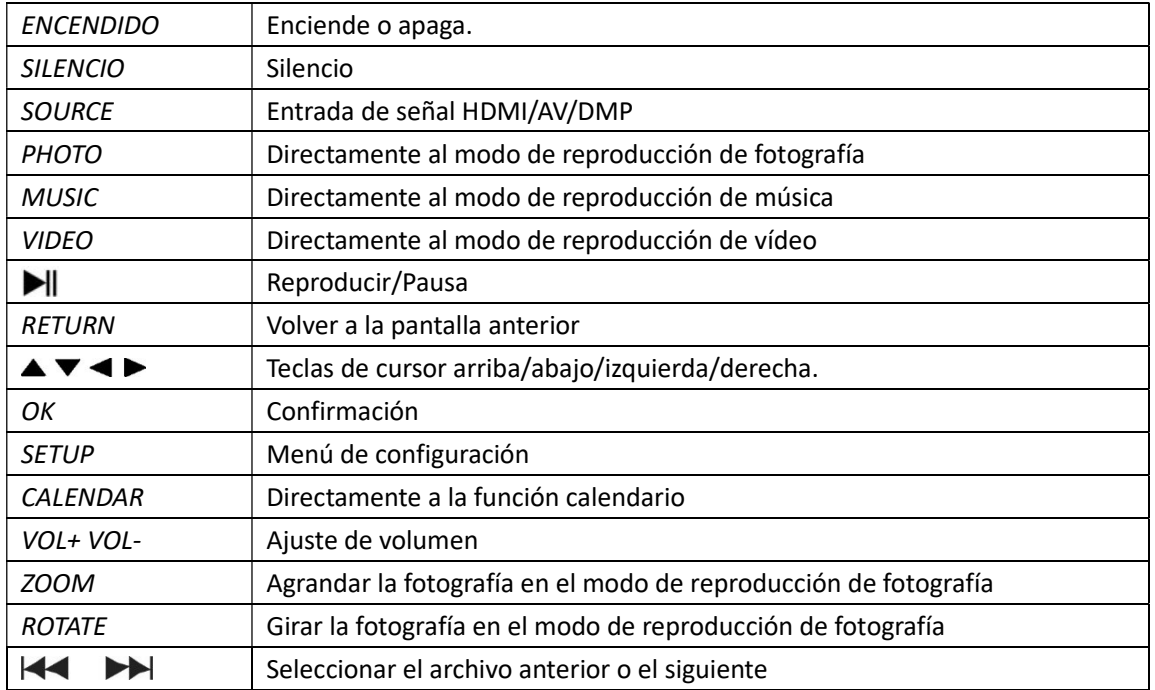

# Menú principal:

Compatible con SD/SDHC/MMC y USB 2.0. Presione para acceder a los menús de configuración de fotografía, música, vídeo y calendario. Presione el botón OK para confirmar la selección.

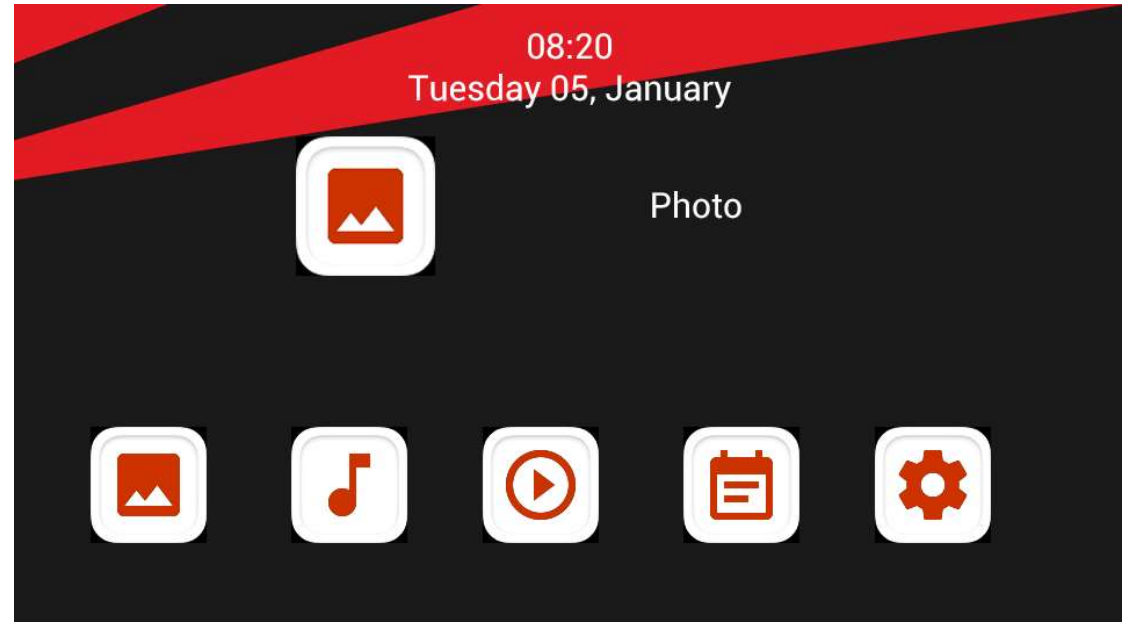

Nota: Asegúrese de que en el dispositivo USB hay archivos de imagen, música o vídeo compatibles en la tarjeta de memoria.

# Modo de Imagen:

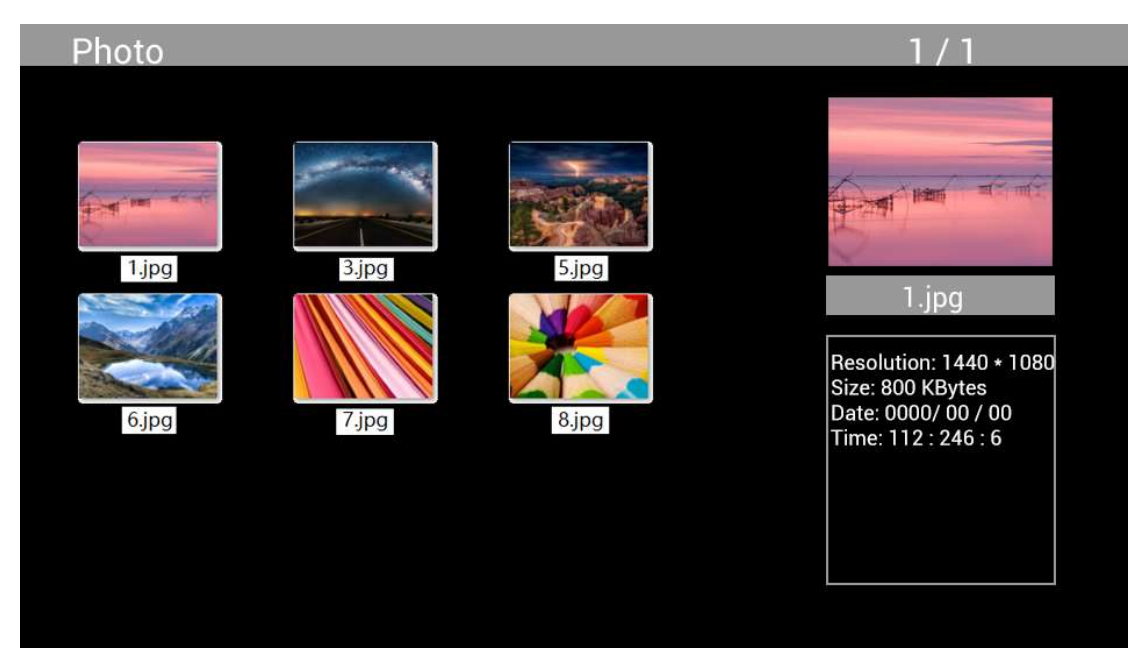

En el menú principal marque Photo, presione OK para seleccionar el dispositivo USB o la tarjeta de memoria a reproducir y presione RETURN para acceder al modo miniatura. Presione  $\blacktriangle\blacktriangledown\blacktriangle\blacktriangleright$ para seleccionar la fotografía a reproducir y OK para confirmar.

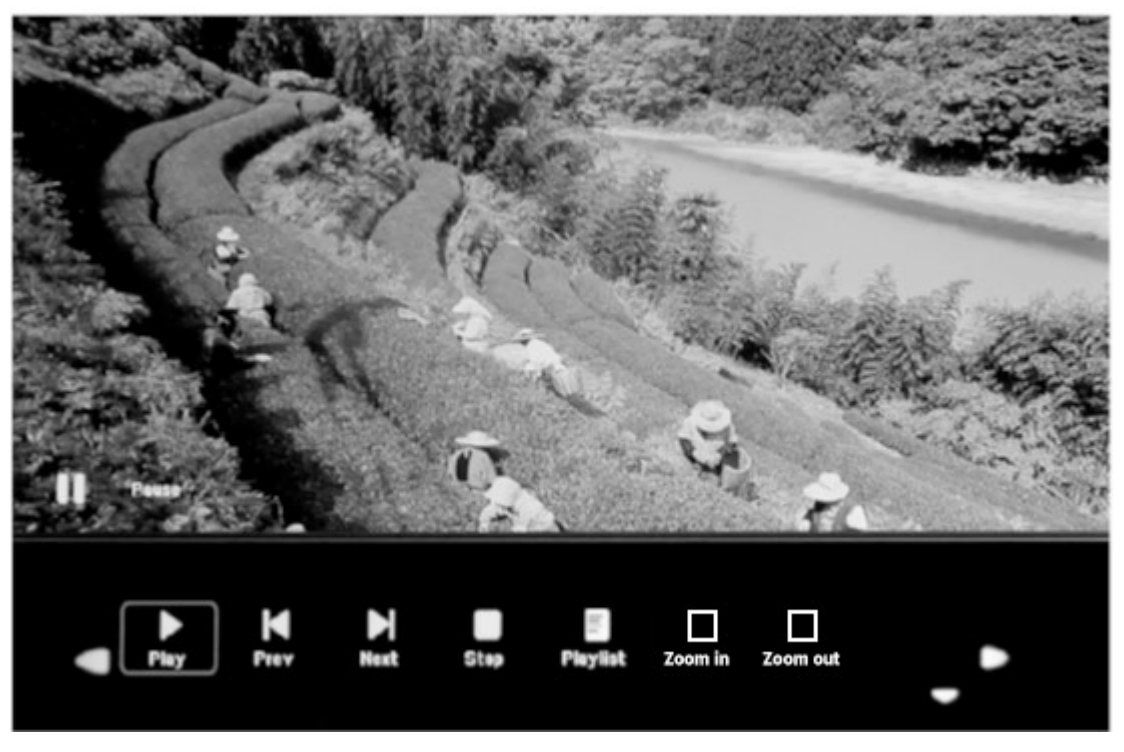

Durante la reproducción de fotografías, presione OK para mostrar los controles en la pantalla y seleccionar la función deseada con < P: Play, Previous, Next, Stop, Playlist, Zoom in, Zoom out, Move, a continuación presione OK para confirmar.

## Modo Música

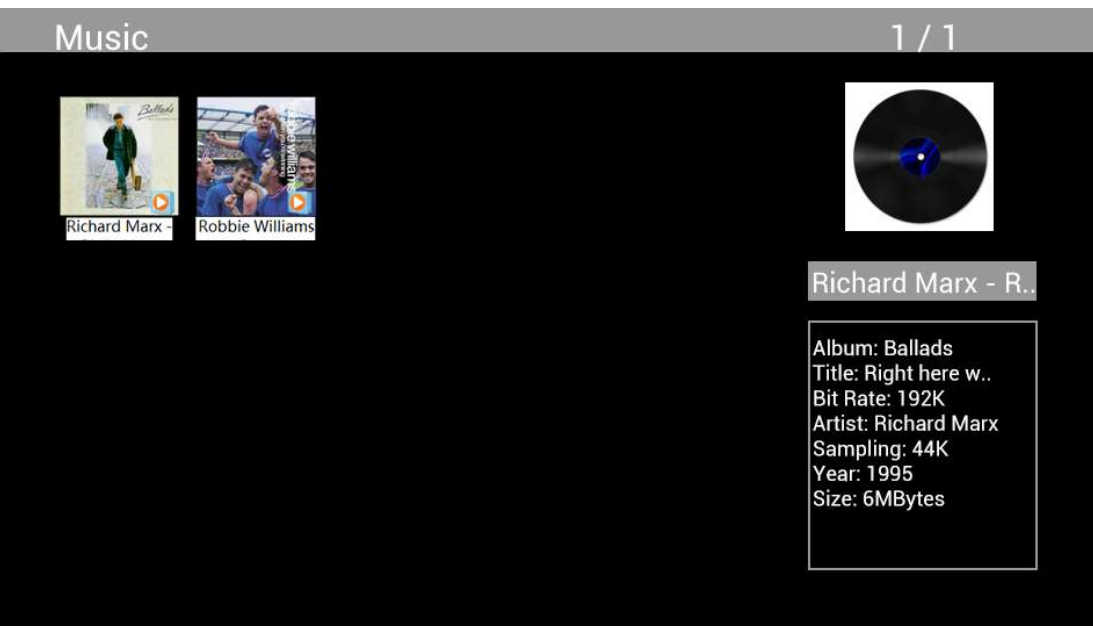

Marque Music en el menú principal, presione OK para seleccionar el dispositivo USB 2.0 o la tarjeta de memoria a reproducir y presione RETURN para acceder al modo miniatura. Pulse **AV +** para seleccionar música a reproducir y luego pulse OK para confirmar.

### Reproducción de música:

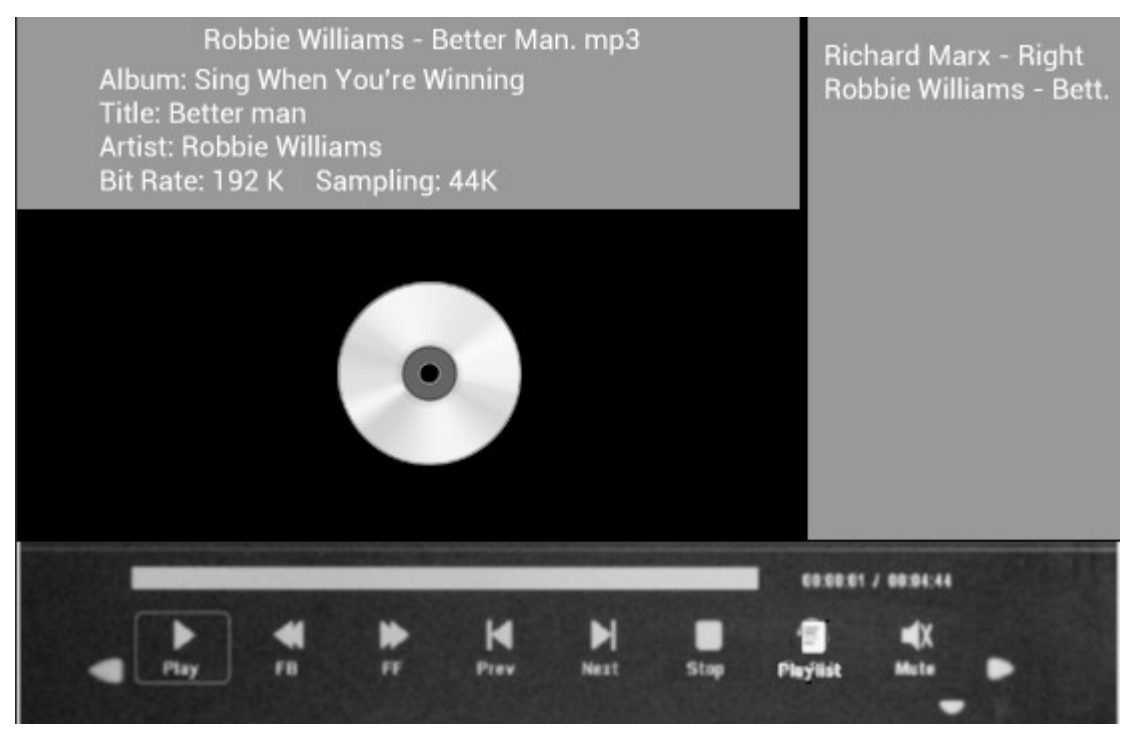

Durante la reproducción de música, presione OK para mostrar los controles en la pantalla y seleccionar la función deseada con < P: Play, Fast Rewind, Fast Forward, Previous, Next, Stop, Mute, Playlist, a continuación presione OK para confirmar.

### Modo Vídeo

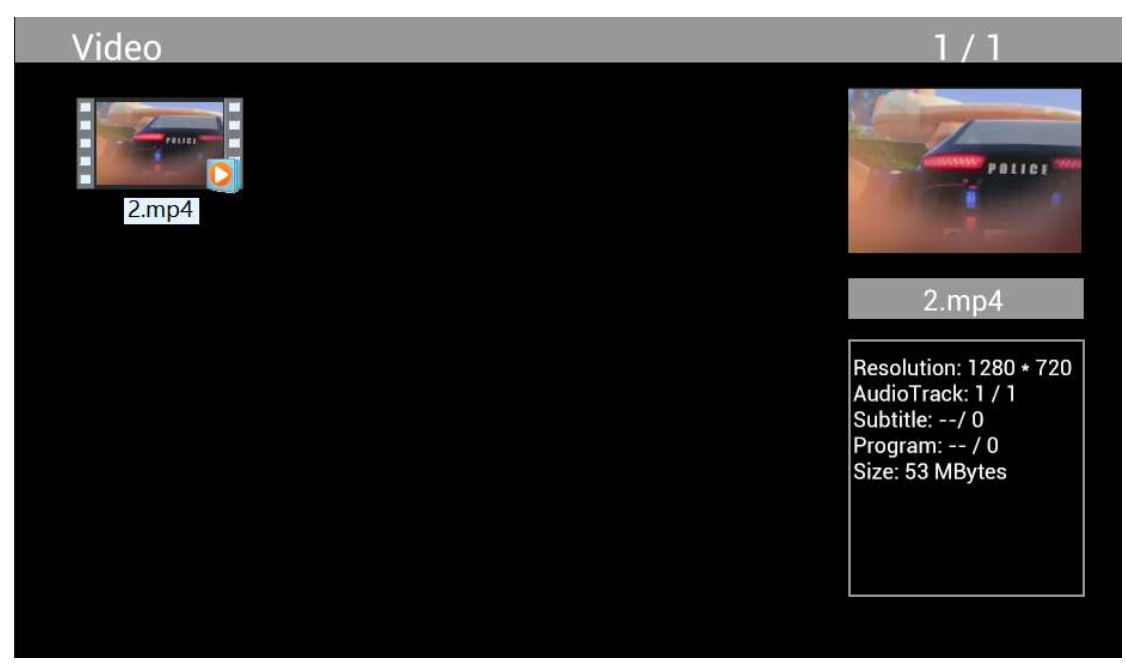

En el menú principal marque Video, presione OK para seleccionar el dispositivo USB 2.0 o la tarjeta de memoria a reproducir y presione RETURN para acceder al modo miniatura. Presione  $\blacktriangle\blacktriangledown\blacktriangle\blacktriangleright$ para seleccionar la película a reproducir y a continuación OK para confirmar.

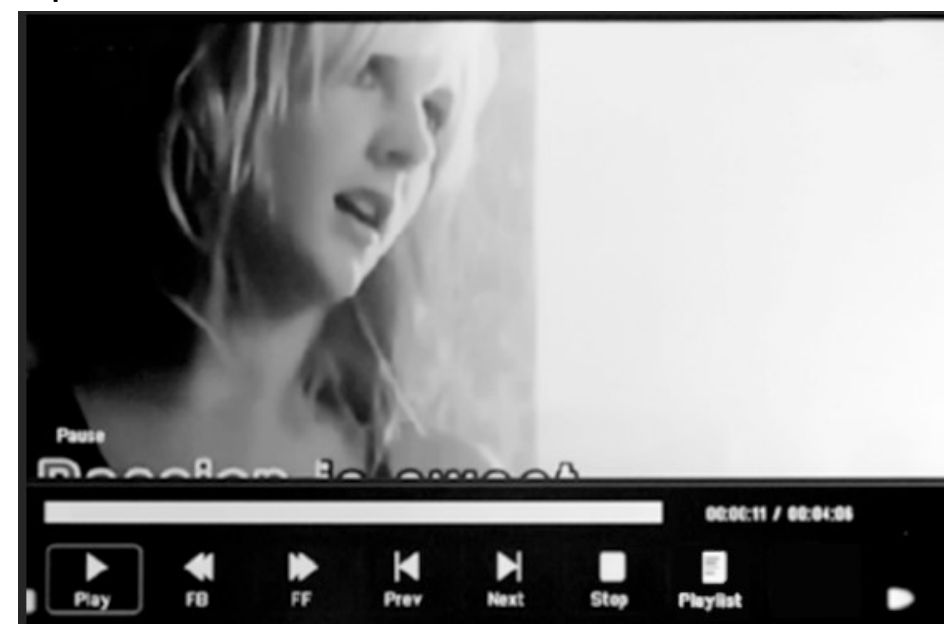

Reproducción de vídeo:

Durante la reproducción de vídeo, presione OK para mostrar los controles en la pantalla y seleccionar la función deseada con < > Play, Fast Rewind, Fast Forward, Previous, Next, Stop, Playlist, Aspect, a continuación presione OK para confirmar.

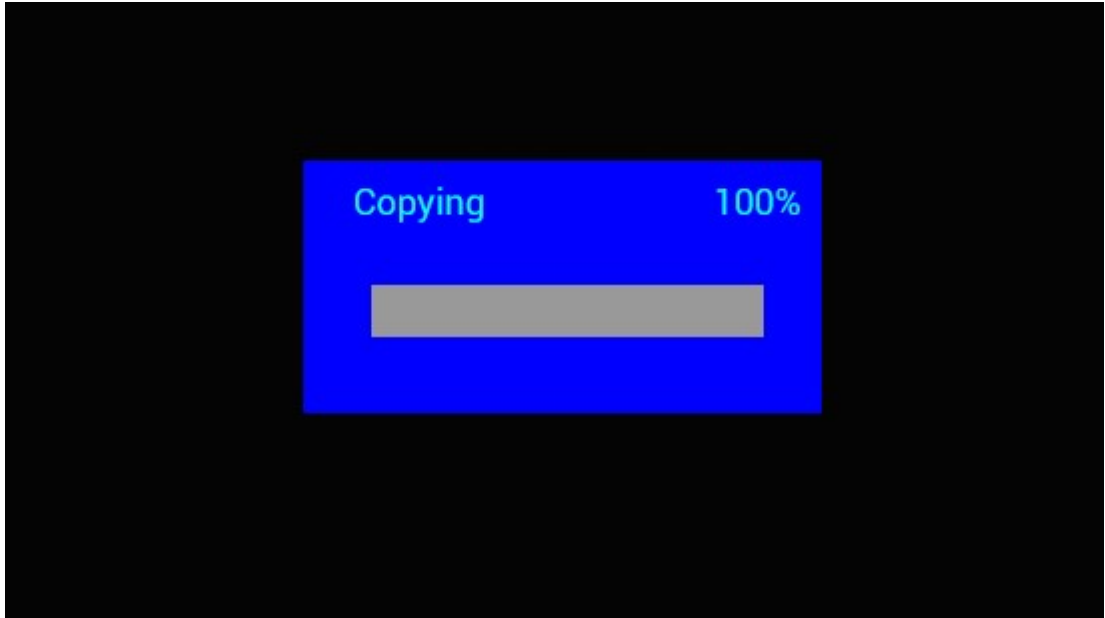

Función de copia para archivos de imagen, música y vídeo:

Admite la copia de todos los archivos de un dispositivo USB a una tarjeta SD. Marque Setting y presione OK para el menú de configuración, presione  $\blacktriangleleft$  para seleccionar la opción Setting, presione  $\blacktriangle\blacktriangledown$  para seleccionar y seleccione Auto Copy en la lista y marque On. Se visualiza el avance.

Después de copiar correctamente todos los archivos, comenzará automáticamente la presentación de diapositivas.

Nota: Asegúrese de que los archivos de fotografía/música/vídeos están guardados en el directorio raíz del dispositivo USB, no en una carpeta del mismo. De otro modo no se realizará la copia.

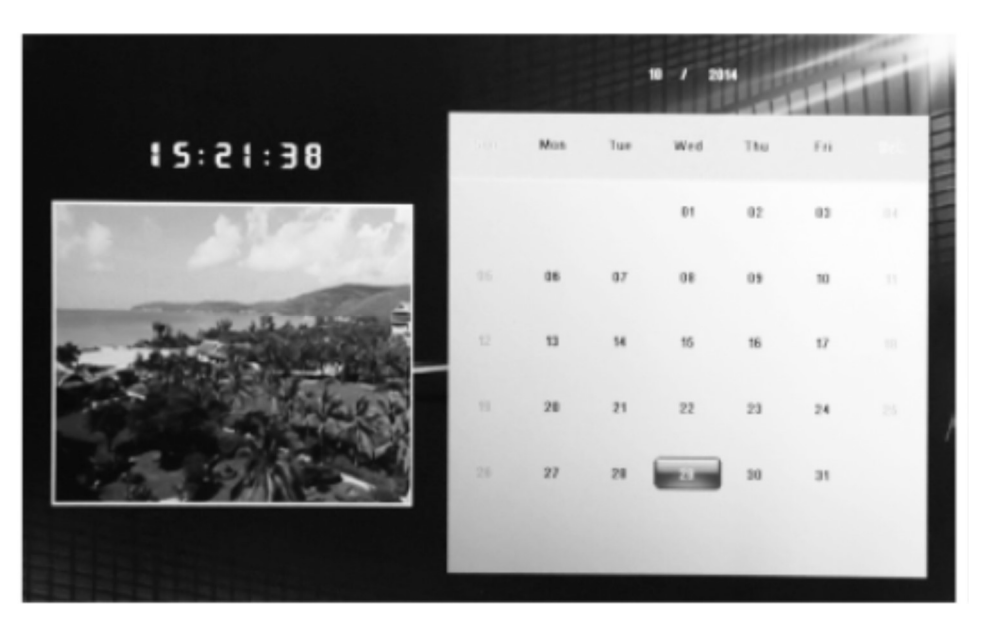

# Calendario:

Presione el menú Calendar en el menú principal. Navegue por el calendario con  $\triangle\blacktriangledown\blacktriangle\blacktriangledown\blacktriangledown\blacktriangledown\blacktriangledown\blacktriangledown\blacktriangle\blacktriangledown\blacktriangle\blacktriangledown\blacktriangle\blacktriangledown\blacktriangle\blacktriangledown\blacktriangle\blacktriangledown\blacktriangle\blacktriangledown\blacktriangle\blacktriangledown\blacktriangle\blacktriangledown\blacktriangle\blacktriangledown\blacktriangle\blacktriangledown\blacktriangle\blacktriangledown\blacktriangle\blacktriangledown\blacktriangle\blacktriangledown\blacktriangle\$ 

# Función HDMI-IN:

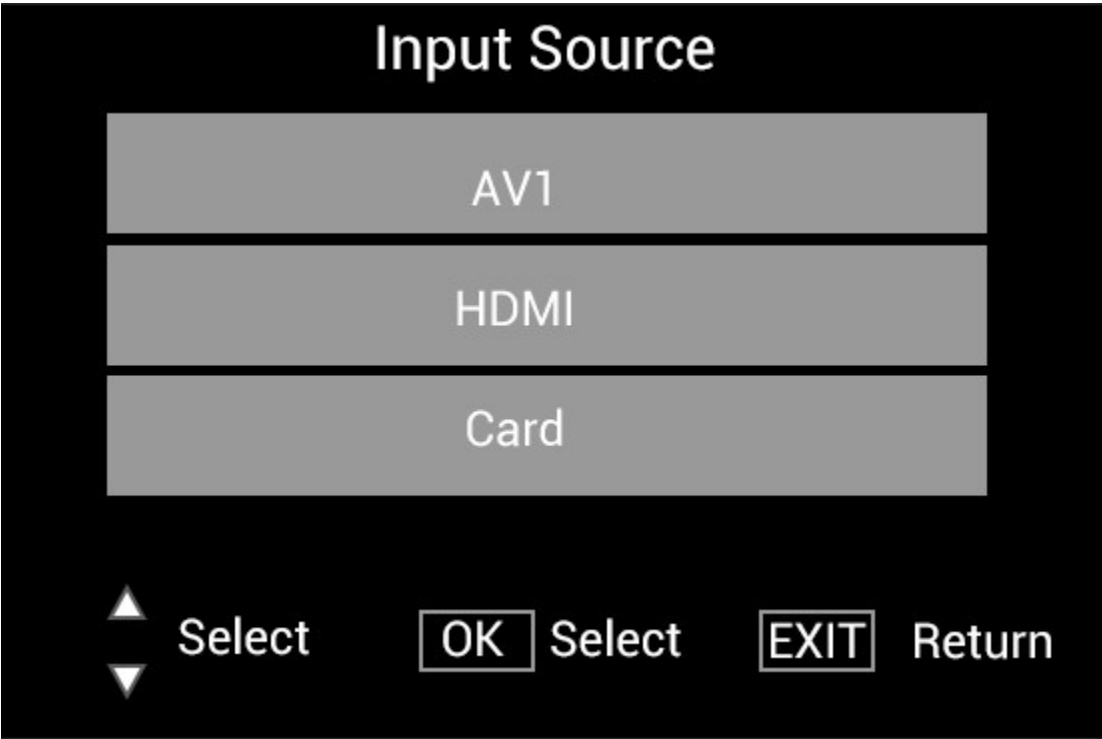

Conecte el dispositivo HDMI en la interfaz HDMI-IN del marco de imagen digital. Presione SOURCE, presione  $\blacktriangle\blacktriangledown$  para marcar la opción HDMI y presione OK para seleccionar HDMI como fuente de entrada.

### Menú de configuración

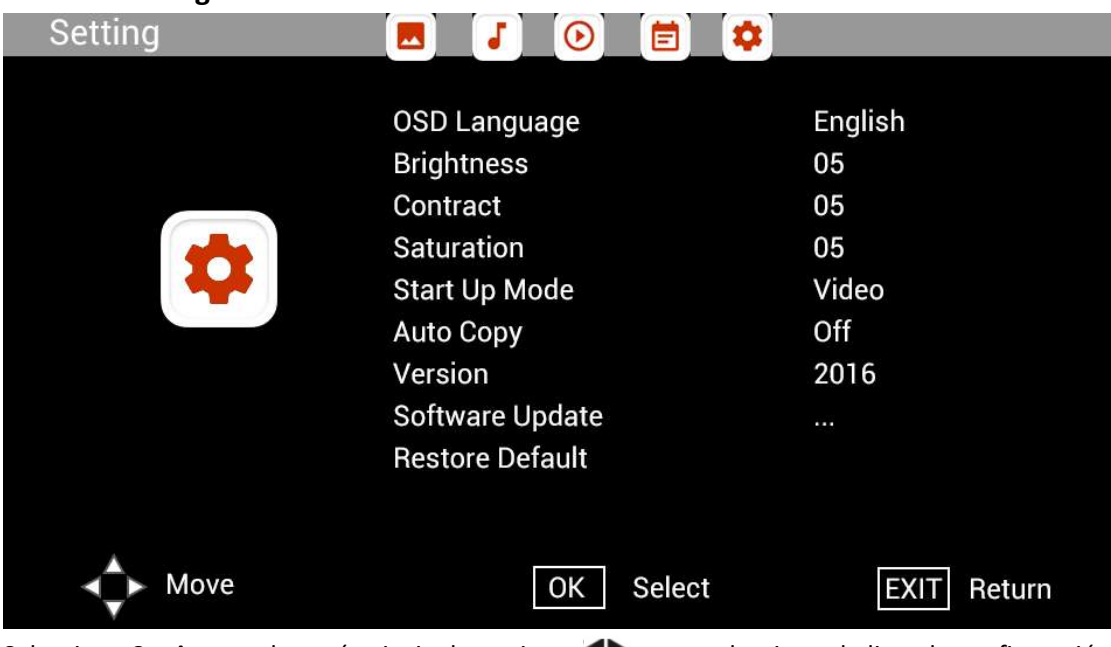

Seleccione Setting en el menú principal, presione <<a>
para seleccionar la lista de configuración del submenú: Photo, Music, Video, Calendar, Setting, presione **AV** para marcar la opción de  $\overline{\text{configuración y presione}}$   $\blacktriangleright$  para ajustar el valor.

# Soporte técnico

Nos esforzamos por ofrecer el mejor servicio al cliente. Si necesita ayuda con su producto Braun, póngase en contacto con el servicio de asistencia técnica de Braun antes de devolver el aparato. Puede comunicarse con nosotros de una de las siguientes maneras:

Correo electrónico: post@braun-phototechnik.de Sitio web: www.Braun-Phototechnik.de

+ 49 (0) 7457/9465-60

### Declaración CE-Provisiones

Este dispositivo ha sido probado y cumple con las limitaciones de un dispositivo digital según las normas CE. Estos valores límite están destinados a proporcionar una protección adecuada contra perturbaciones perjudiciales en las instalaciones domésticas. La declaración de conformidad es visible en nuestra página de inicio.

Braun Photo Technik GmbH 72184 Eutingen/Alemania Tel: + 49 (0) 7457/-9465-60

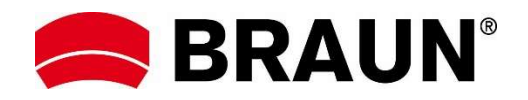

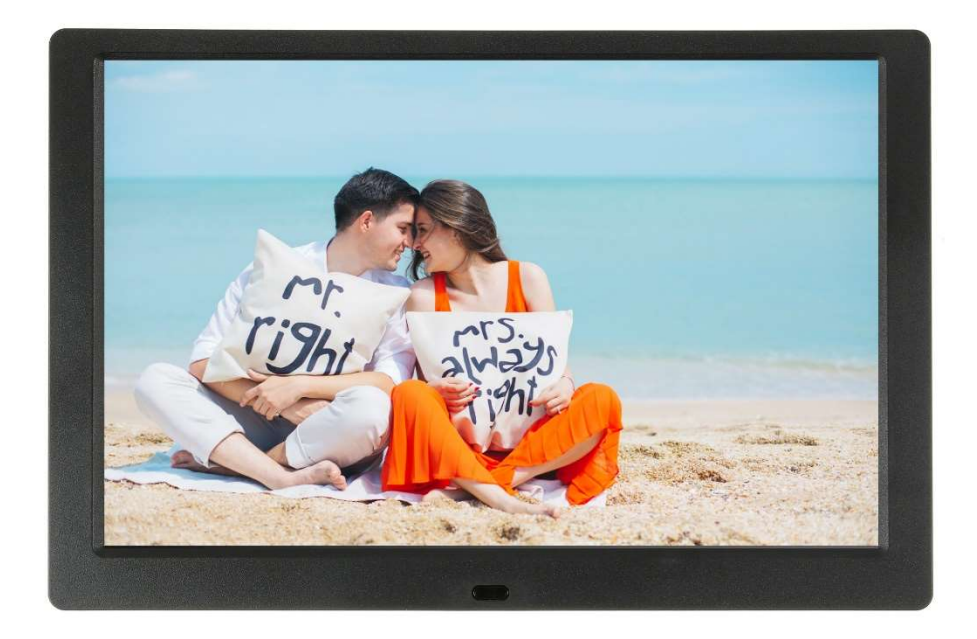

# BRAUN 10.1" DigiFrame 1095 8GB Manuel de l'utilisateur

BRAUN PHOTO TECHNIK GMBH, Merkurstr. 8, 72184 Eutingen, Allemagne

### Caractéristiques :

- 1. Formats d'image pris en charge : JPEG, BMP, PNG
- 2. Formats audio pris en charge : MP3
- 3. Formats vidéo pris en charge : MPEG1, MPEG2, MPEG3, H264, RM, RMVB, MOV, MJPEG, DivX
- 4. Cartes mémoires prises en charge : SD/SDHC/MMC
- 5. 8 Go de mémoire interne
- 6. Haut-parleur stéréo intégré et prise casque
- 7. Connexion USB : USB 2.0
- 8. Interface HDMI : fonction HDMI-IN prise en charge
- 9. diaporama accompagné de musique
- 10. Défilement des sous-titres pris en charge lors de la lecture de photos, de musique et de films
- 11. Mode veille pris en charge
- 12. Horloge intégrée, mise en marche/arrêt automatiques
- 13. Réglage de la luminosité, du contraste et de la saturation
- 14. Copie de fichiers d'un périphérique USB vers une carte SD prise en charge
- 15. Langues OSD : anglais et d'autres langues au choix

### Commandes :

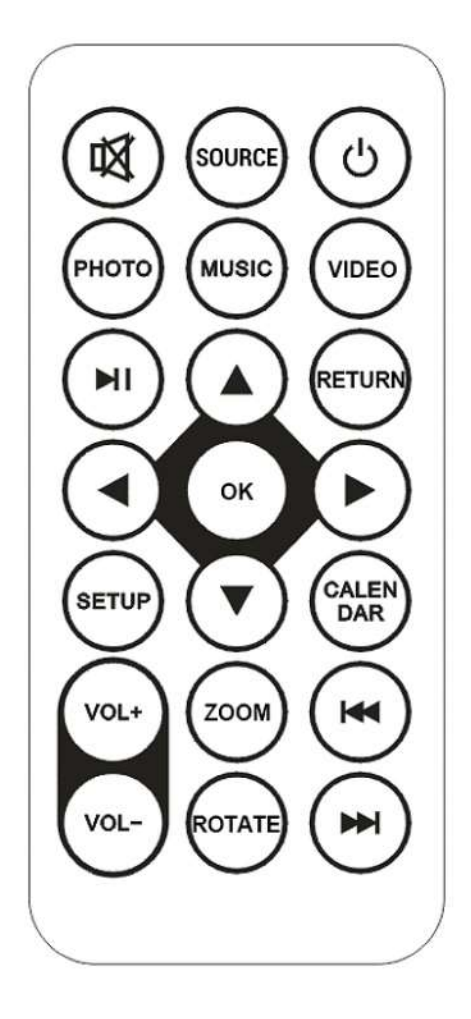

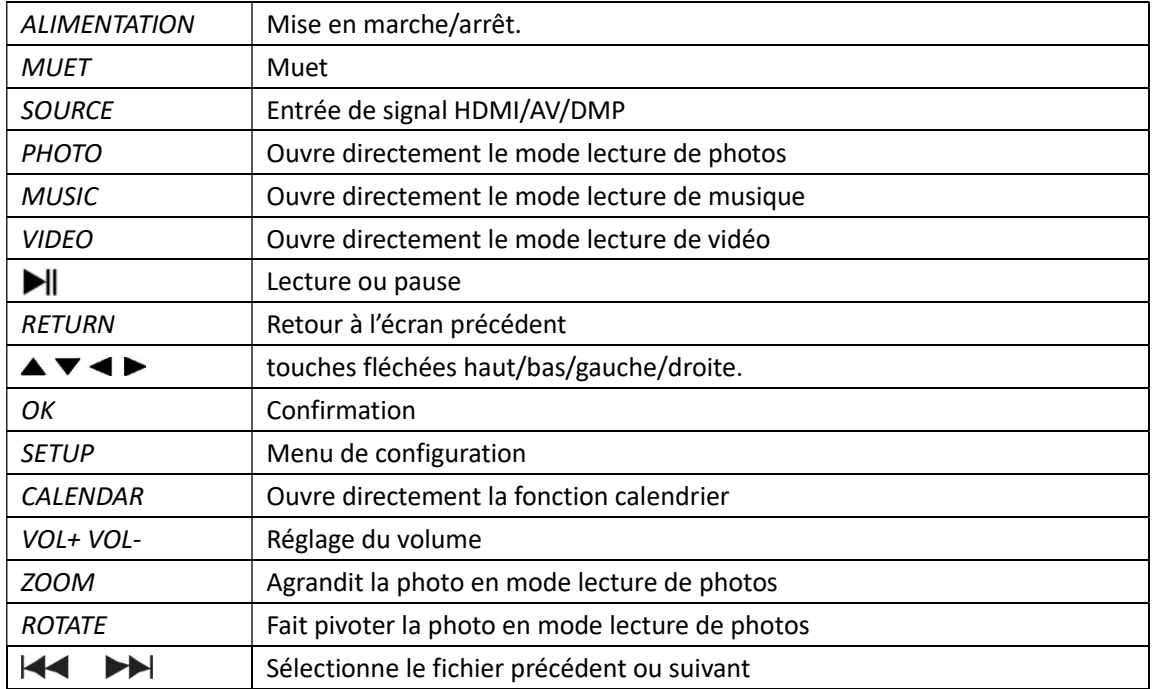

# Menu principal :

Prend en charge les cartes SD/SDHC/MMC et les périphériques USB 2.0. Appuyez sur <>>>
pour accéder aux menus photos, musique, vidéo, calendrier et configuration. Appuyez sur la touche OK pour confirmer la sélection.

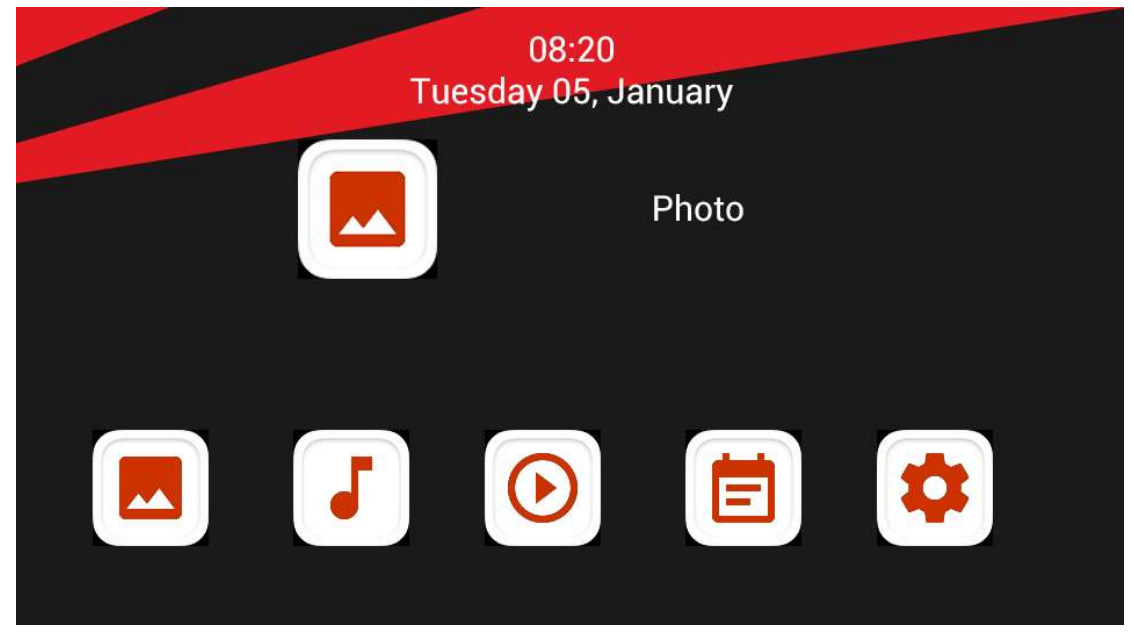

Remarque : Assurez-vous que des fichiers image, audio ou vidéo pris en charge se trouvent sur la carte mémoire ou le périphérique USB.

### Mode image :

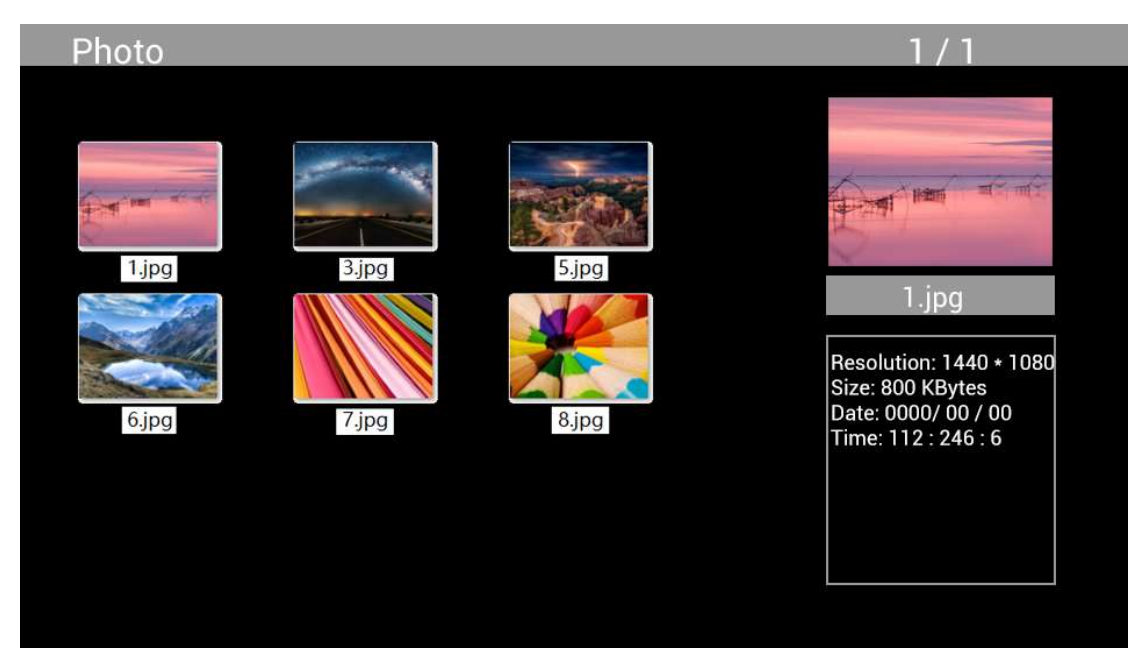

Sélectionnez Photo dans le menu principal, appuyez sur OK pour sélectionner le périphérique USB ou la carte mémoire à lire, puis appuyez sur RETURN pour accéder au mode miniature. Appuyez sur  $\Delta \nabla \blacktriangleleft \blacktriangleright$  pour sélectionner la photo à lire, puis sur OK pour confirmer.

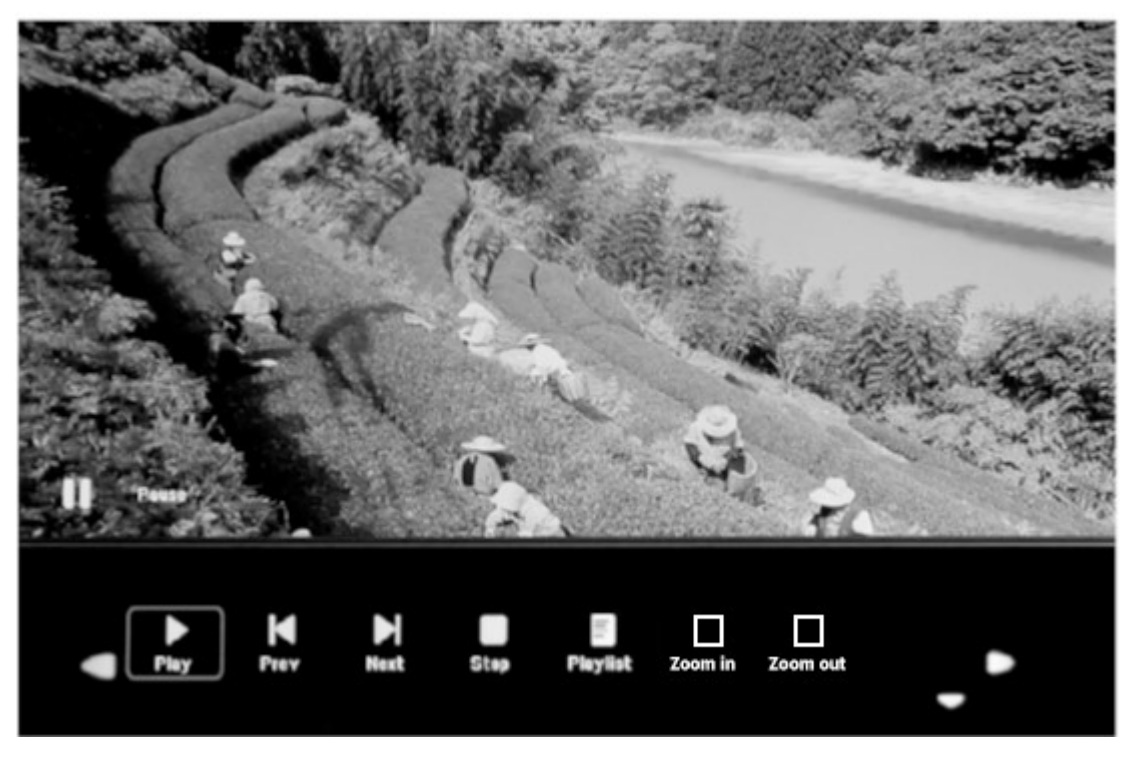

Pendant la lecture de photos, appuyez sur OK pour afficher les commandes à l'écran et sélectionnez la fonction désirée avec la touche : Play, Previous, Next, Stop, Playlist, Zoom in, Zoom out, Move, puis pressez sur OK pour confirmer.

# Mode musique

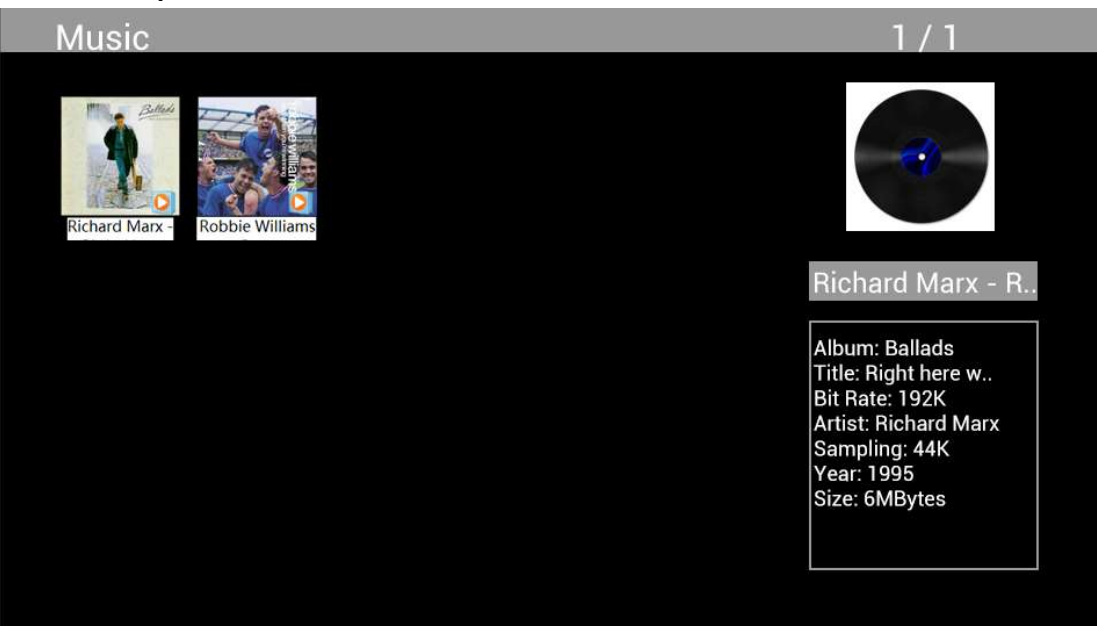

Sélectionnez Music dans le menu principal, appuyez sur OK pour sélectionner le périphérique USB 2.0 ou la carte mémoire à lire, puis appuyez sur RETURN pour accéder au mode miniature. Appuyez sur  $\triangle \blacktriangledown \blacktriangle \blacktriangleright$  pour sélectionner la musique à lire, puis sur OK pour confirmer.

### Lecture de musique :

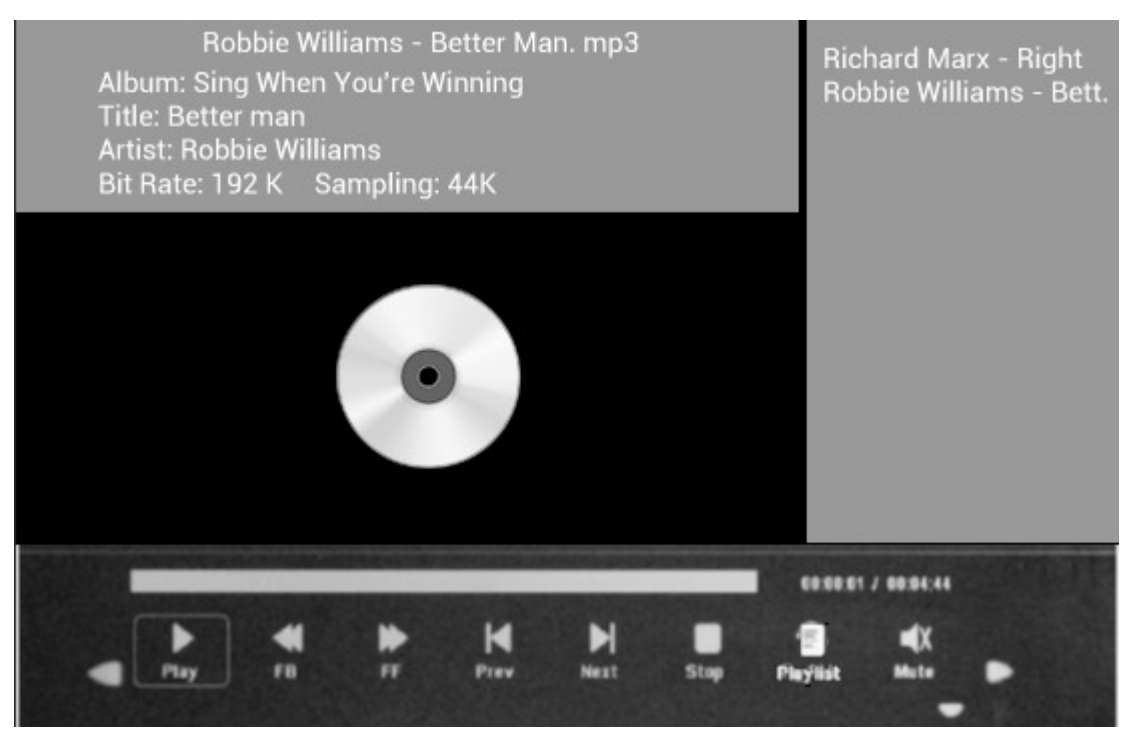

Pendant la lecture musicale, appuyez sur OK pour afficher les commandes à l'écran et sélectionnez la fonction désirée avec la touche <**>> <**</>
Fast Rewind, Fast Forward, Previous, Next, Stop, Mute, Playlist, puis pressez sur OK pour confirmer.

### Mode vidéo

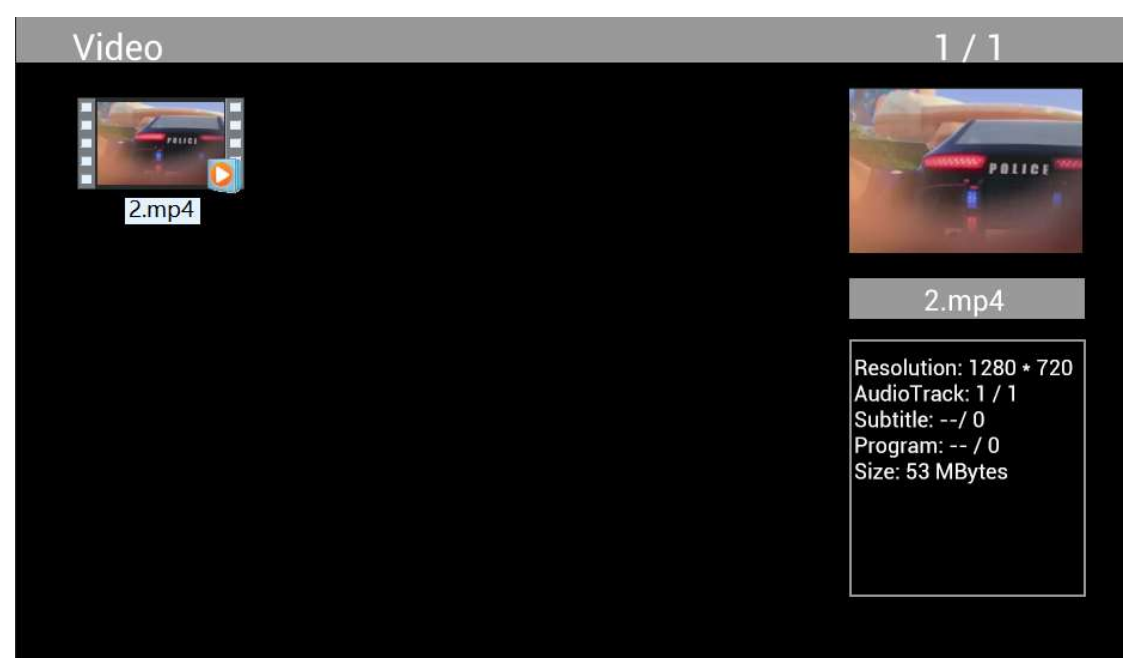

Sélectionnez Video dans le menu principal, appuyez sur OK pour sélectionner le périphérique USB 2.0 ou la carte mémoire à lire, puis appuyez sur RETURN de nouveau pour accéder au mode miniature. Appuyez sur  $\blacktriangle^{*}\blacktriangleright$  pour sélectionner le film à lire, puis appuyez sur OK pour confirmer.

Lecture 'de vidéo :

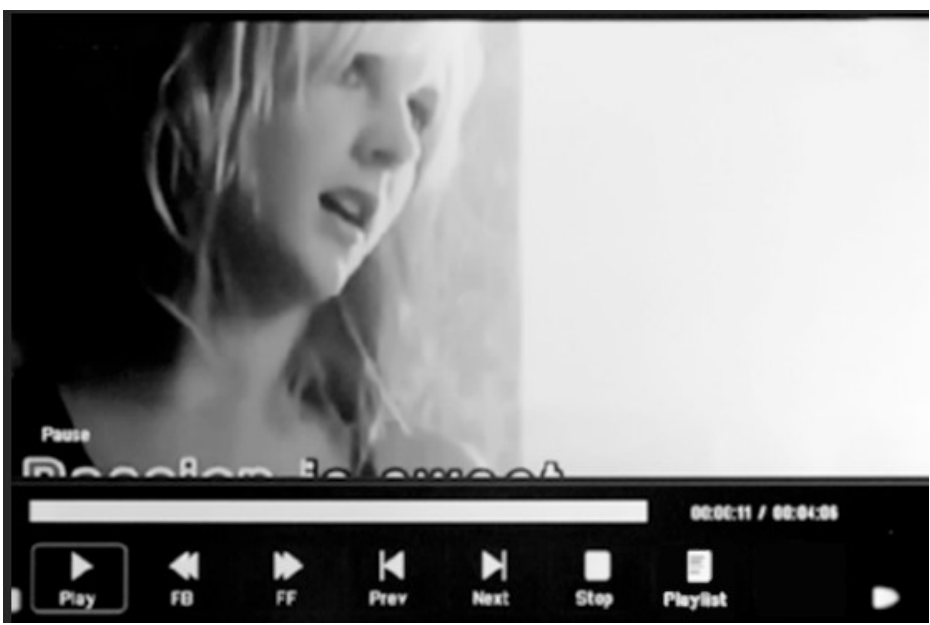

Au cours de la lecture de vidéo, appuyez sur OK pour afficher les commandes à l'écran, sélectionnez la fonction souhaitée avec < > : Play, Fast Rewind, Fast Forward, Previous, Next, Stop, Playlist, Aspect, puis pressez sur OK pour confirmer.

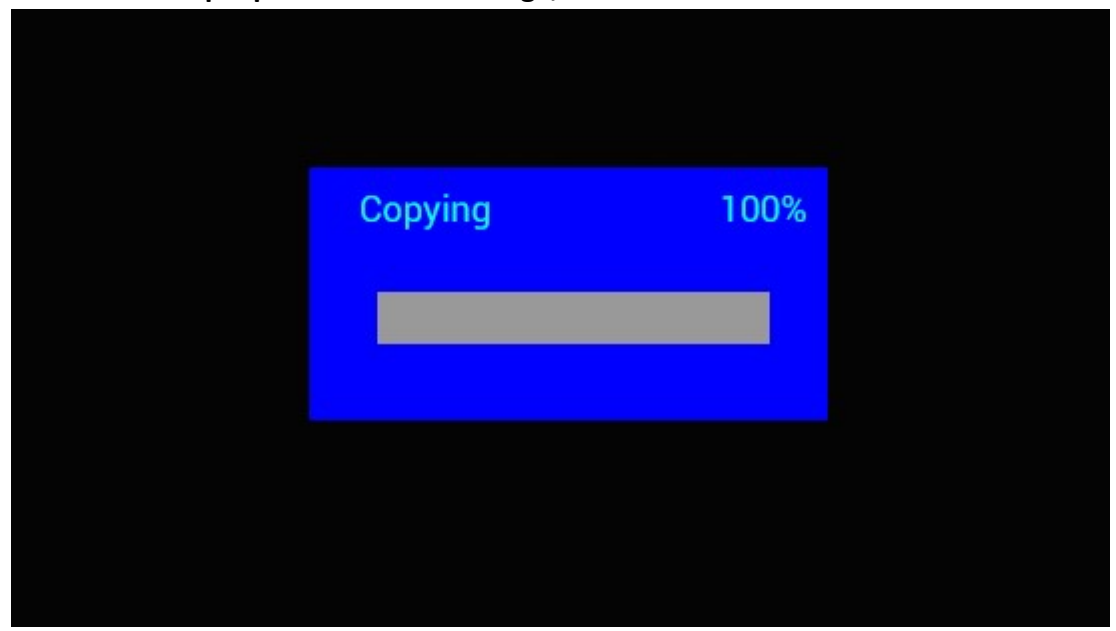

Fonction de copie pour les fichiers image, audio et vidéo :

Il est possible de copier tous les fichiers d'un périphérique USB vers une carte SD. Sélectionnez Setting et appuyez sur OK pour ouvrir le menu de configuration, appuyez sur  $\blacktriangle$  pour sélectionner l'option Setting, appuyez sur  $\blacktriangle\blacktriangledown$  pour sélectionner l'option Auto Copy dans la liste, puis réglez la valeur sur On. L'avancement de l'opération sera affiché.

Une fois la copie de tous les fichiers effectuée, le diaporama démarrera automatiquement. Remarque : Assurez-vous que les fichiers photo/musique/vidéo sont enregistrés à la racine du périphérique USB, et non dans un dossier. Autrement, la copie échouera.

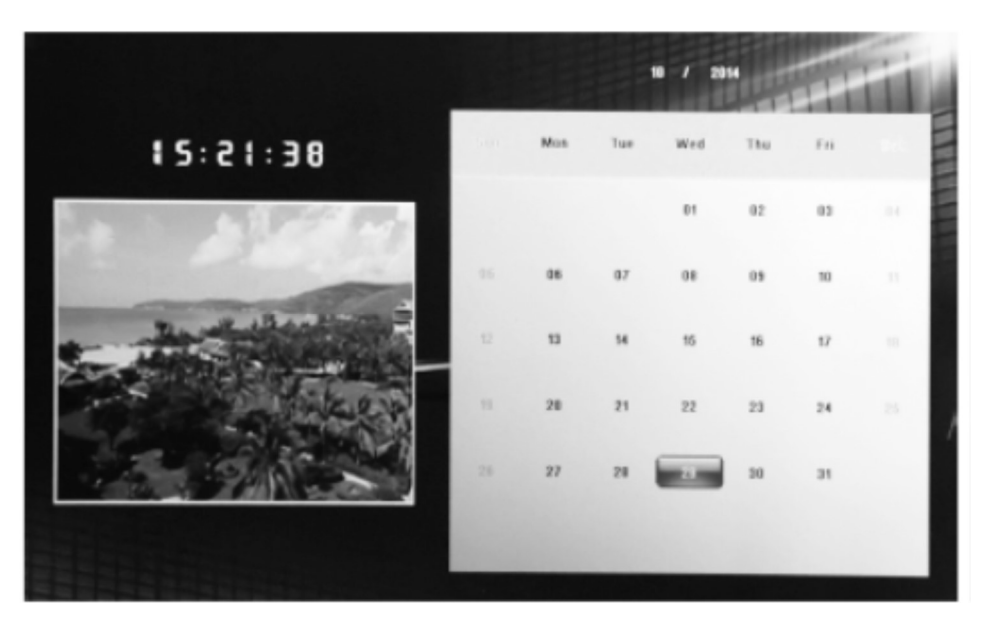

# Calendrier :

Sélectionnez le menu Calendar à partir du menu principal. Parcourez le calendrier à l'aide des touches  $\triangle \blacktriangledown \triangle \blacktriangleright$ 

## Fonction HDMI-IN :

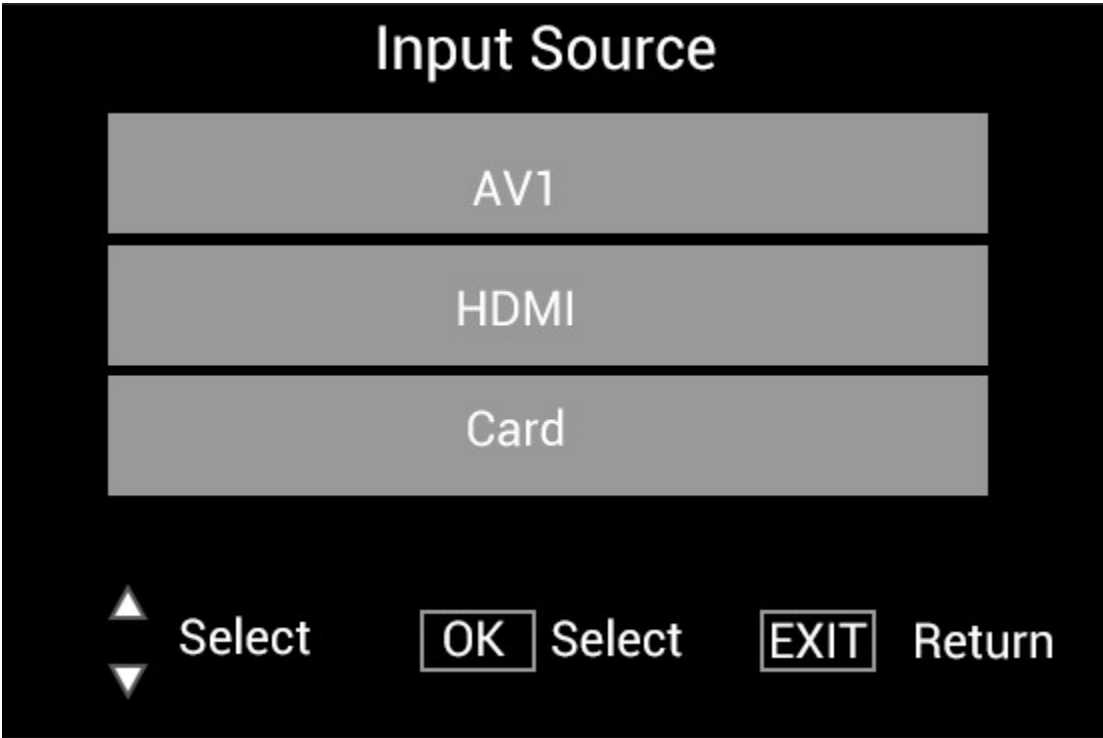

Raccordez le périphérique HDMI à l'interface HDMI-IN du cadre photo numérique. Appuyez sur SOURCE, appuyez sur  $\blacktriangle\blacktriangledown$  pour sélectionner l'option HDMI, puis appuyez sur OK pour sélectionner HDMI comme source d'entrée.

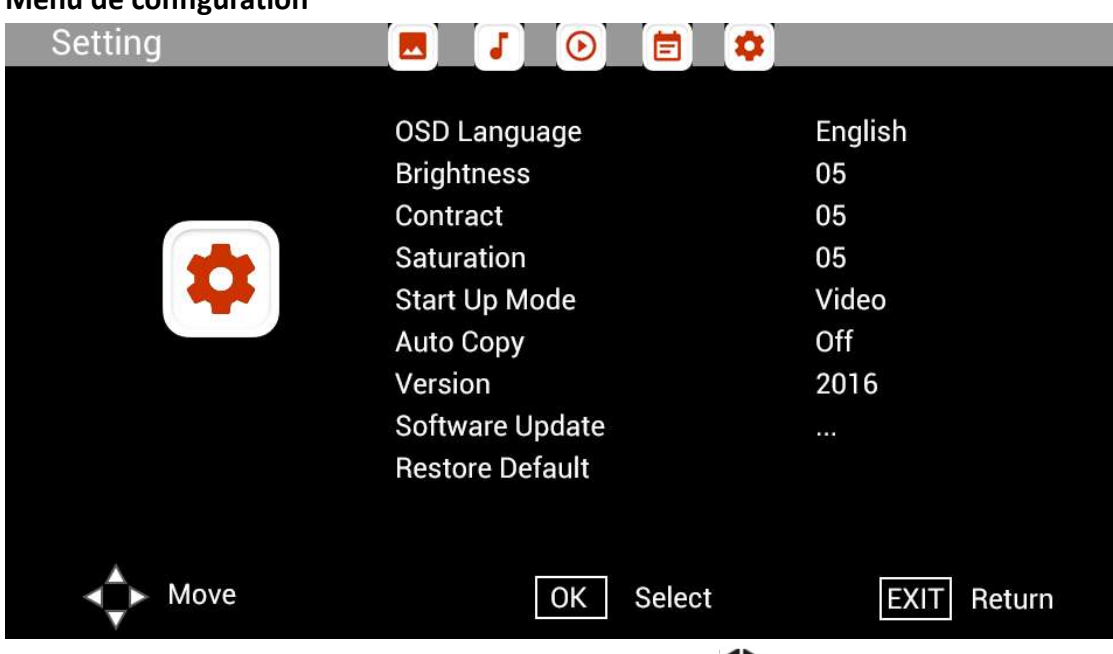

### Menu de configuration

Sélectionnez Setting dans le menu principal et appuyez sur <>>>
Depuy sélectionner la liste de configuration du sous-menu : Photo, Music, Video, Calendar, Setting. Pressez sur  $\blacktriangle\blacktriangledown$  pour mettre en surbrillance l'option de réglage, puis sur <>>
our définir la valeur.
## Assistance technique

Nous nous engageons à offrir le meilleur service d഻assistence à nos clients. Si vous avez besoin d'aide avec votre produit BRAUN, veuillez contacter le service d'assistence technique BRAUN avant de renvoyer cet appareil. Contactez-nous de l'une des façons suivantes:

E-Mail: post@braun-phototechnik.de Web: www.braun-phototechnik.de

+49 (0) 7457 / 9465-60

### Explication CE regulations

Cet appareil a été testé et déclaré conforme aux limites d'un appareil numérique selon les normes CE. Ces limites sont destinées à fournir une protection raisonnable contre les interférences nuisibles dans les installations domestiques. La déclaration de conformité est disponible sur notre page d'accueil.

BRAUN PHOTO TECHNIK GmbH Merkurstraße 8 72184 Eutingen/ Allemagne Tel.: +49 (0) 7457 / 9465-60

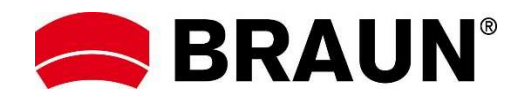

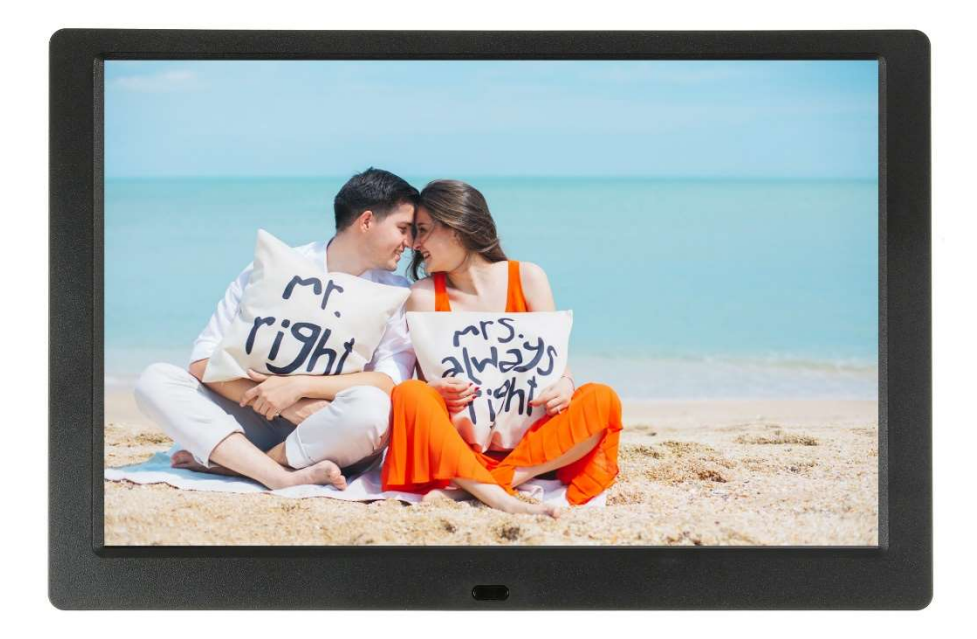

# BRAUN 10.1" DigiFrame 1095 8GB Manuale dell'utente

BRAUN PHOTO TECHNIK GMBH, Merkurstr. 8, 72184 Eutingen, Germania

### Caratteristiche:

- 1. Formati immagine supportati: JPEG, BMP, PNG
- 2. Formati audio supportati: MP3
- 3. Formati video supportati: MPEG1, MPEG2, MPEG3, H264, RM, RMVB, MOV, MJPEG, DivX
- 4. Schede di memoria supportate: SD/SDHC/MMC
- 5. 8 GB di memoria integrata
- 6. Altoparlanti stereo integrati e jack cuffie
- 7. Connessione USB: USB 2.0
- 8. Interfaccia HDMI: supporto della funzione HDMI-IN
- 9. Presentazione con musica di sottofondo
- 10. Supporto di sottotitoli in scorrimento durante la riproduzione di fotografie, musica e film
- 11. Supporto della modalità standby
- 12. Orologio integrato, accensione/spegnimento automatico
- 13. Luminosità, contrasto e saturazione regolabili
- 14. Supporto della funzione di copia dei file da USB a scheda SD
- 15. Lingue OSD: inglese e altre lingue selezionabili

### Comandi:

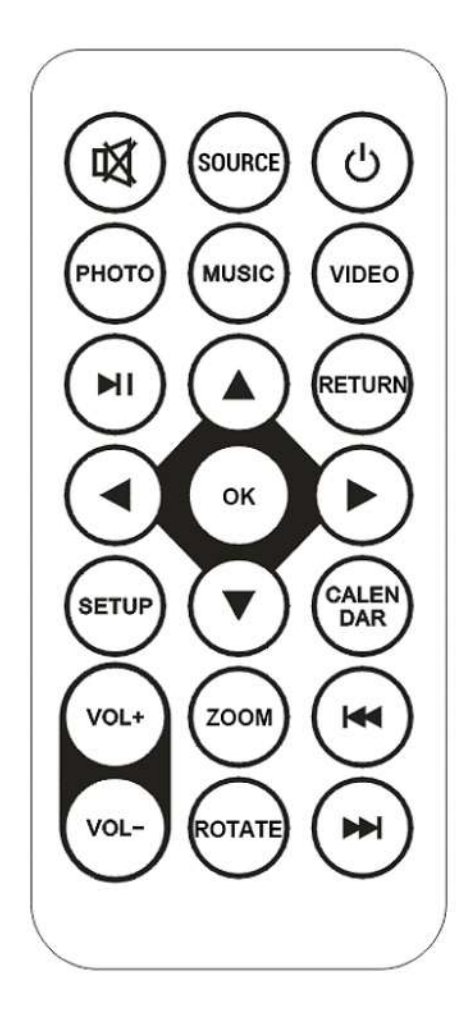

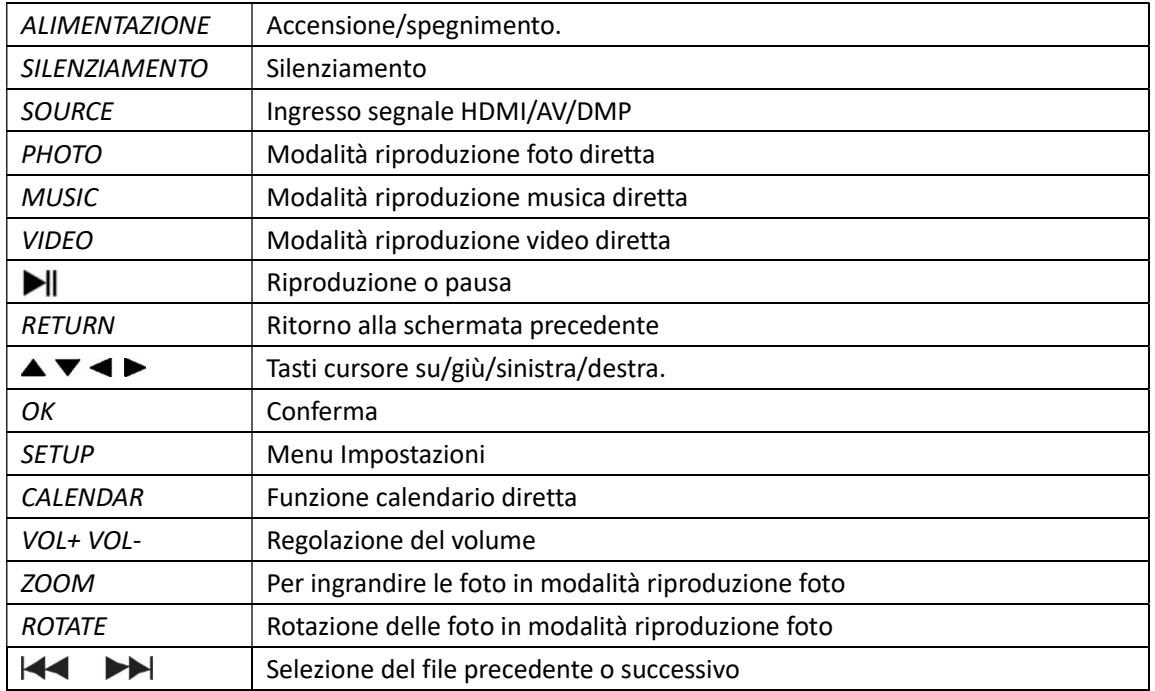

# Menu principale:

Il dispositivo supporta schede SD/SDHC/MMC e connessioni USB 2.0. Premere i tasti cursore < ▶ per accedere ai menu di foto, musica, video, calendario e impostazioni. Premere il pulsante OK per confermare la selezione.

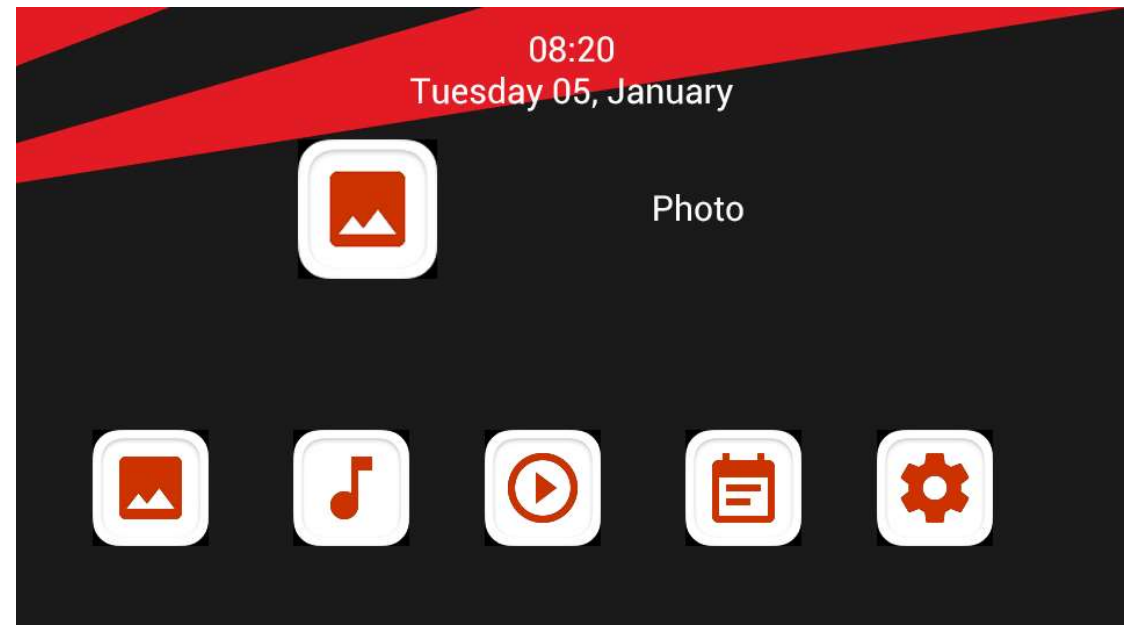

Nota: verificare che sulla scheda di memoria o sul dispositivo USB siano presenti foto, file musicali o video supportati.

# Modalità Immagine:

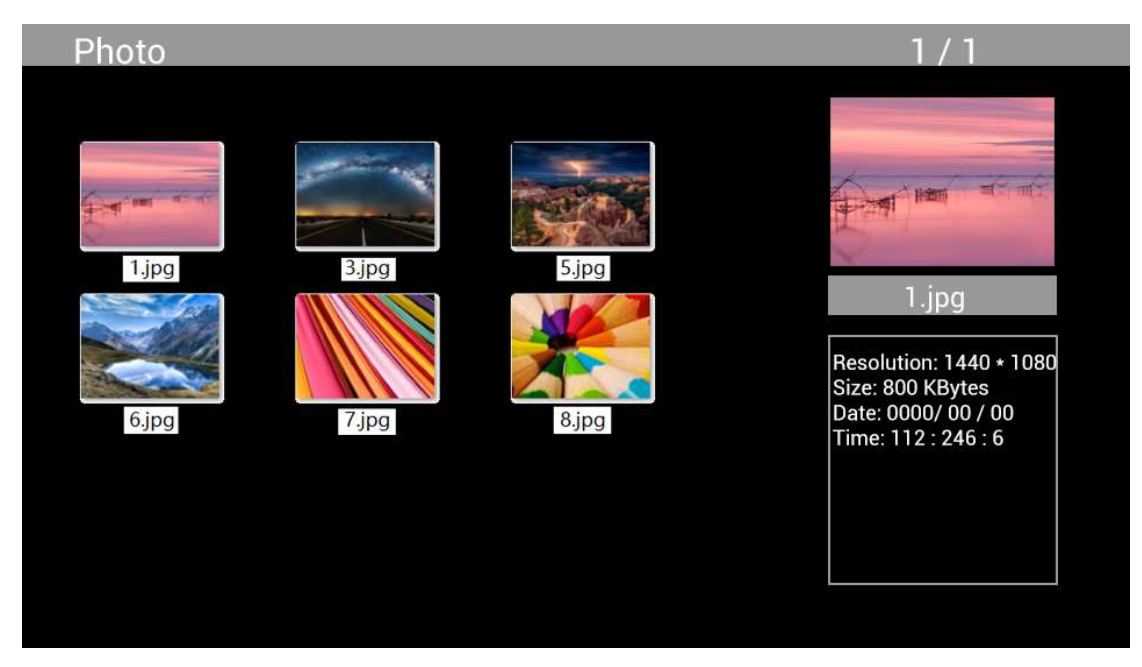

Selezionare Photo dal menu principale, premere OK per selezionare il dispositivo USB o la scheda di memoria da cui eseguire la riproduzione, quindi premere RETURN per accedere alla modalità di anteprima. Premere i tasti cursore  $\blacktriangle\blacktriangledown\blacktriangle\blacktriangledown$  per selezionare la foto da riprodurre, quindi premere OK per confermare.

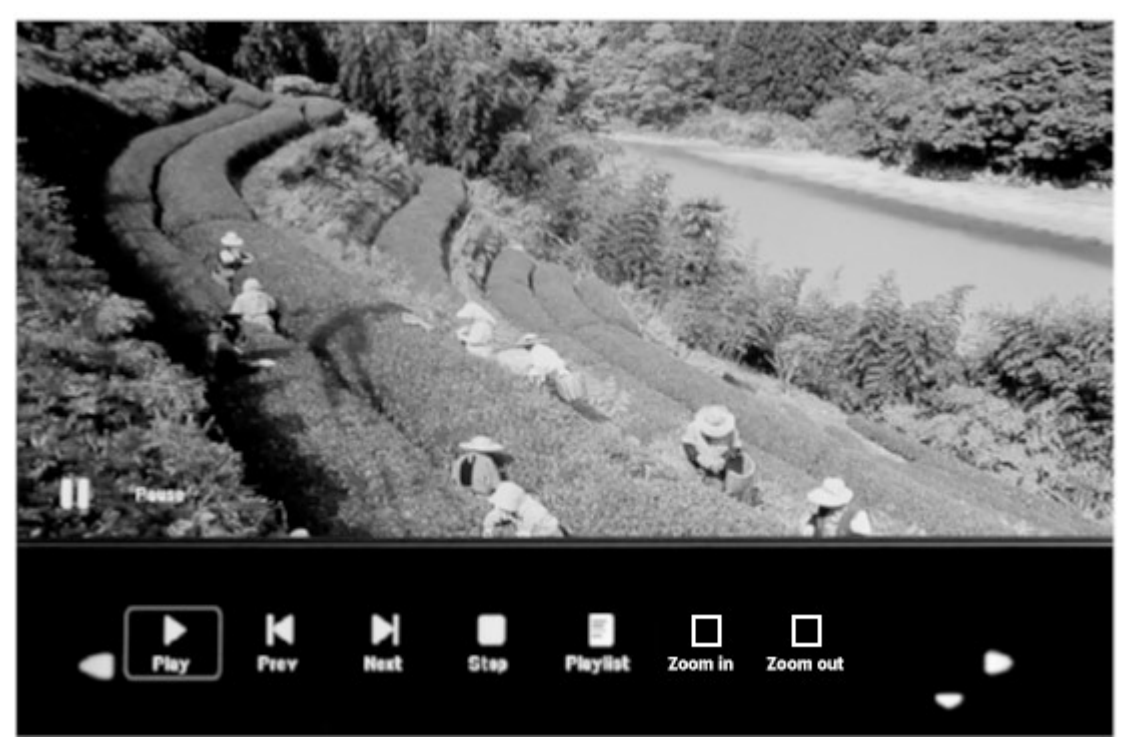

Durante la riproduzione delle foto, premere OK per visualizzare i controlli su schermo e selezionare la funzione desiderata con  $\blacktriangleleft\blacktriangleright$ : Play, Previous, Next, Stop, Playlist, Zoom in, Zoom out, Move, poi premere OK per confermare.

# Modalità Musica

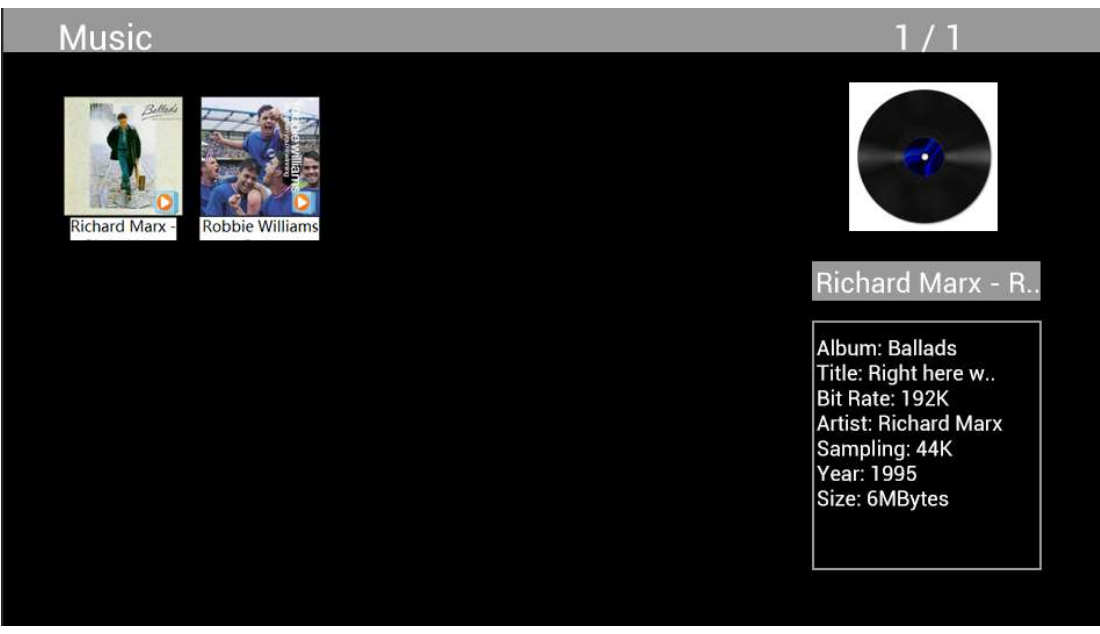

Selezionare Music dal menu principale, premere OK per selezionare il dispositivo USB 2.0 o la scheda di memoria da cui eseguire la riproduzione, quindi premere RETURN per accedere alla modalità di anteprima. Premere i tasti cursore  $\blacktriangle\blacktriangledown\blacktriangle\blacktriangledown$  per selezionare il file musicale da riprodurre, quindi premere OK per confermare.

# Riproduzione dei file musicali:

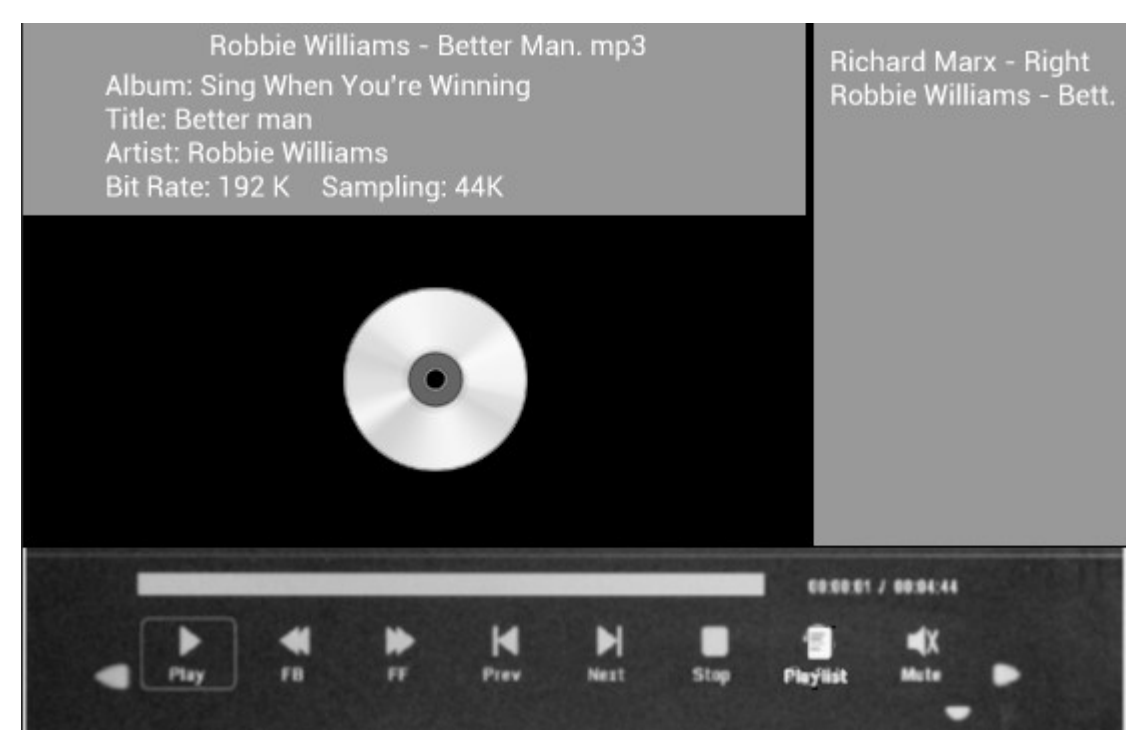

Durante la riproduzione della musica, premere OK per visualizzare i controlli su schermo e selezionare la funzione desiderata con <**>> <** Play, Fast Rewind, Fast Forward, Previous, Next, Stop, Mute, Playlist, poi premere OK per confermare.

# Modalità Video

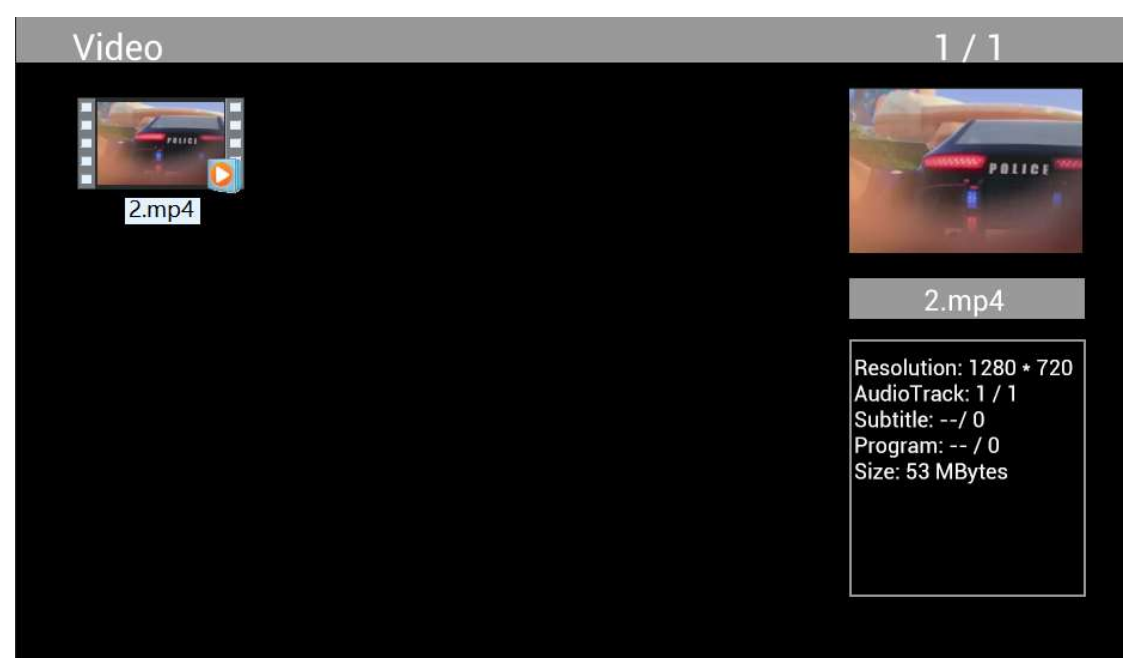

Selezionare Video dal menu principale, premere OK per selezionare il dispositivo USB 2.0 o la scheda di memoria da cui eseguire la riproduzione, quindi premere RETURN per accedere alla modalità di anteprima. Premere i tasti cursore  $\blacktriangle^{|\blacktriangledown|}$  per selezionare il filmato da riprodurre, quindi premere OK per confermare.

Riproduzione video:

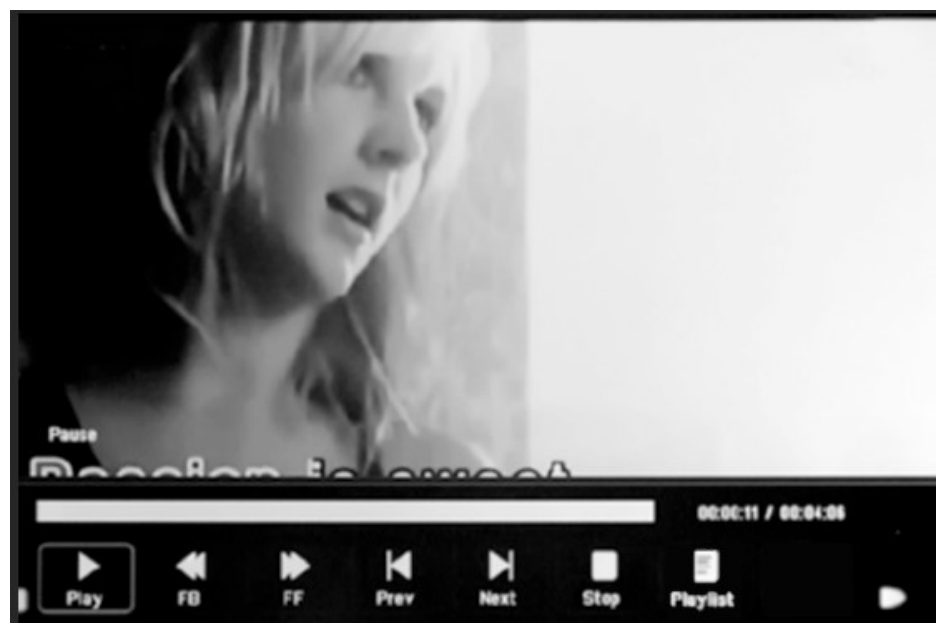

Durante la riproduzione video, premere OK per visualizzare i comandi su schermo, quindi mediante i tasti cursore  $\blacktriangleleft\blacktriangleright$  selezionare la funzione desiderata: Play, Fast Rewind, Fast Forward, Previous, Next, Stop, Playlist, Aspect infine premere OK per confermare.

# Funzione di copia dei file immagine, musicali e video.

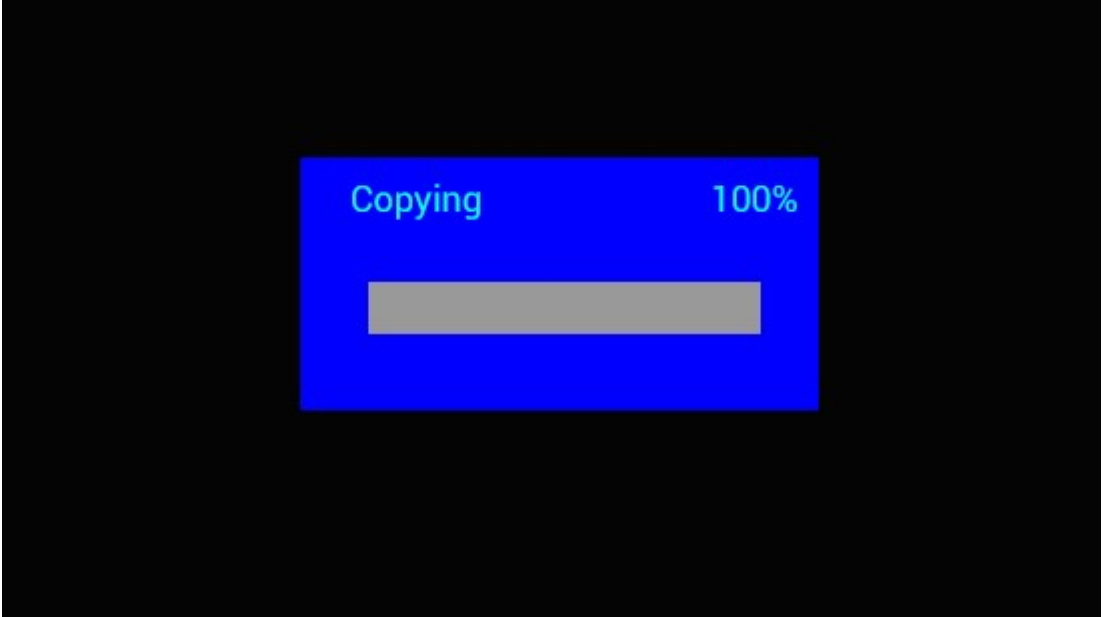

Il dispositivo supporta la funzione di copia di tutti i file da dispositivo USB a scheda SD. Selezionare Setting, quindi premere OK per accedere al menu Impostazioni, premere i tasti cursore  $\blacktriangleleft$  per selezionare l'opzione Setting, quindi premere i tasti cursore  $\blacktriangle\blacktriangledown$  per selezionare dall'elenco la funzione Auto Copy e impostarla, infine impostare il valore su On. Si visualizzerà la finestra di dialogo di stato.

Al termine della copia di tutti i file, la presentazione verrà avviata automaticamente.

Nota: assicurarsi che i file di foto/musicali/video siano salvati nella directory radice del dispositivo USB e non in una qualsiasi cartella del dispositivo. In caso contrario, la copia non verrà completata.

# Calendario:

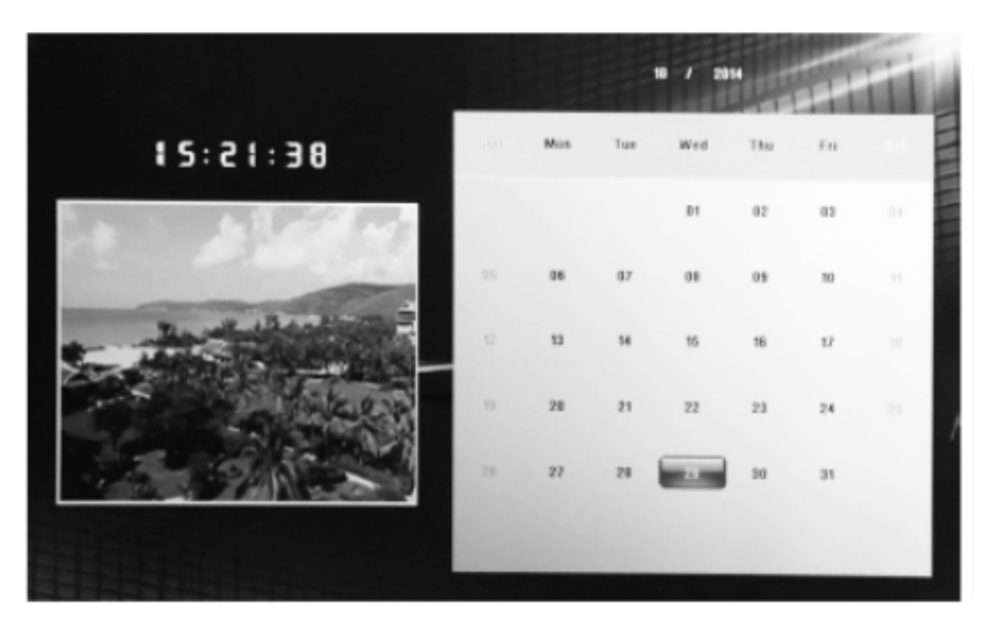

Selezionare il menu Calendar dal menu principale. Sfogliare il calendario mediante i tasti cursore **AV4** 

### Funzione HDMI-IN:

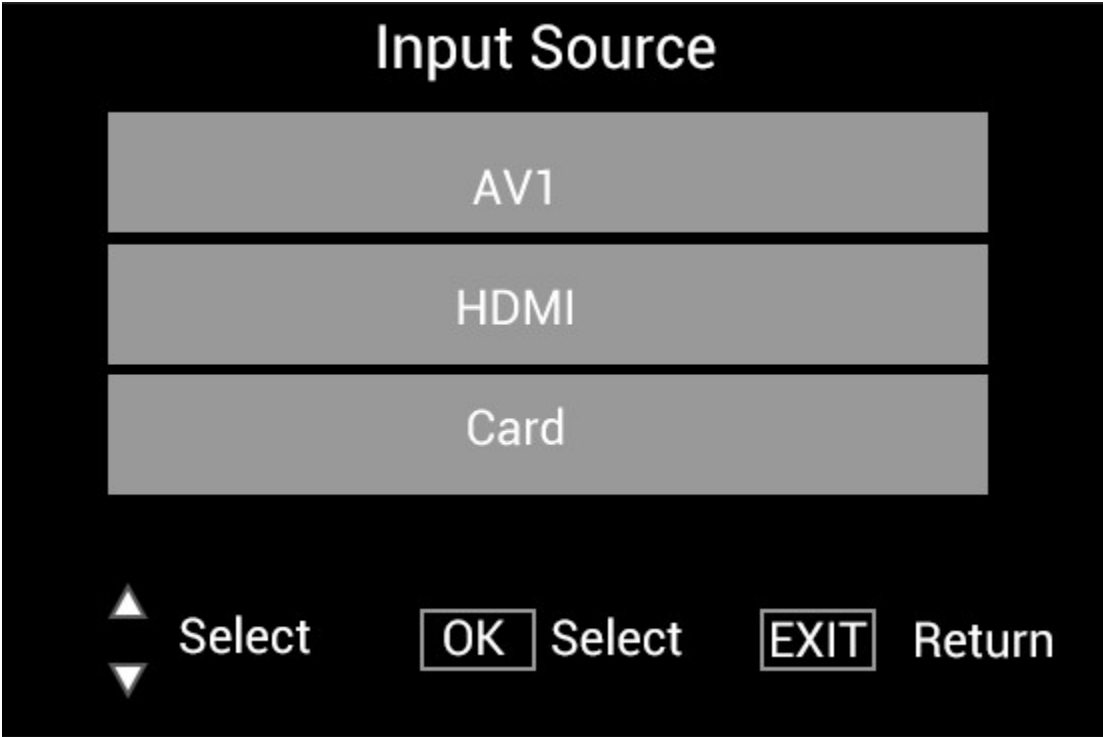

Collegare il dispositivo HDMI all'interfaccia HDMI-IN della cornice digitale. Premere SOURCE, quindi premere i tasti cursore  $\blacktriangle\blacktriangledown$  per selezionare l'opzione HDMI, infine premere OK per selezionare HDMI come sorgente di ingresso.

### Menu Impostazioni

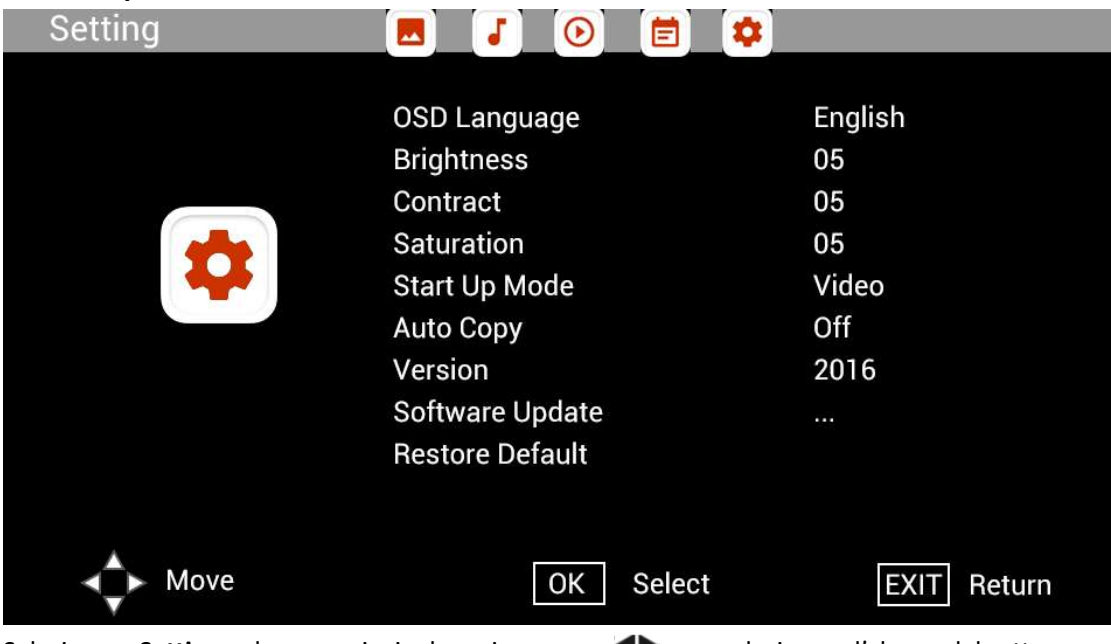

Selezionare Setting nel menu principale, poi premere <<a>
per selezionare l'elenco del sottomenu Setup: Photo, Music, Video, Calendar, Setting, premere  $\blacktriangle\blacktriangledown$  per selezionare l'opzione di  $\overline{\text{configurazione e quindi premere}}$  per impostare il valore.

# Centro di assistenza tecnica

Ci impegniamo a fornire il migliore servizio di assistenza ai clienti. Se avete bisogno di aiuto con il prodotto BRAUN acquistato, contattate il reparto per l'assistenza tecnica BRAUN prima di restituire il dispositivo. Contattateci in uno dei seguenti metodi:

E-Mail: post@braun-phototechnik.de Web: www.braun-phototechnik.de

+49 (0) 7457 / 9465-60

# Informativa delle normative CE

Questo dispositivo è stato testato e trovato conforme ai limiti per un dispositivo digitale secondo le normative CE. Questi limiti hanno lo scopo di fornire una protezione ragionevole contro interferenze dannose nelle installazioni domestiche. La dichiarazione di conformità è disponibile sulla nostra homepage.

BRAUN PHOTO TECHNIK GmbH Merkurstraße 8 72184 Eutingen/Germania Tel.: +49 (0) 7457 / 9465-60

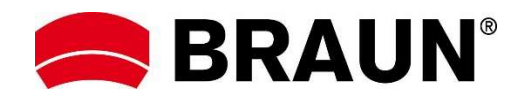

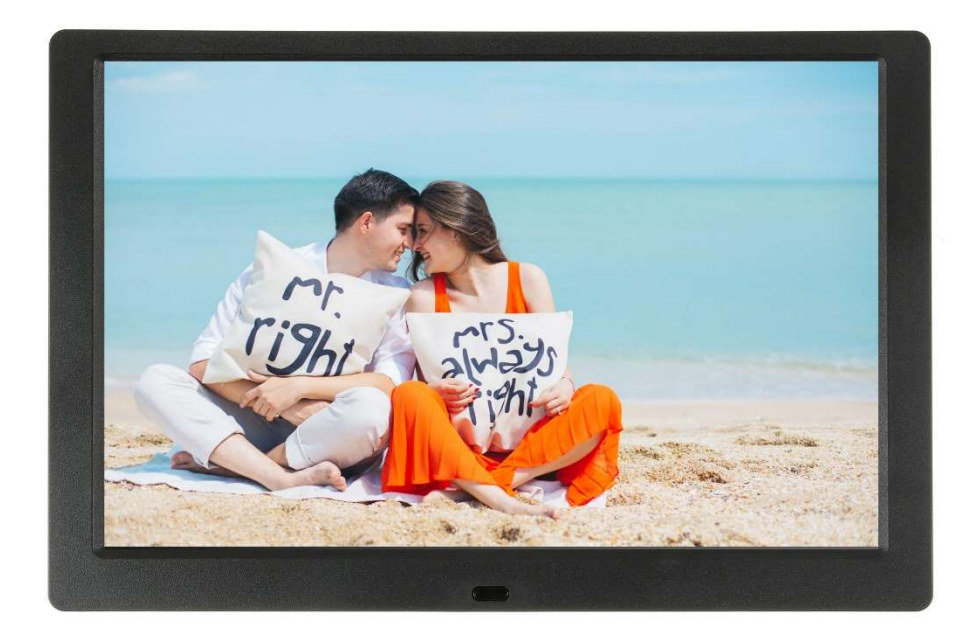

# BRAUN 10.1" DigiFrame 1095 8GB Gebruikshandleiding

BRAUN PHOTO TECHNIK GMBH, Merkurstr. 8, 72184 Eutingen, Duitsland

### Eigenschappen:

- 1. Ondersteunde fotoformaten: JPEG, BMP, PNG
- 2. Ondersteund audioformaat: MP3
- 3. Ondersteunde videoformaten: MPEG1, MPEG2, MPEG3, H264, RM, RMVB, MOV, MJPEG, DivX
- 4. Ondersteunde geheugenkaarten: SD/SDHC/MMC
- 5. Ingebouwd 8 GB geheugen
- 6. Ingebouwde stereo luidspreker en oortelefoonuitgang
- 7. USB-poort: USB 2.0
- 8. HDMI-interface: Ondersteunt HDMI-IN functie
- 9. Diashow met achtergrondmuziek
- 10. Ondersteunt scrollende ondertiteling tijdens weergave van foto's, muziek en films
- 11. Ondersteunt modus stand-by
- 12. Ingebouwde klok, automatisch aan/uit
- 13. Afstelbare helderheid, contrast, verzadiging
- 14. Ondersteunt bestanden kopiëren van USB naar SD-kaart
- 15. OSD-talen: Engels en andere selecteerbare talen

#### Bedieningen:

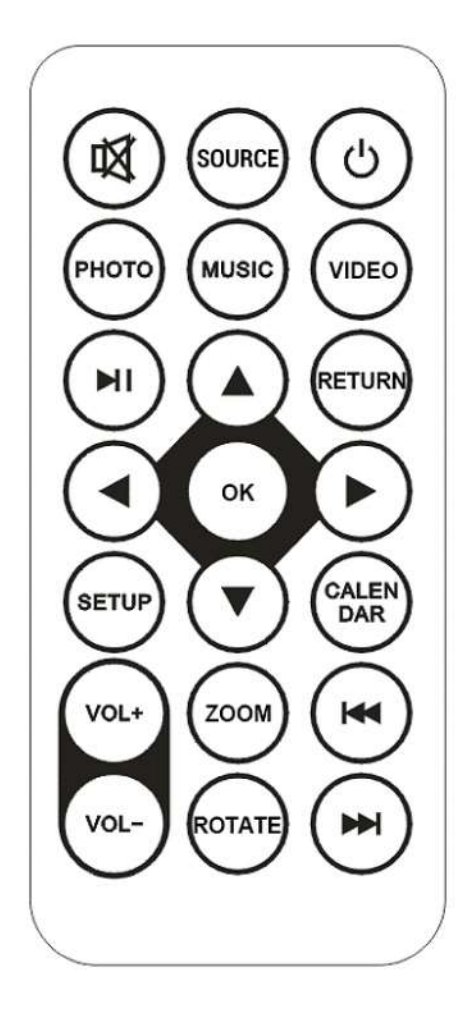

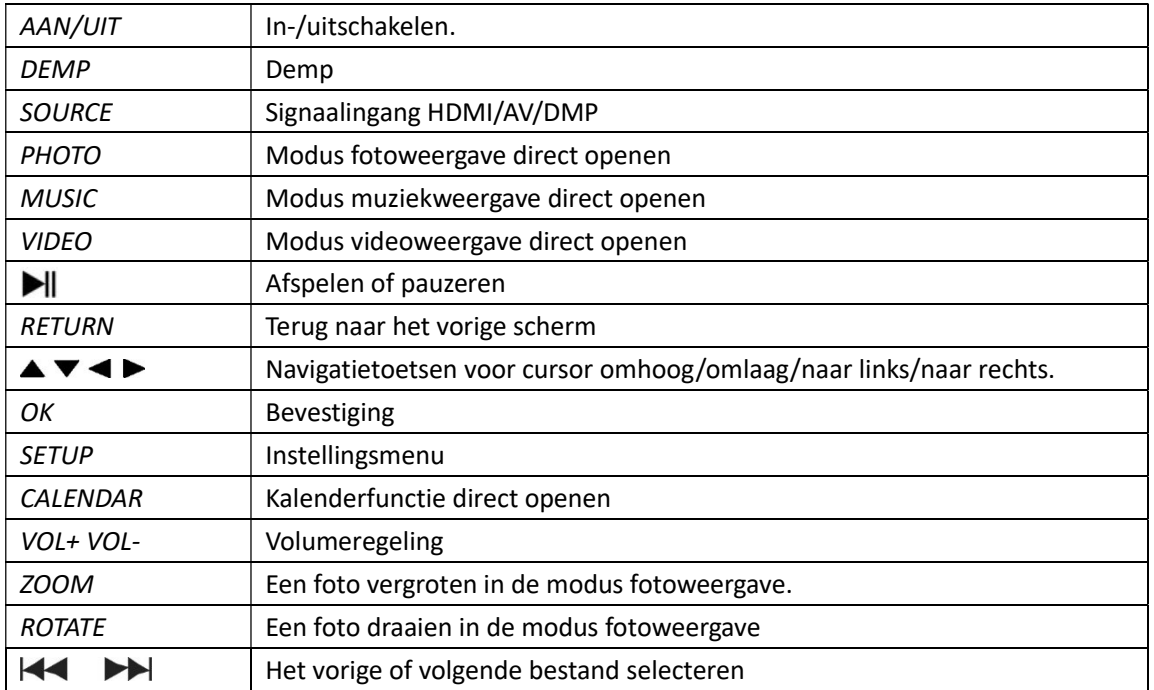

### Hoofdmenu:

Ondersteunt SD/SDHC/MMC en USB 2.0. Druk op om de menu's foto, muziek, video, kalender en instellingen te openen. Druk op de toets OK om selecties te bevestigen.

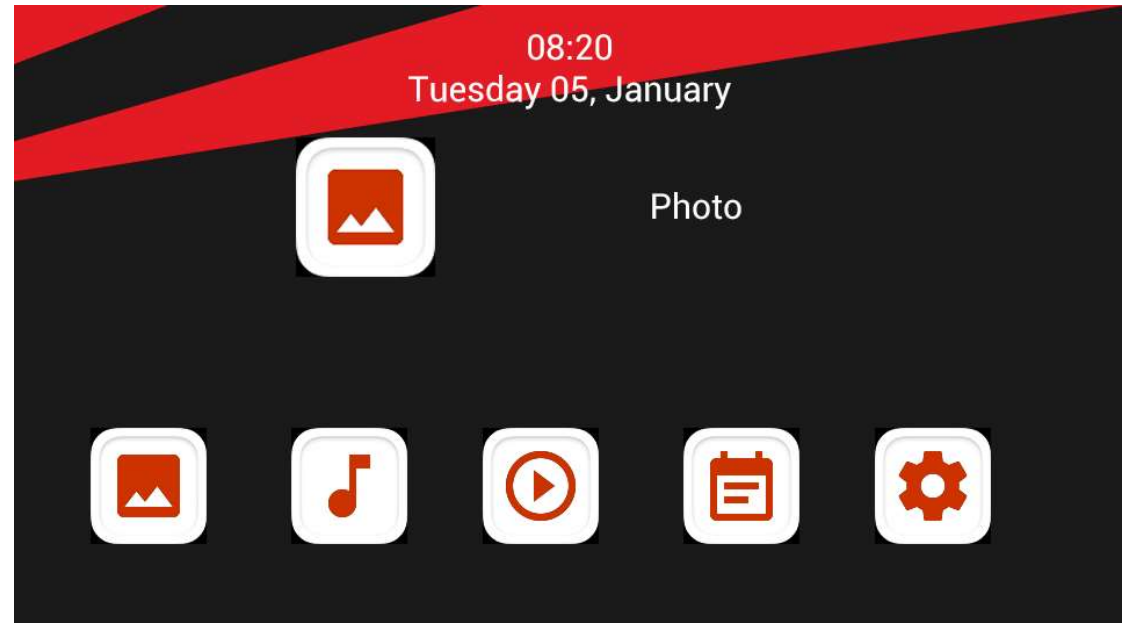

Opmerking: Zorg ervoor dat de geheugenkaart of het USB-apparaat foto-, muziek- of videobestanden bevat.

# Beeldmodus:

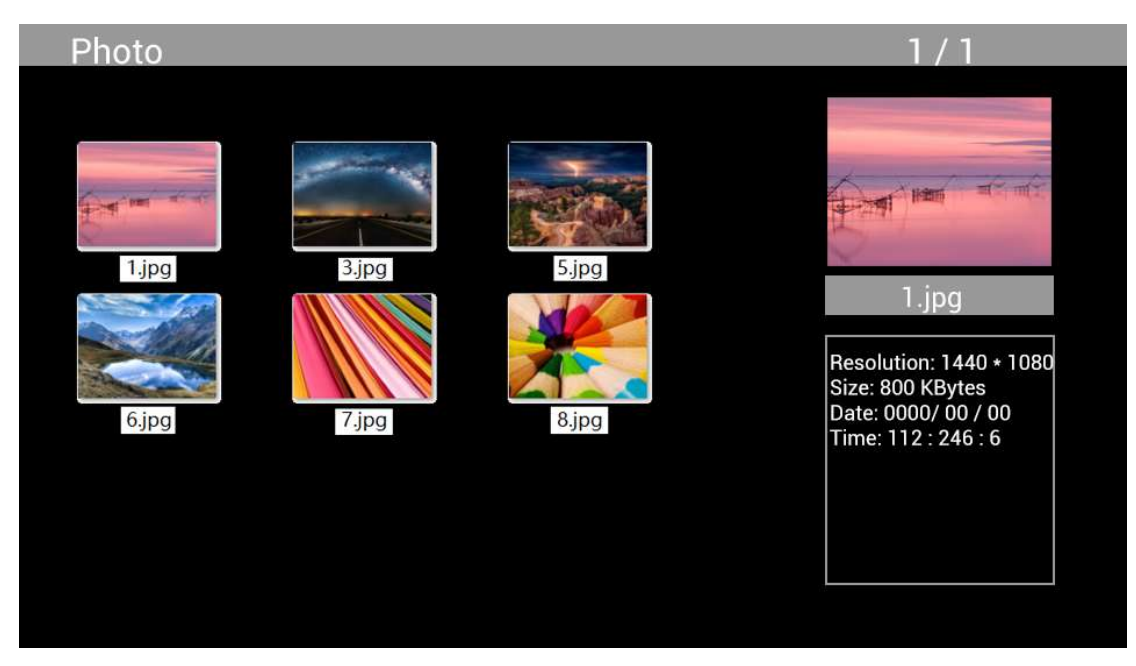

Markeer Photo in het hoofdmenu, druk op OK om de weer te geven USB of geheugenkaart te selecteren en druk op RETURN om terug te keren naar de duimnagelmodus. Druk op  $\blacktriangle\blacktriangledown\blacktriangle\blacktriangleright$ om de weer te geven foto te selecteren en druk op OK om te bevestigen.

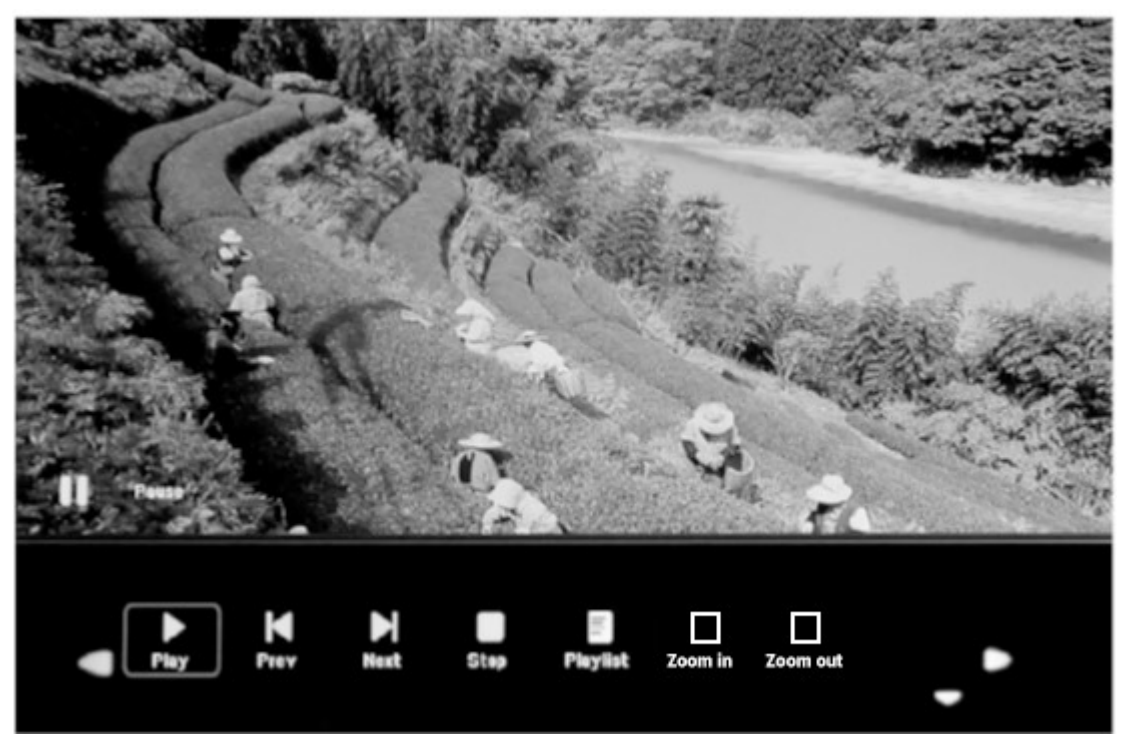

Druk tijdens de fotoweergave op OK om de schermbedieningen weer te geven en selecteer de gewenste functie met < P: Play, Previous, Next, Stop, Playlist, Zoom in, Zoom out, Move, druk vervolgens ter bevestiging op OK.

### Muziekmodus

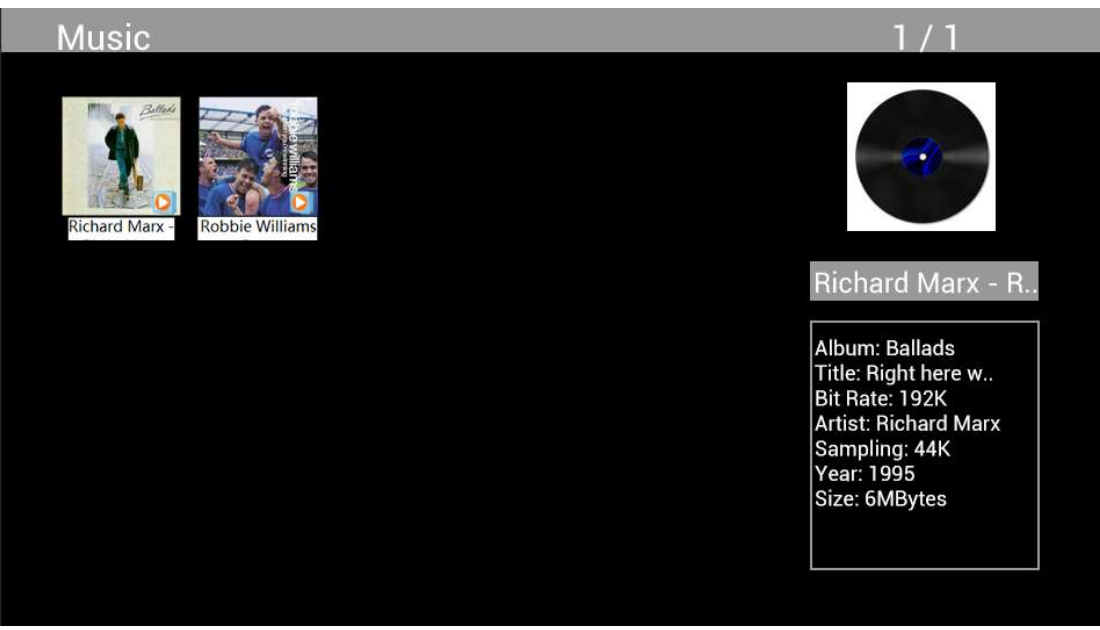

Markeer Music in het hoofdmenu, druk op OK om de weer te geven USB 2.0 of geheugenkaart te selecteren en druk op RETURN om terug te keren naar de duimnagelmodus. Druk op  $\Delta V \blacktriangleleft P$ om de af te spelen muziek te selecteren en druk ter bevestiging op OK.

### Muziek Afspelen:

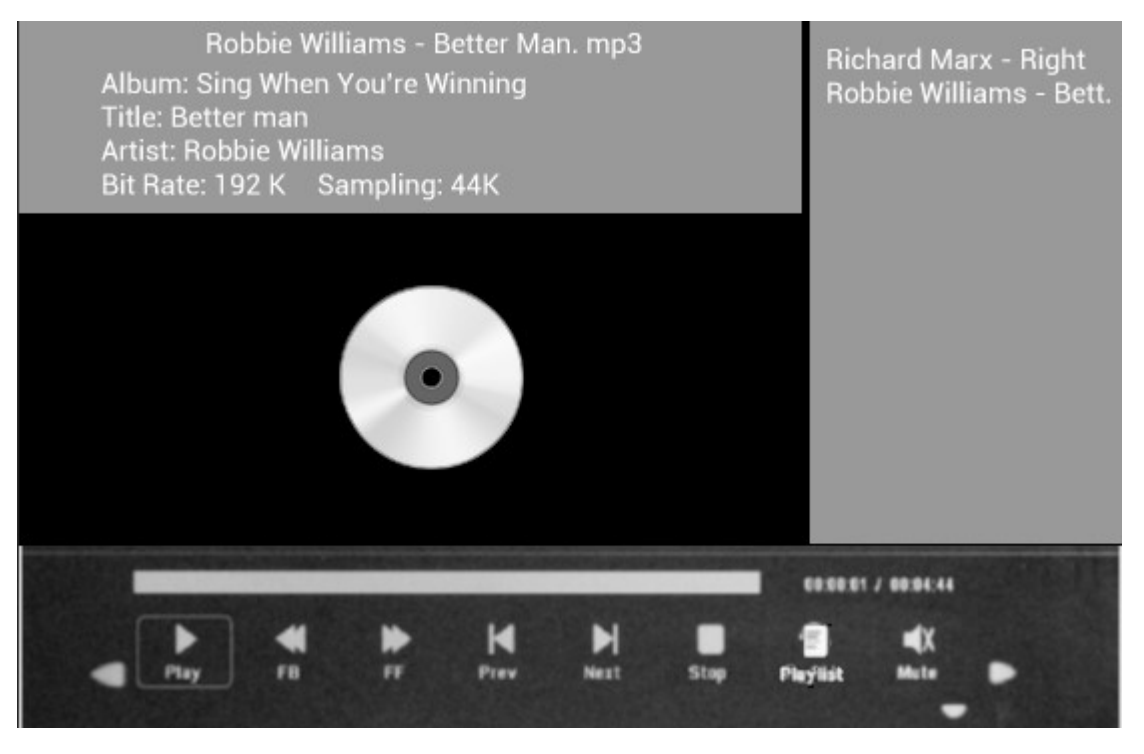

Druk tijdens het afspelen van muziek op OK om de schermbedieningen te openen en selecteer de gewenste functie met <>>
Play, Fast Rewind, Fast Forward, Previous, Next, Stop, Mute, Playlist, druk vervolgens ter bevestiging op OK.

### Videomodus

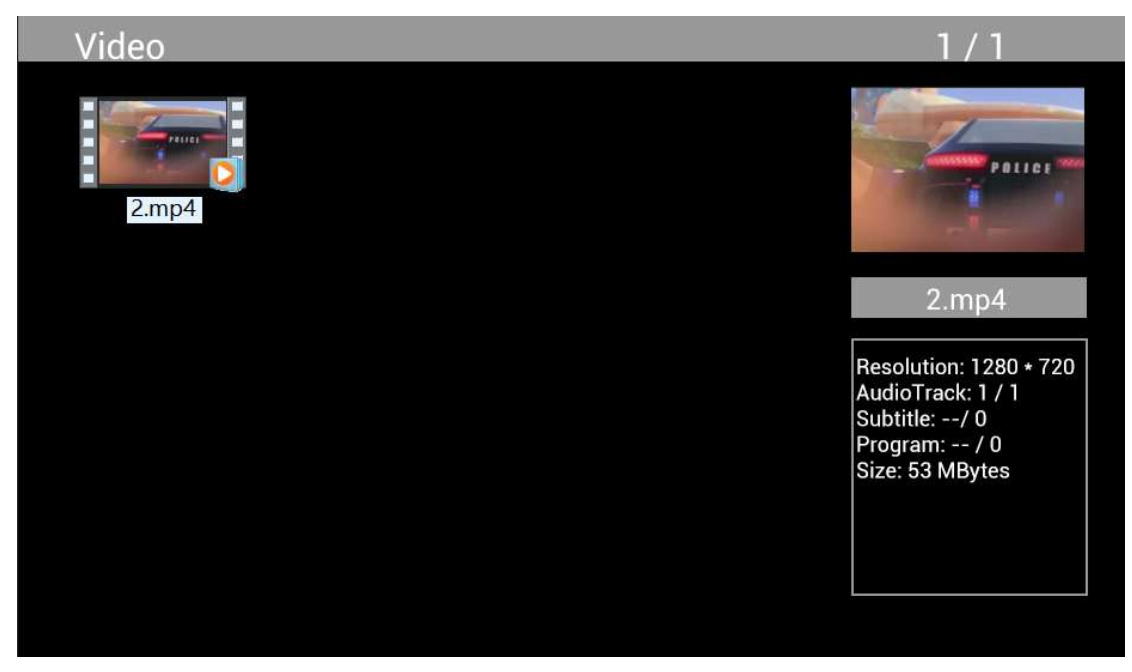

Markeer Video in het hoofdmenu, druk op OK om de weer te geven USB 2.0 of geheugenkaart te selecteren en druk op RETURN om terug te keren naar de duimnagelmodus. Druk op  $\blacktriangle\blacktriangledown\blacktriangle\blacktriangleright$ om de af te spelen video te selecteren en druk ter bevestiging op OK.

#### Videoweergave:

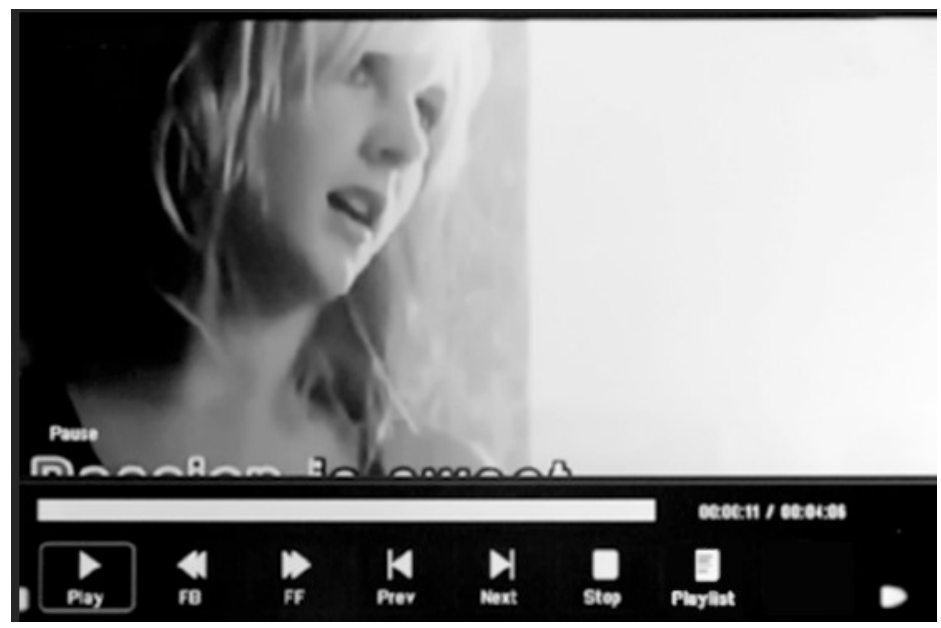

Druk tijdens de videoweergave op OK om de schermbedieningen weer te geven en selecteer de gewenste functie met < P: Play, Fast Rewind, Fast Forward, Previous, Next, Stop, Playlist, Aspect en druk vervolgens ter bevestiging op OK.

# Kopieerfunctie voor foto-, muziek- en videobestanden:

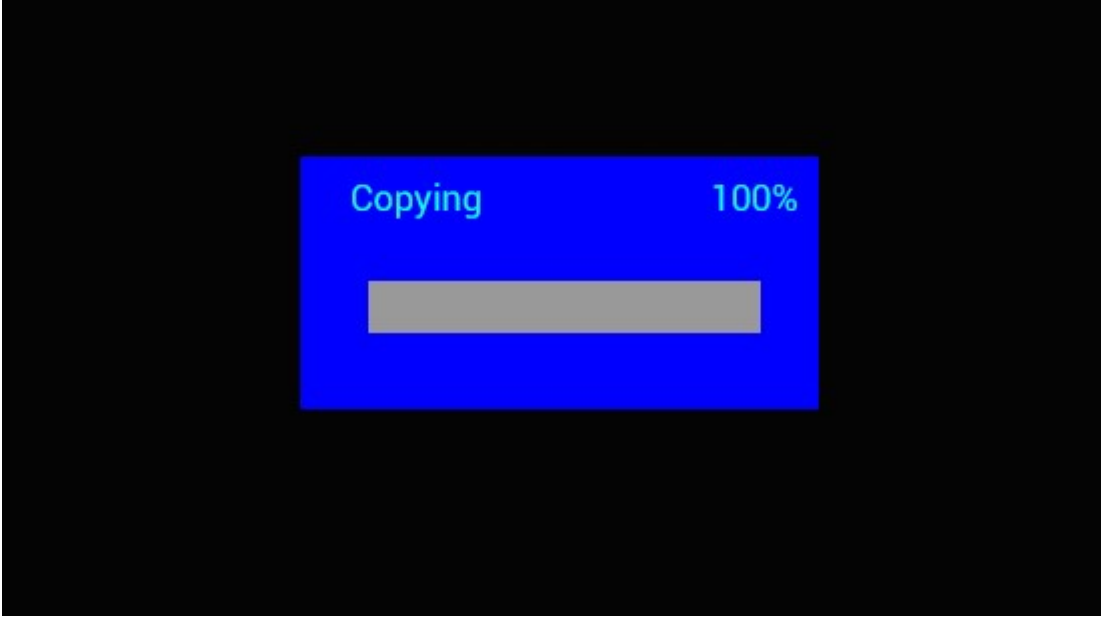

Het kopiëren van alle bestanden van een USB-apparaat naar een SD-kaart is ondersteund. Markeer Setting en druk op OK om het Instellingsmenu te openen. Druk op  $\blacktriangleleft$  om de optie Setting te selecteren, druk op  $\blacktriangle\blacktriangledown$  om Auto Copy te selecteren en in de lijst te zetten en stel de waarde in op On. De voortgang wordt weergegeven.

Nadat alle bestanden succesvol zijn gekopieerd, zal de diashow automatisch starten. Opmerking: Zorg ervoor dat de foto-/muziek-/videobestanden zijn opgeslagen in de hoofdfolder van het USB-apparaat en niet in andere folders op de USB. Het kopiëren zal anders mislukken.

# w. r.  $5:21:38$  $02$ D1  $\overline{a}$  $\overline{12}$  $24$

# Kalender:

Selecteer het menu Calendar in het hoofdmenu. Browse de kalender met  $\Box \Box \Box$ 

# HDMI-IN-functie:

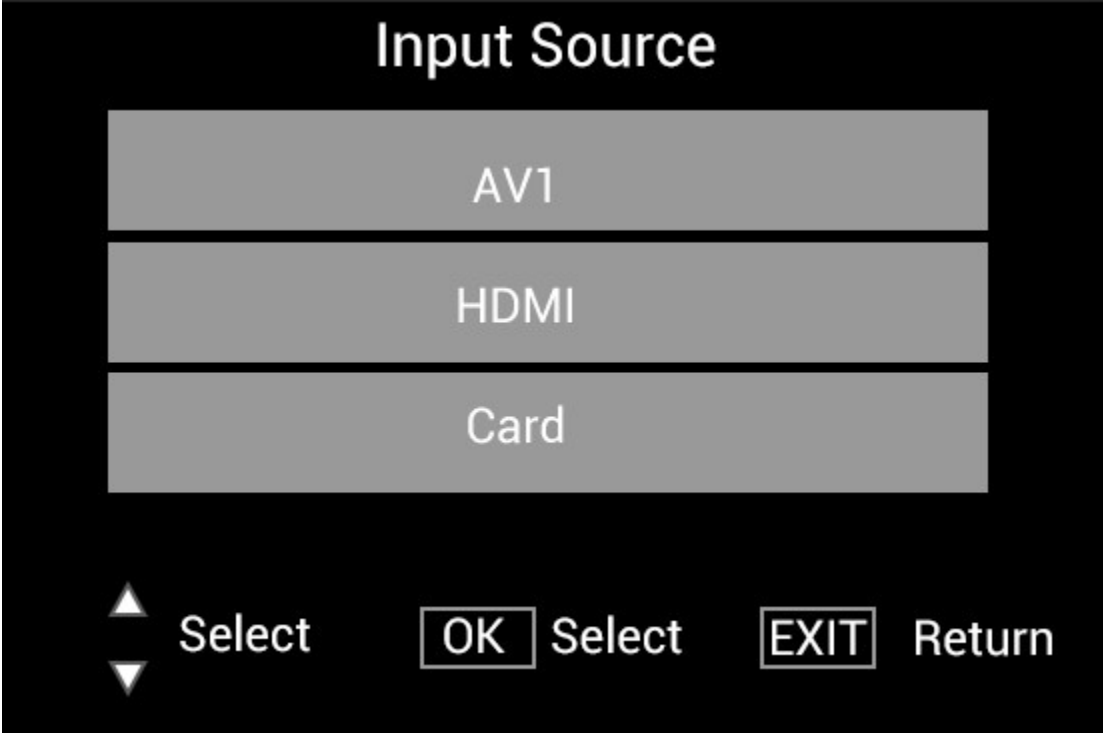

Sluit het HDMI-apparaat aan op de HDMI-IN interface van de digitale fotolijst. Druk op SOURCE, druk op <sup>▲▼</sup> om de optie HDMI te markeren en druk op OK om HDMI als de ingangsbron te selecteren.

### Instellingsmenu

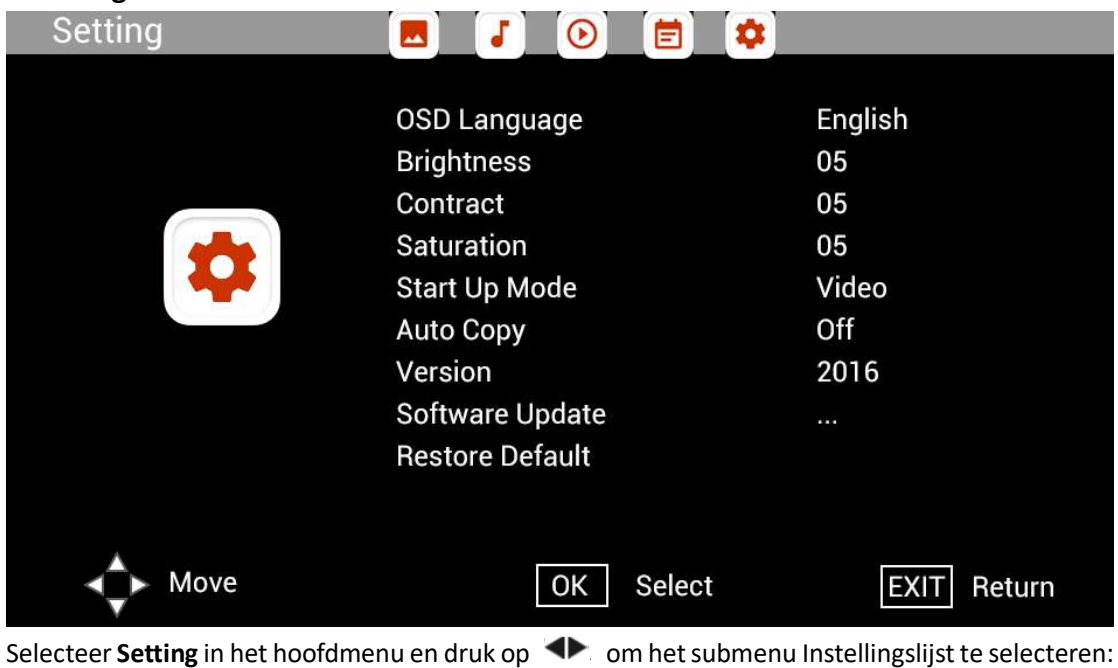

Photo, Music, Video, Calendar, Setting, druk op **AV** om de instellingsoptie te markeren en druk

op om de Waarde in te stellen.

# Technische ondersteuning

Wij streven ernaar om de beste klantenservice te bieden. Als u hulp nodig hebt bij uw Braunproduct, neem dan contact op met Braun Technical Support voordat u het apparaat terugstuurt. U ons bereiken op een van de volgende manieren:

E-mail: post@braun-phototechnik.de Website: www.Braun-phototechnik.de + 49 (0) 7457/9465-60

# Verklaring CE-bepalingen

Dit apparaat is getest en voldoet aan de beperkingen van een digitaal apparaat volgens de CEregelgeving. Deze grenswaardenzijn bedoeld om adequate bescherming te bieden tegen schadelijke verstoringen in huishoudelijke installaties.

De conformiteitsverklaring is zichtbaar op onze homepage.

Braun Photo Technik GmbH Merkurstraat 8 72184 Eutingen/Duitsland Telefoon: + 49 (0) 7457/-9465-60

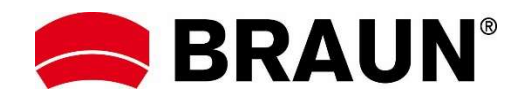

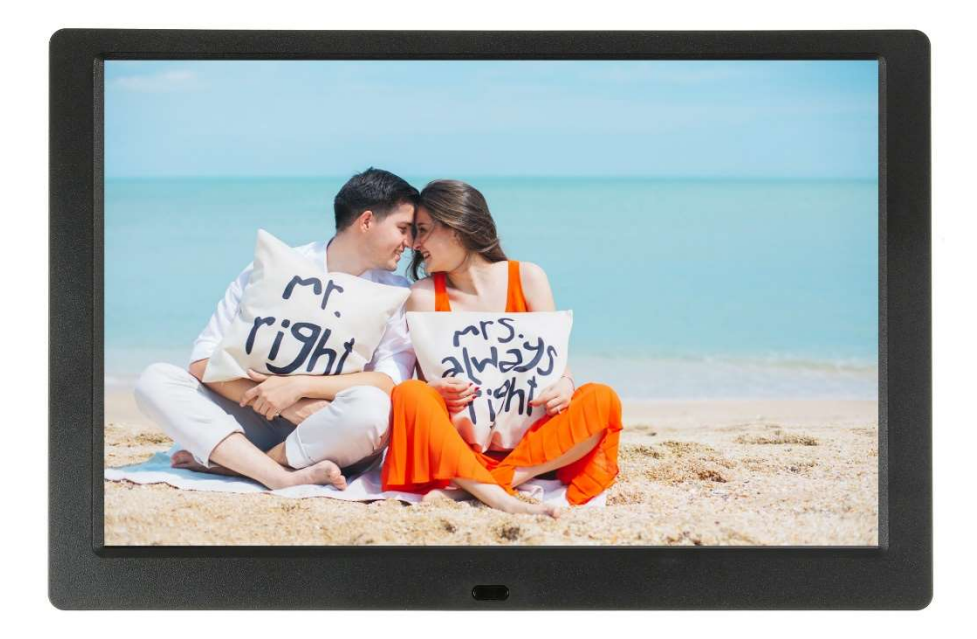

# BRAUN 10.1" DigiFrame 1095 8GB Instrukcja obsługi

BRAUN PHOTO TECHNIK GMBH, Merkurstr. 8, 72184 Eutingen, Niemcy

### Właściwości:

- 1. Obsługiwane formaty obrazów: JPEG, BMP, PNG
- 2. Obsługiwane formaty audio: MP3
- 3. Obsługiwane formaty wideo: MPEG1, MPEG2, MPEG3, H264, RM, RMVB, MOV, MJPEG, DivX
- 4. Obsługiwane karty pamięci: SD/SDHC/MMC
- 5. Wbudowana pamięć 8 GB
- 6. Wbudowany głośnik stereo i gniazdo słuchawek
- 7. Połączenie USB: USB 2.0
- 8. Interfejs HDMI: obsługuje funkcję HDMI-IN
- 9. Pokaz slajdów z muzyką w tle
- 10. Obsługuje przewijające się napisy podczas odtwarzania zdjęć, muzyki, filmów
- 11. Obsługuje tryb uśpienia
- 12. Wbudowany zegar, automatyczne włączanie/wyłączanie
- 13. Regulowana jasność, kontrast, nasycenie
- 14. Obsługuje kopiowanie plików z USB na kartę SD
- 15. Języki wyświetlacza ekranowego: angielski oraz inne wybierane języki

#### Elementy sterowania:

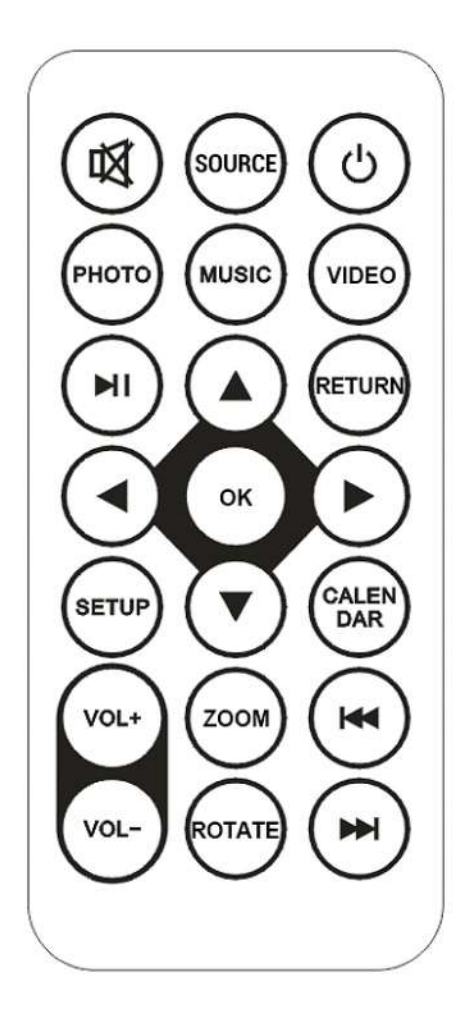

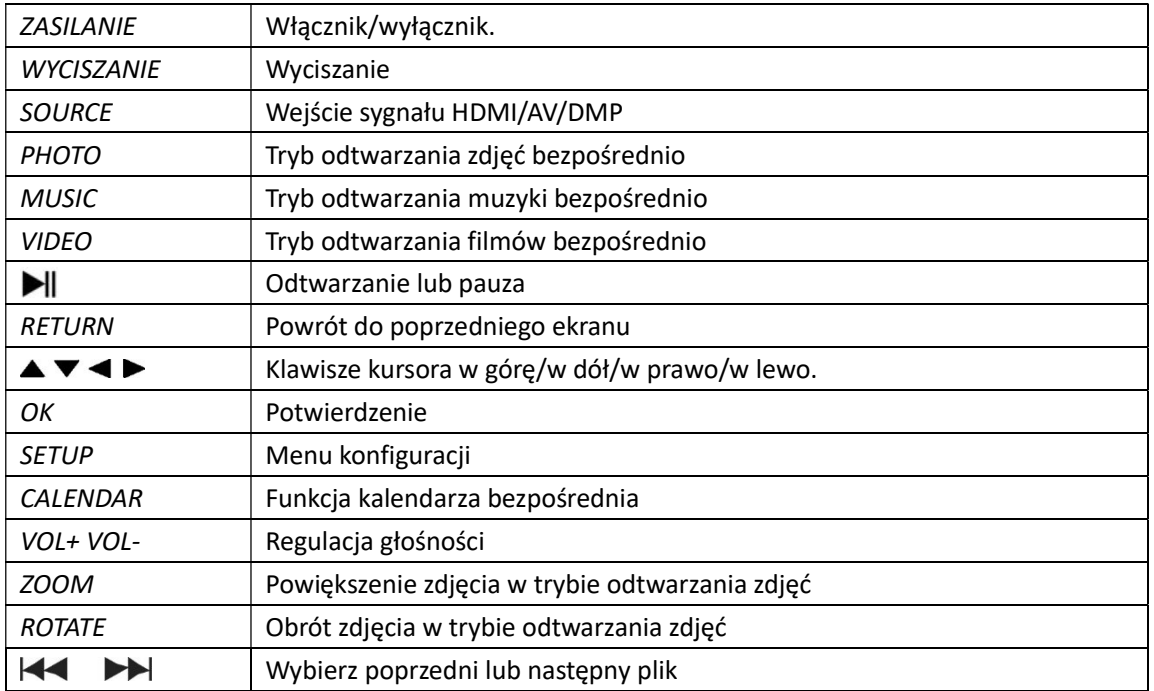

# Menu główne:

Obsługuje SD/SDHC/MMC i USB 2.0. Naciśnij < >>
, aby przejść do menu zdjęć, muzyki, filmów, kalendarza i ustawień. Naciśnij przycisk OK, aby potwierdzić wybór.

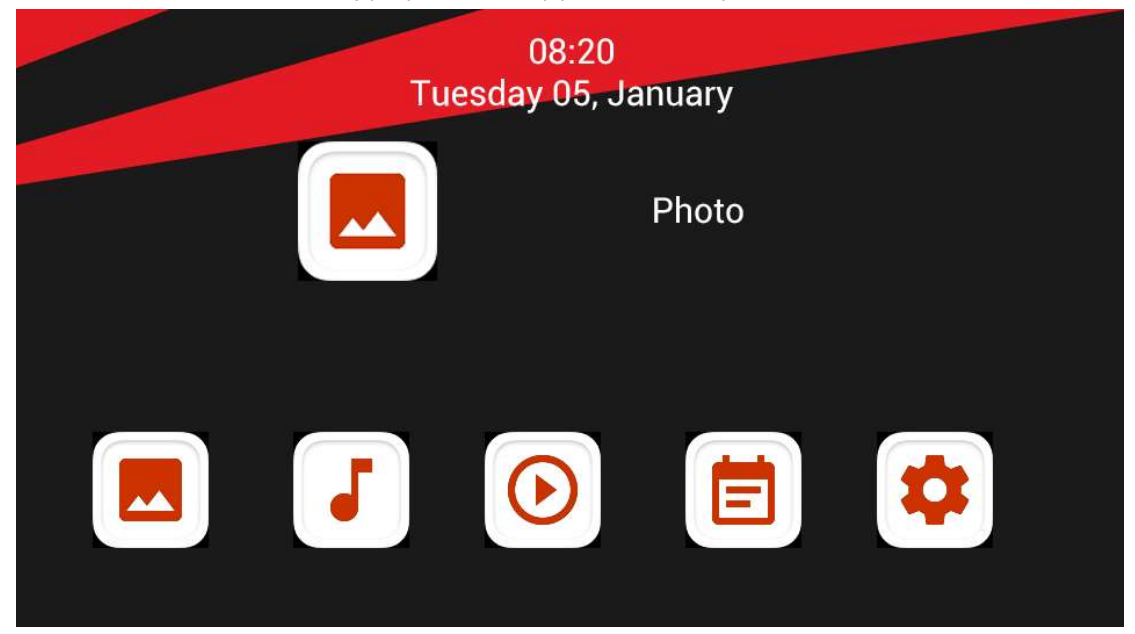

Uwaga: upewnij się, że na karcie pamięci lub na urządzeniu USB znajdują się obsługiwane pliki obrazów, muzyki bądź filmów.

# Tryb zdjęć:

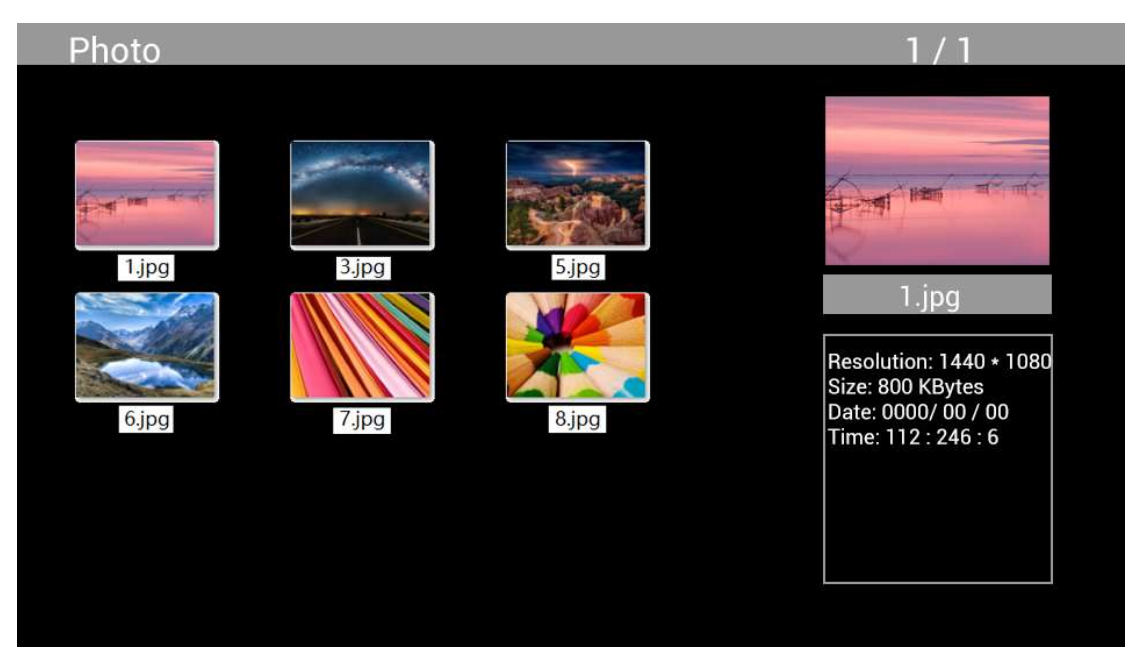

Zaznacz opcję Photo w menu głównym, naciśnij OK, aby wybrać USB lub kartę pamięci do odtwarzania oraz naciśnij RETURN, aby przejść do trybu miniaturek. Naciśnij  $\blacktriangle V \blacktriangle$ , aby wybrać zdjęcie do odtwarzania i naciśnij OK, aby potwierdzić.

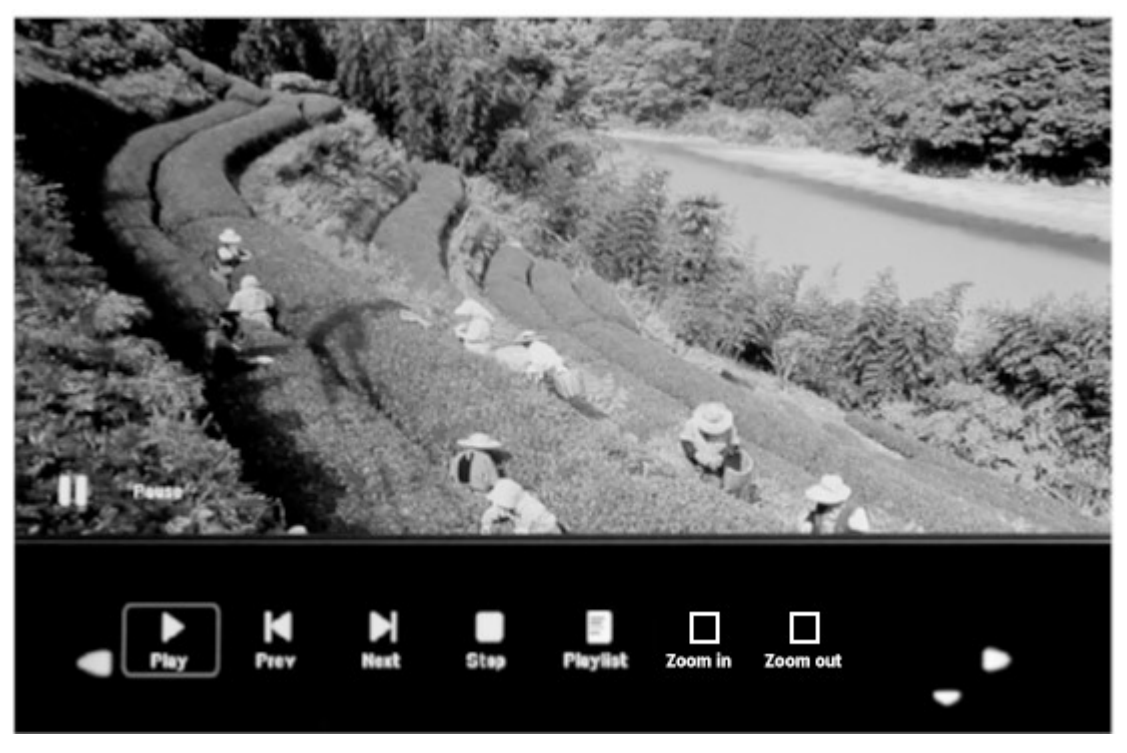

Podczas odtwarzania zdjęć naciśnij OK, aby wyświetlić regulatory ekranowe i wybierz żądaną funkcję za pomocą < > P: Play, Previous, Next, Stop, Playlist, Zoom in, Zoom out, Move i naciśnij OK, aby potwierdzić.

# Tryb muzyki

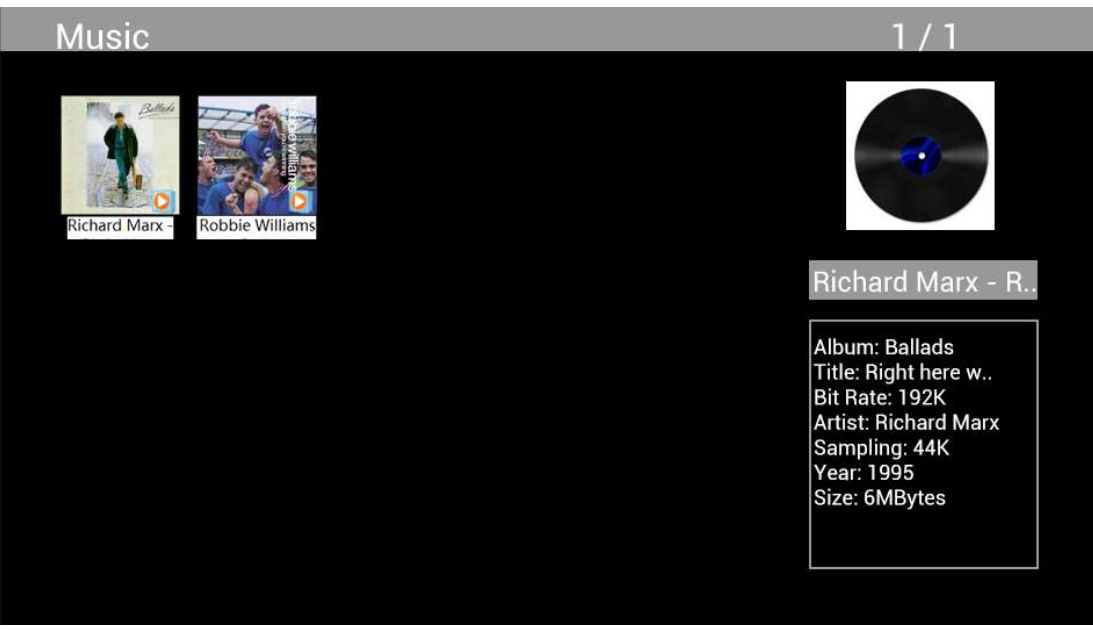

Zaznacz opcję Music w menu głównym, naciśnij OK, aby wybrać USB 2.0 lub kartę pamięci do odtwarzania oraz naciśnij RETURN, aby przejść do trybu miniaturek. Naciśnij  $\blacktriangle\blacktriangledown\blacktriangle\blacktriangledown$ , aby wybrać muzykę do odtwarzania i naciśnij OK, aby potwierdzić.

# Odtwarzanie muzyki:

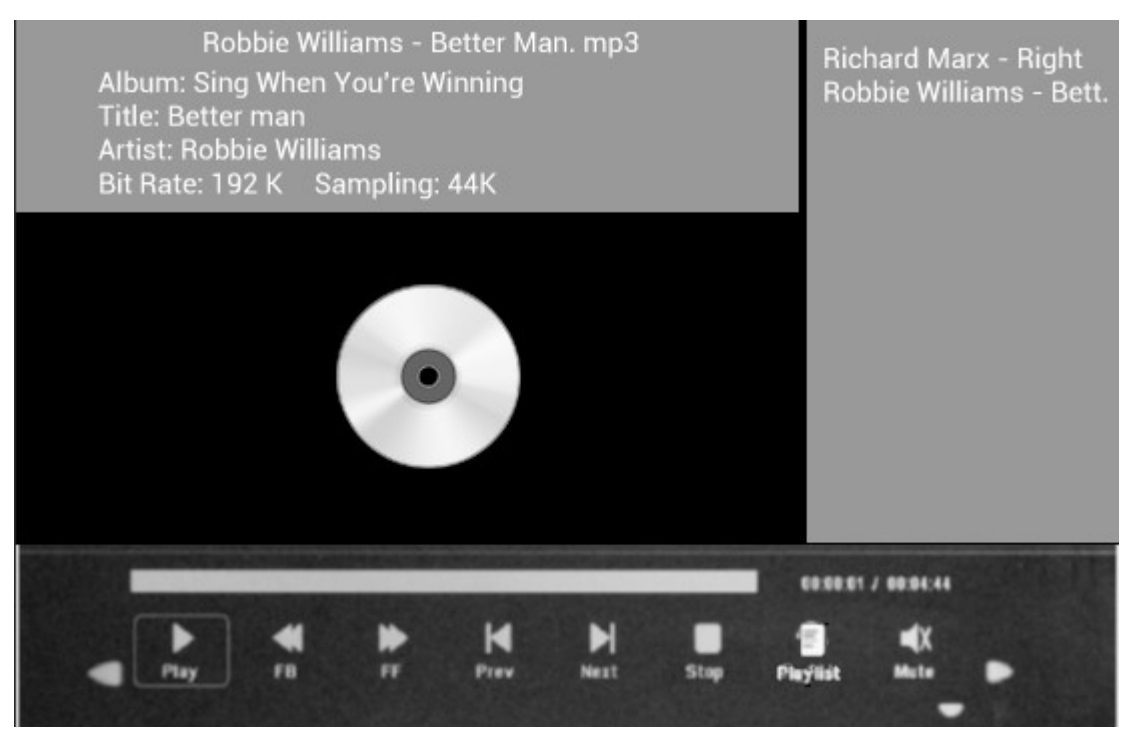

Podczas odtwarzania muzyki naciśnij OK, aby wyświetlić regulatory ekranowe i wybierz żądaną funkcję za pomocą < ▶: Play, Fast Rewind, Fast Forward, Previous, Next, Stop, Mute, Playlist i naciśnij OK, aby potwierdzić.

## Tryb wideo

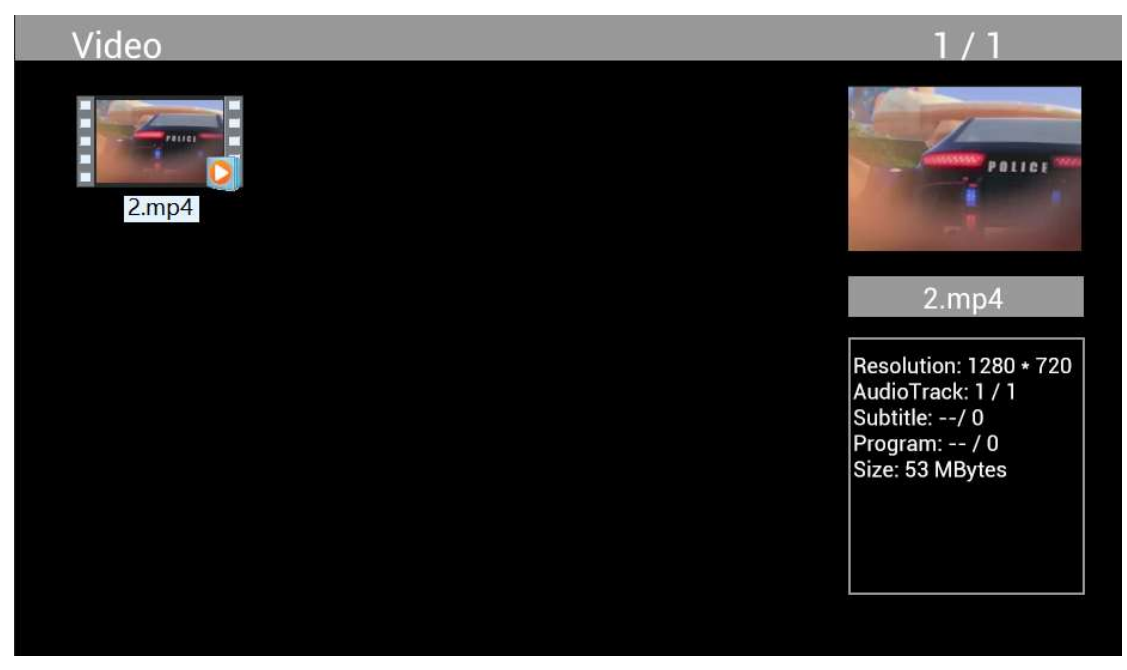

Zaznacz opcję Video w menu głównym, naciśnij OK, aby wybrać USB 2.0 lub kartę pamięci do odtwarzania oraz naciśnij RETURN, aby przejść do trybu miniaturek. Naciśnij  $\blacktriangle V \blacktriangle$ , aby wybrać film do odtwarzania i naciśnij OK, aby potwierdzić.

### Odtwarzanie filmu:

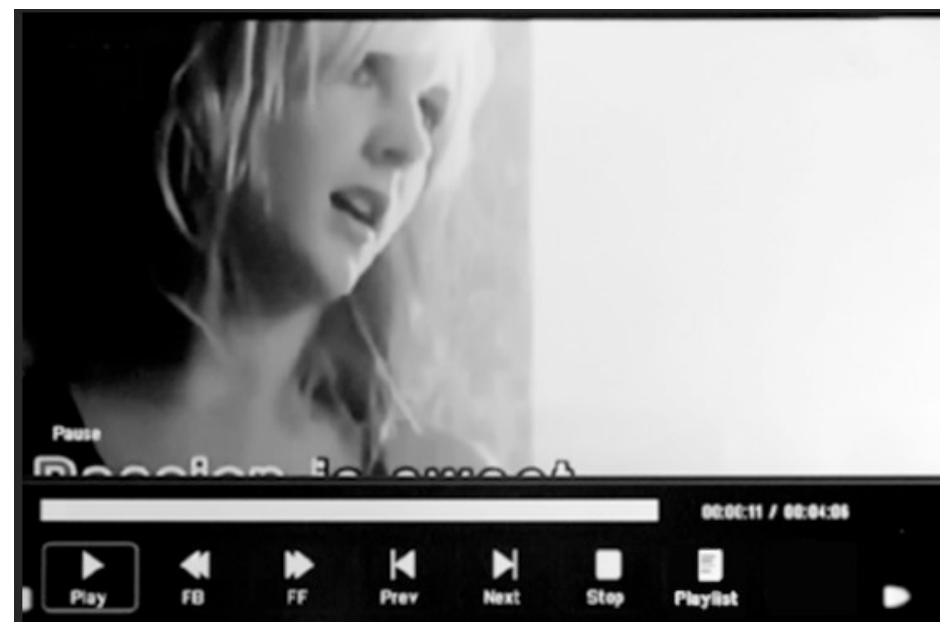

Podczas odtwarzania filmu naciśnij OK, aby wyświetlić regulatory ekranowe i wybierz żądaną funkcję za pomocą < P: Play, Fast Rewind, Fast Forward, Previous, Next, Stop, Playlist, Aspect i naciśnij OK, aby potwierdzić.

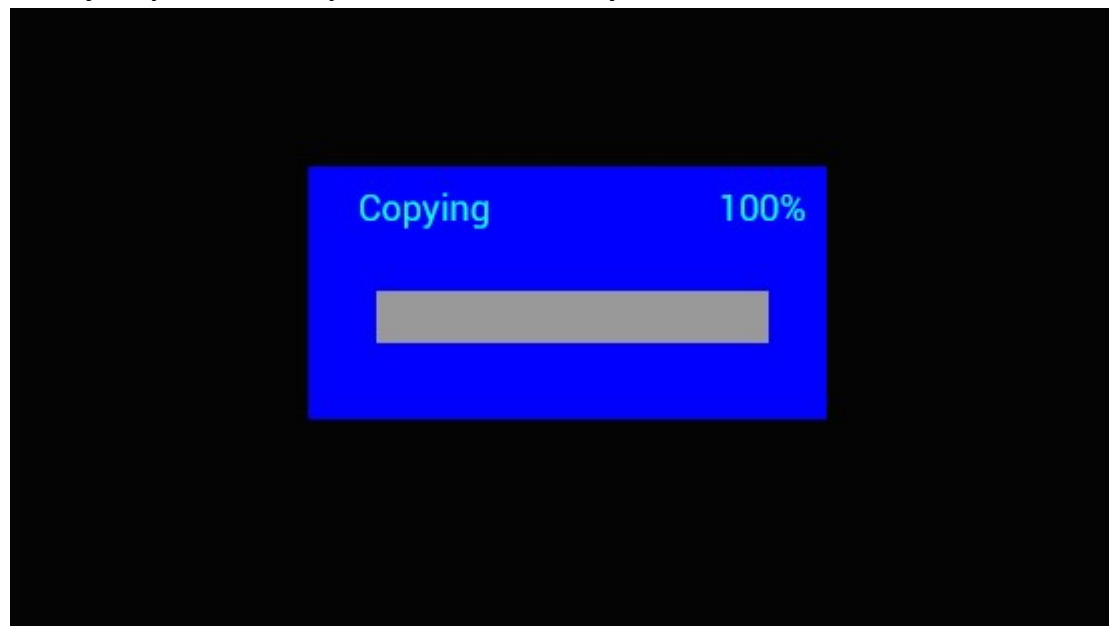

# Funkcja kopiowania dla plików obrazów, muzyki i filmów:

Obsługiwane jest kopiowanie wszystkich plików z urządzenia USB na kartę SD. Zaznacz opcję Setting i naciśnij OK w menu ustawień, naciśnij  $\blacklozenge$ , aby wybrać opcję Setting, naciśnij  $\blacktriangle$ , aby wybrać i ustawić Auto Copy na liście oraz ustaw wartość na On. Wyświetla się postęp. Po pomyślnym skopiowaniu wszystkich plików pokaz slajdów rozpocznie się automatycznie. Uwaga: upewnij się, że pliki zdjęć/filmów są zapisane w katalogu głównym urządzenia USB, a nie w jego dowolnym folderze. W przeciwnym razie kopiowanie nie powiedzie się.

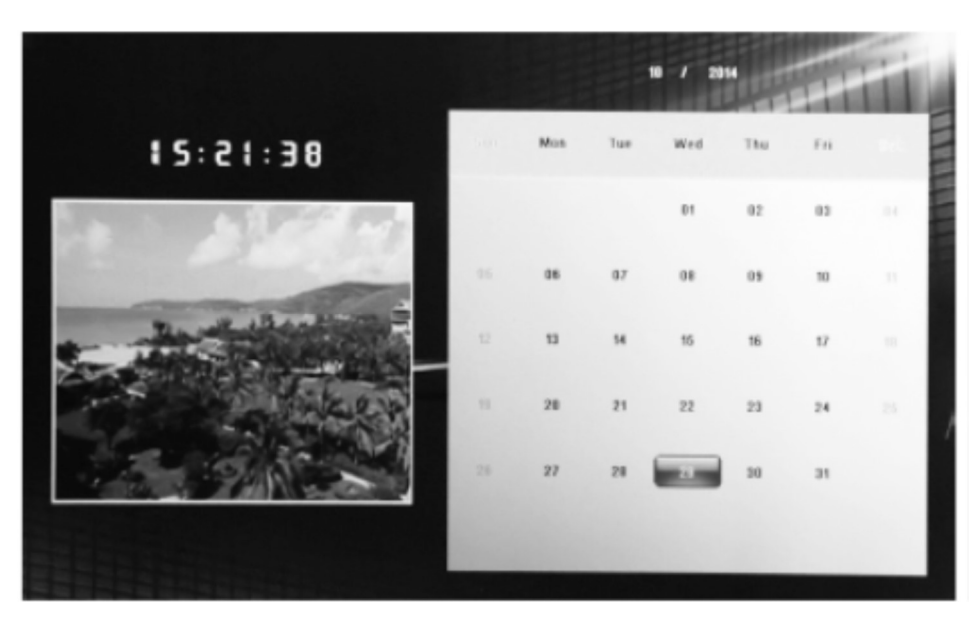

# Kalendarz:

Naciśnij menu Calendar z menu głównego. Przeszukaj kalendarz za pomocą  $\Box \Box \Box$ 

# Funkcja HDMI-IN:

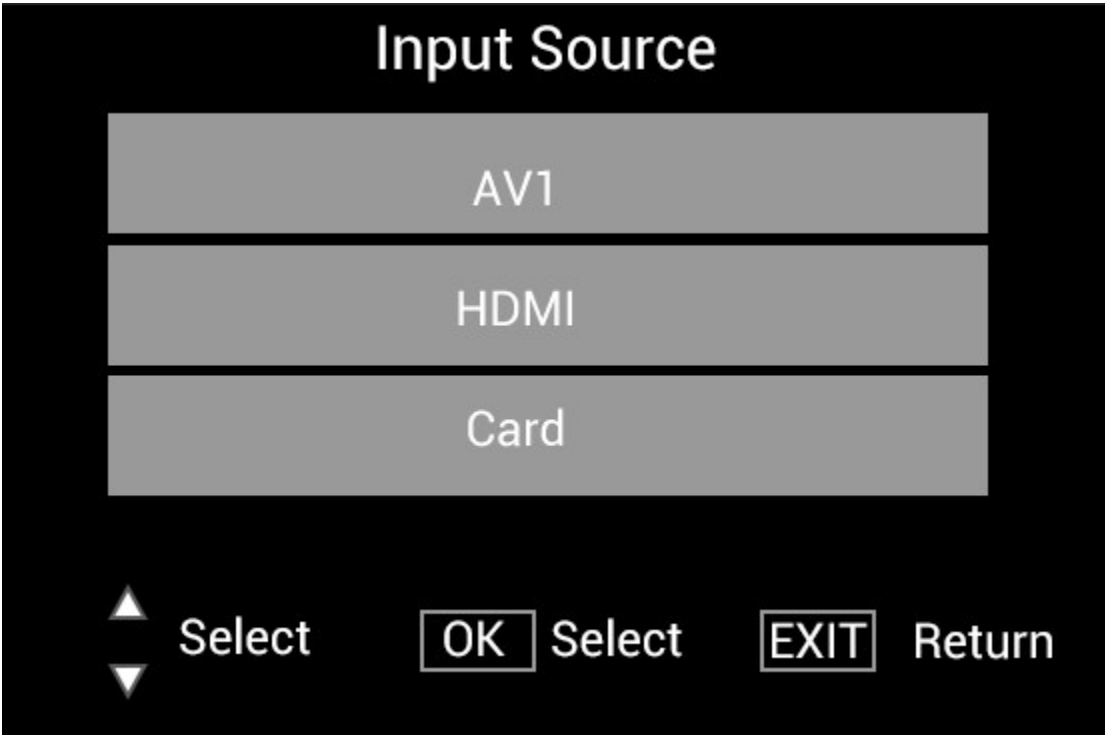

Podłącz urządzenie HDMI do interfejsu HDMI-IN cyfrowej ramki zdjęciowej. Naciśnij SOURCE, naciśnij  $\blacktriangle\blacktriangledown$ , aby zaznaczyć opcję HDMI oraz naciśnij OK, aby wybrać HDMI jako źródło wejścia.

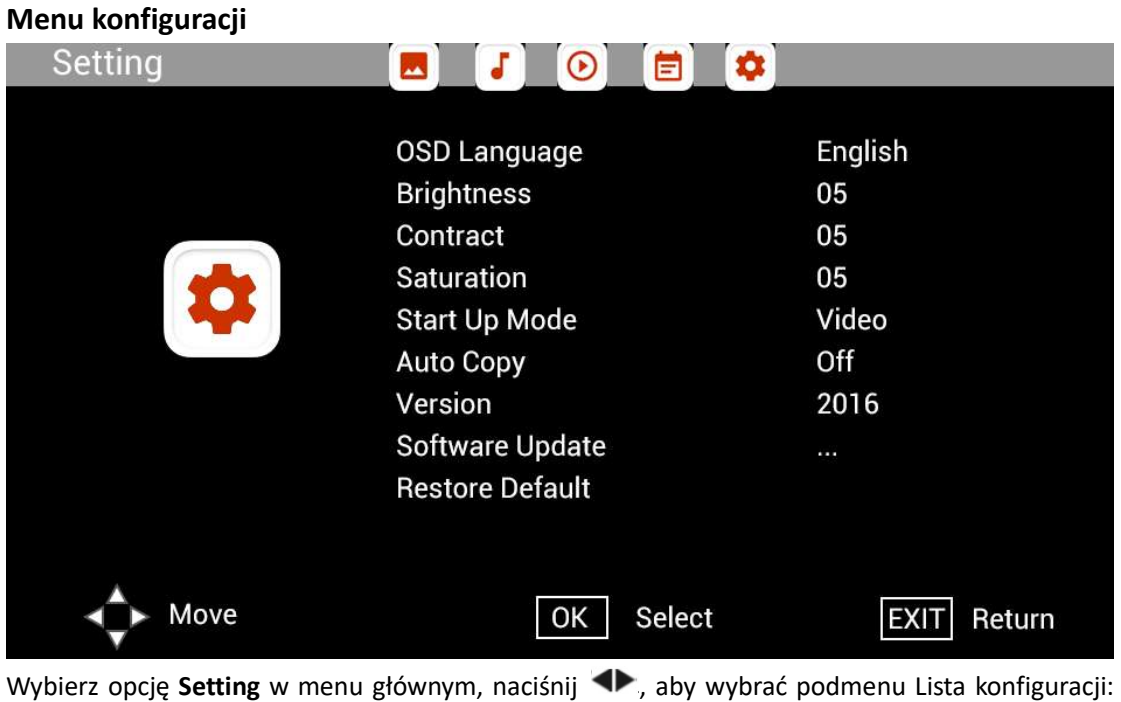

Photo, Music, Video, Calendar, Setting, naciśnij  $\blacktriangle\blacktriangledown$ , aby zaznaczyć opcję ustawień i naciśnij  $\blacktriangle\blacktriangledown$ , aby ustawić wartość.

# 62 / 72

# Pomocy technicznej

Dążymy do zapewnienia najlepszej obsługi klienta. Jeśli potrzebujesz pomocy z produktem marki Braun, skontaktuj się z działem pomocy technicznej Braun przed zwróceniem urządzenia. Możesz skontaktować się z nami w jeden z następujących sposobów:

E-mail: post@braun-phototechnik.de Strona internetowa: www.Braun-phototechnik.de

+ 49 (0) 7457/9465-60

### Deklaracja ce-przepisy

Urządzenie zostało przetestowane i zgodne z ograniczeniami urządzenia cyfrowego zgodnie z przepisami CE. Te wartości graniczne mają na celu zapewnienie odpowiedniej ochrony przed szkodliwymi zakłóceniami w instalacjach domowych.

Deklaracja zgodności jest widoczna na naszej stronie internetowej.

Braun Photo Technik GmbH Merkur 8 72184 Eutingen/Niemcy Tel.: + 49 (0) 7457/-9465-60

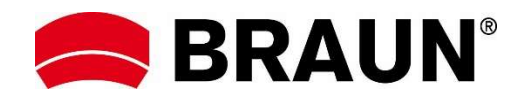

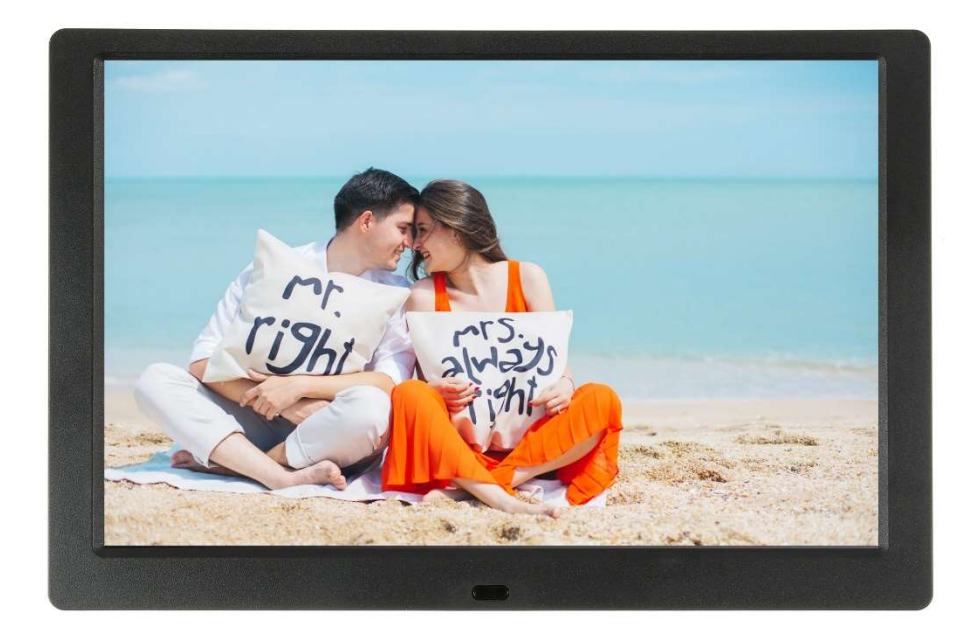

# BRAUN 10.1" DigiFrame 1095 8GB Manual do Utilizador

BRAUN PHOTO TECHNIK GMBH, Merkurstr. 8, 72184 Eutingen, Alemanha

### Caraterísticas:

- 1. Formatos de imagem suportados: JPEG, BMP, PNG
- 2. Formatos de áudio suportados: MP3
- 3. Formatos de vídeo suportados: MPEG1, MPEG2, MPEG3, H264, RM, RMVB, MOV, MJPEG, DivX
- 4. Cartões de memória suportados: SD/SDHC/MMC
- 5. Memória de 8 GB integrada
- 6. Coluna estéreo integrada e entrada para auriculares
- 7. Ligação USB: USB 2.0
- 8. Interface HDMI: suporta função HDMI-IN
- 9. Apresentação de diapositivos com fundo musical
- 10. Suporta deslocamento de legendas quando está a reproduzir fotografias, música, filmes
- 11. Suporta o modo em espera
- 12. Relógio integrado, ligar/desligar automático
- 13. Brilho, contraste e saturação reguláveis
- 14. Suporta cópia de ficheiro de USB para cartão SD
- 15. Idioma OSD: Inglês e outros idiomas selecionáveis

### Controlos:

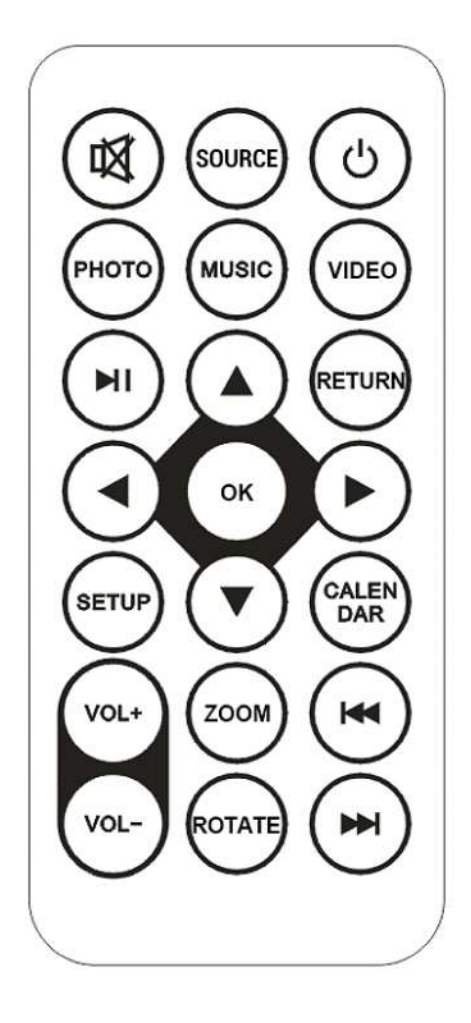

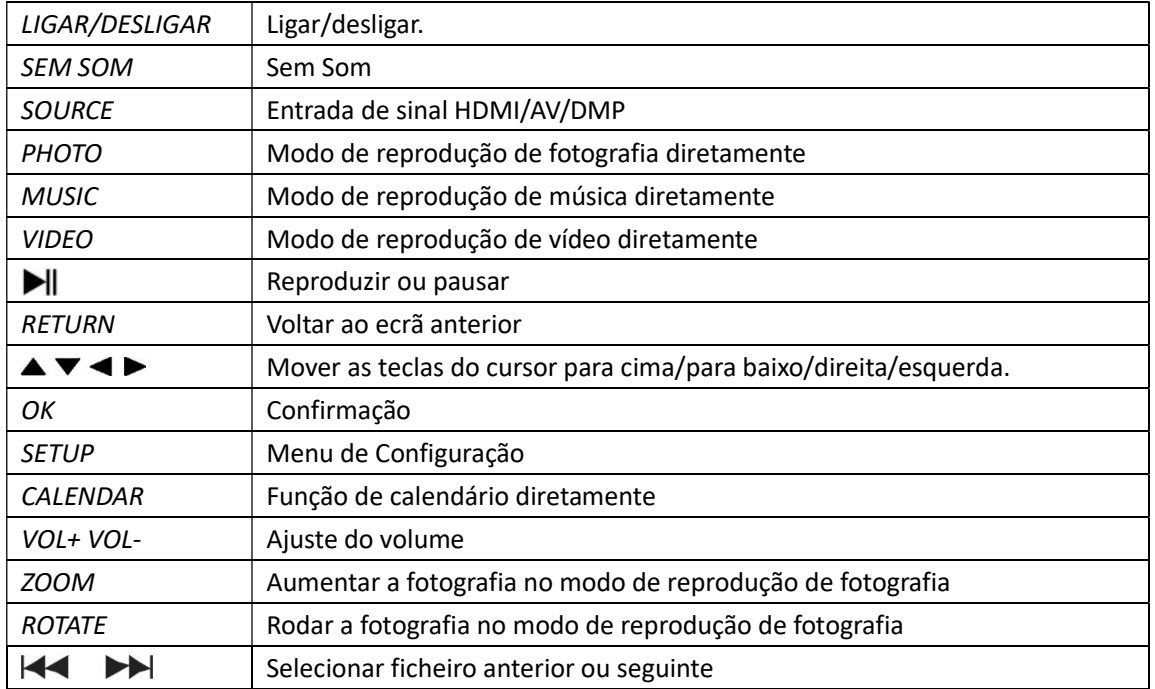

# Menu Principal:

Suporta SD/SDHC/MMC e USB 2.0. Premir <>>
para aceder aos menus das fotografias, música, vídeo, calendário e definições. Premir OK para confirmar a seleção.

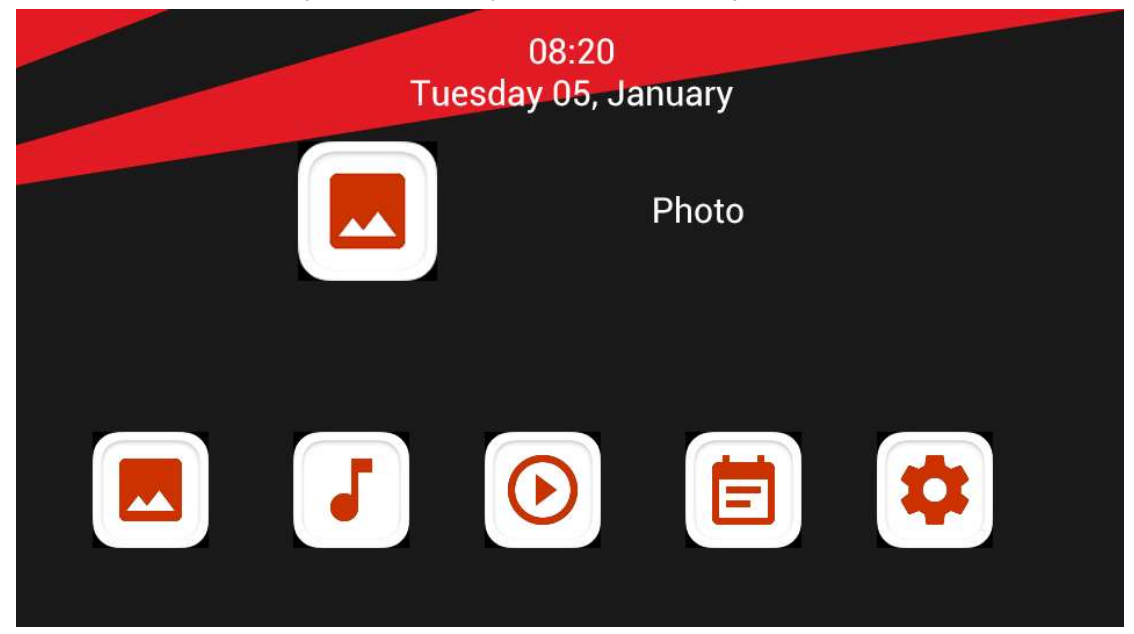

Nota: Assegurar que existem ficheiros de imagens, música ou vídeo suportados no cartão de memória ou no dispositivo USB.

### Modo Imagem:

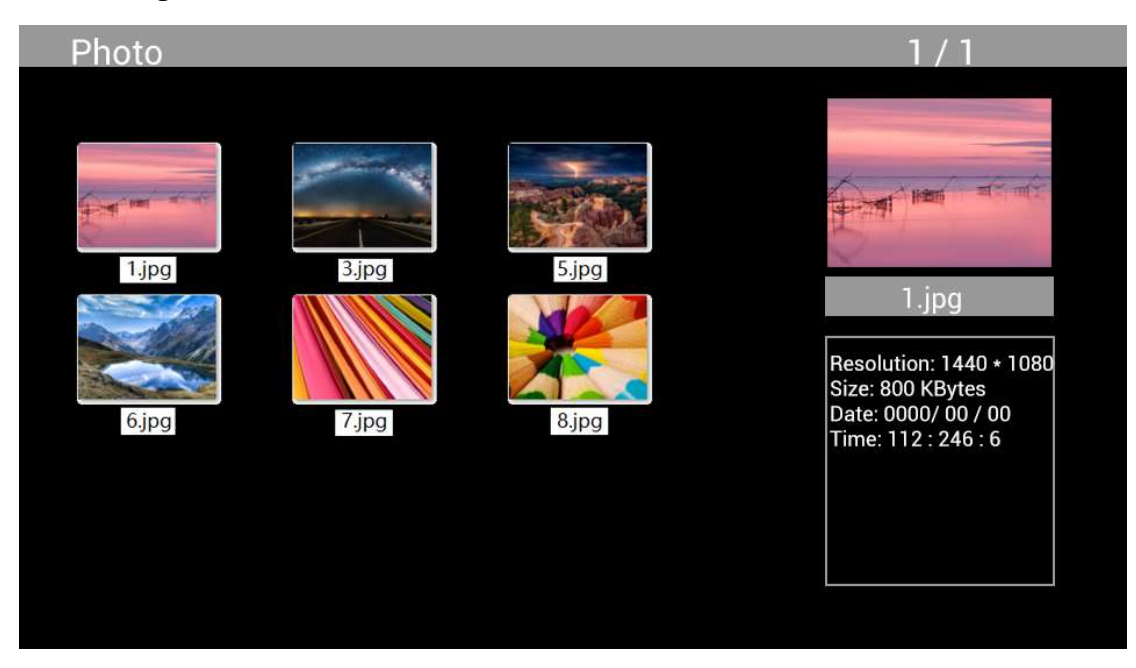

Realçar Photo a partir do menu principal, premir OK para selecionar a USB ou cartão de memória para reproduzir e premir RETURN para aceder ao modo miniatura. Premir  $\Delta \overrightarrow{v}$  para selecionar a fotografia a reproduzir e premir OK para confirmar.

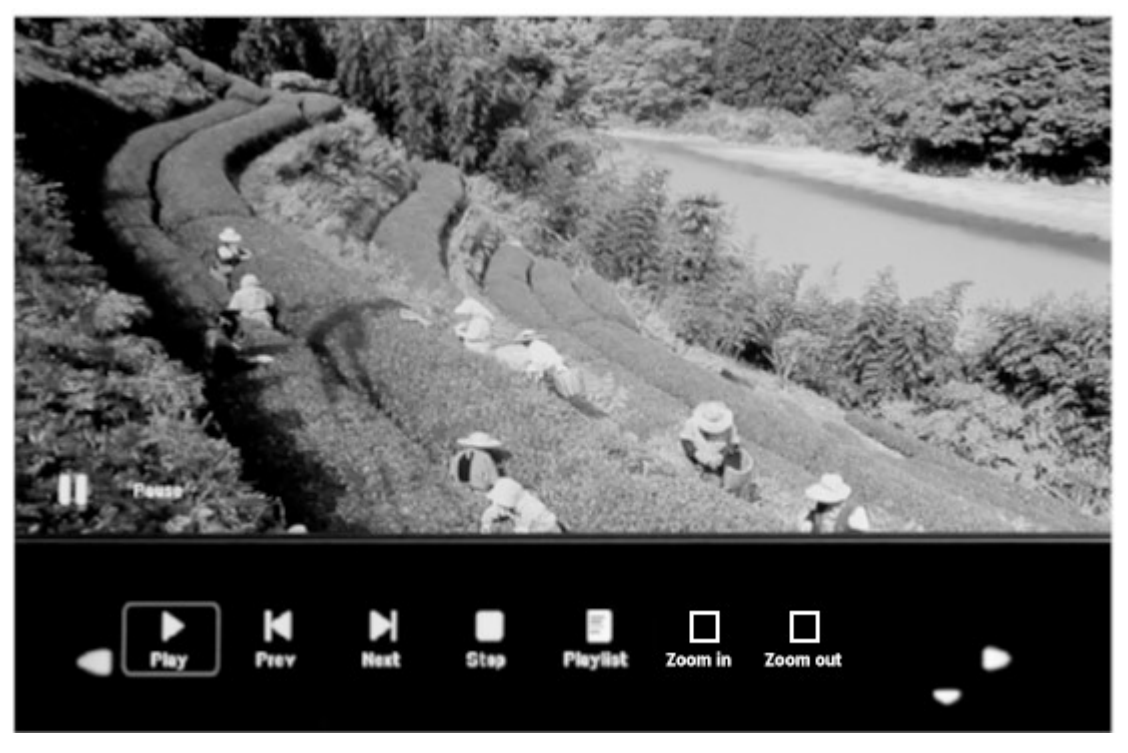

Durante a reprodução da fotografia, premir OK para apresentar os controlos no ecrã e selecionar a função pretendida com < >: Play, Previous, Next, Stop, Playlist, Zoom in, Zoom out, Move, depois premir OK para confirmar.

### Modo Música

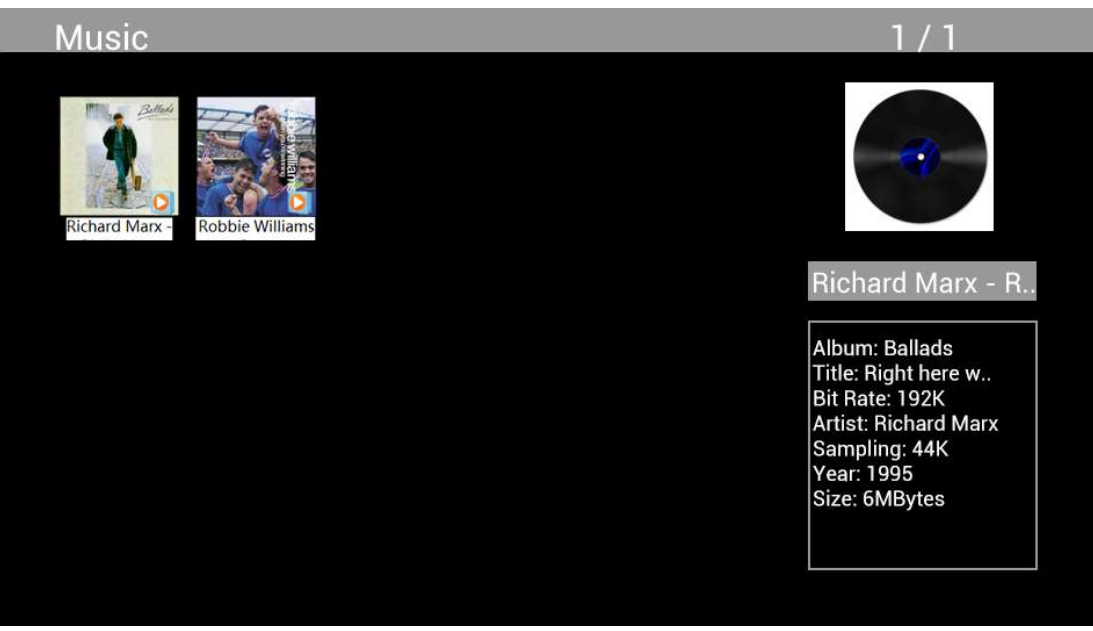

Realçar Music a partir do menu principal, premir OK para selecionar a USB 2.0 ou cartão de memória para reproduzir e premir RETURN para aceder ao modo miniatura. Premir  $\blacktriangle\blacktriangledown\blacktriangle\blacktriangleright$ para selecionar a música para reprodução e premir OK para confirmar.

### Reprodução de Música:

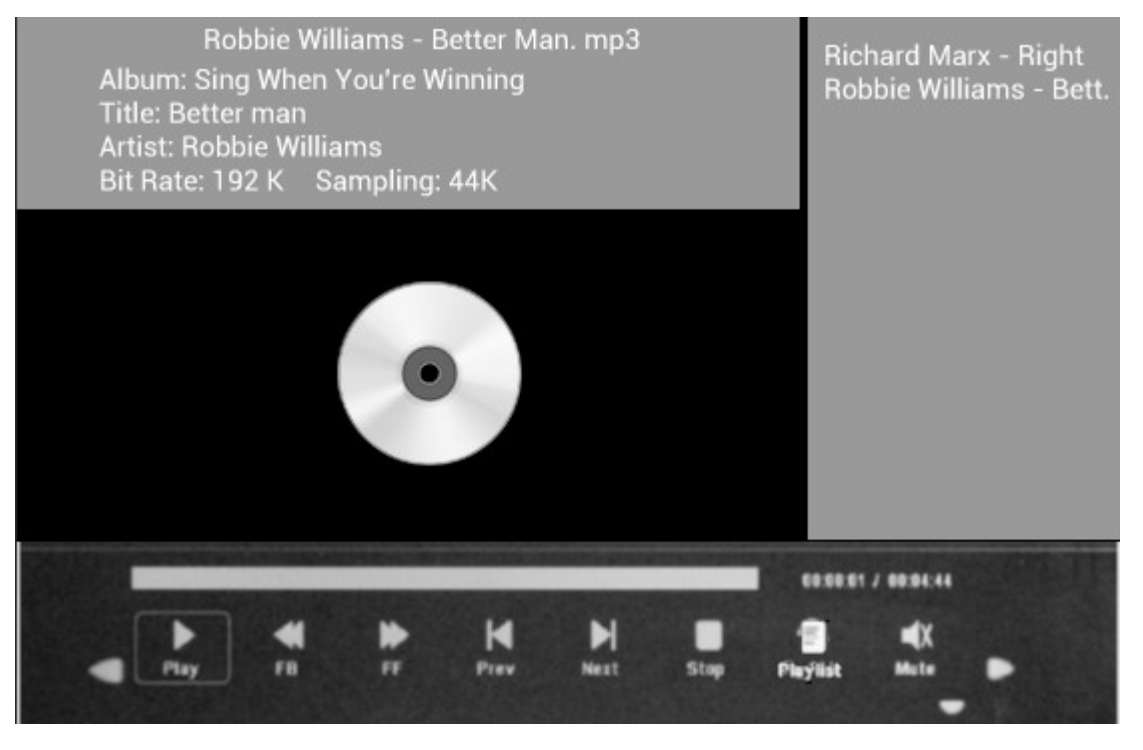

Durante a reprodução de música, premir OK para apresentar os controlos no ecrã e selecionar a função pretendida com < P: Play, Fast Rewind, Fast Forward, Previous, Next, Stop, Mute, Playlist, depois premir OK para confirmar.

### Modo Vídeo

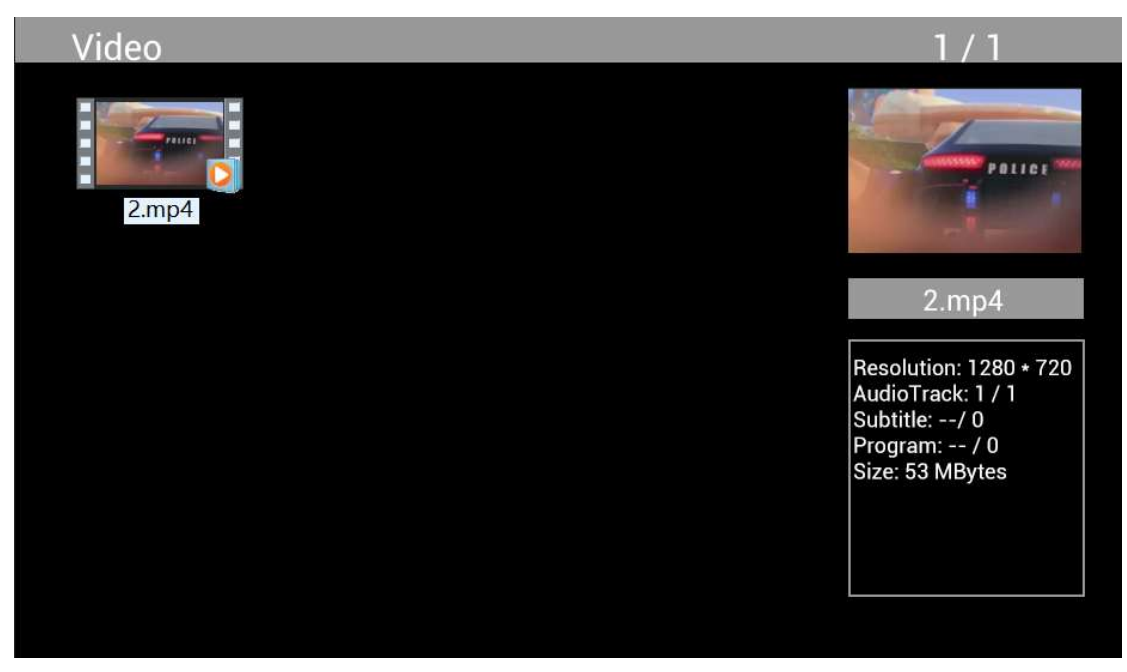

Realçar Video a partir do menu principal, premir OK para selecionar a USB 2.0 ou cartão memória para reprodução e premir de novo RETURN para aceder ao modo miniatura. Premir  $\blacktriangle\blacktriangledown\blacktriangle\blacktriangleright$ para selecionar o filme a reproduzir e premir OK para confirmar.

# Reprodução de Vídeo:

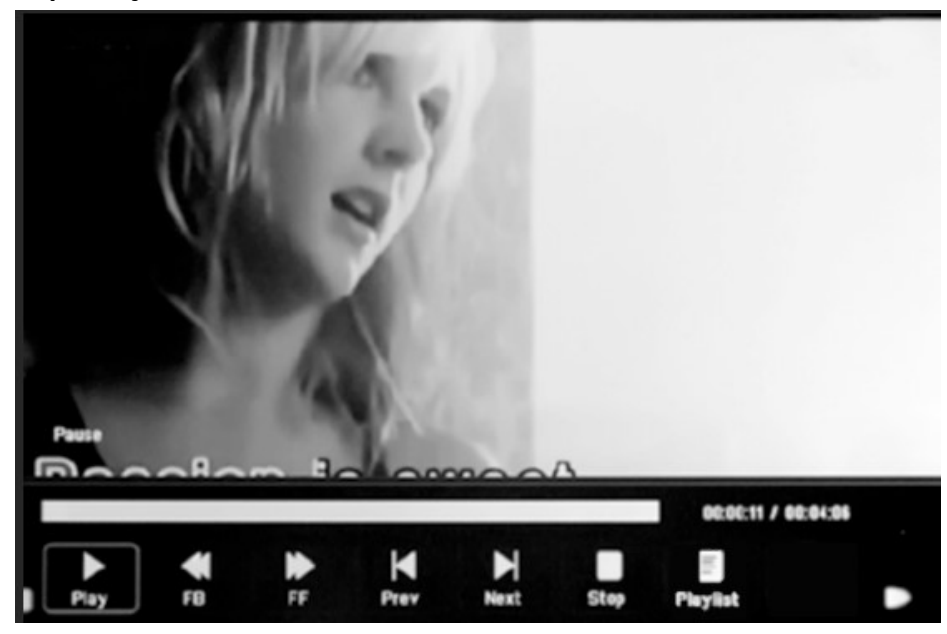

Durante a reprodução do vídeo, premir OK para apresentar os controlos no ecrã e selecionar a função pretendida com < P: Play, Fast Rewind, Fast Forward, Previous, Next, Stop, Playlist, Aspect, depois premir OK para confirmar.

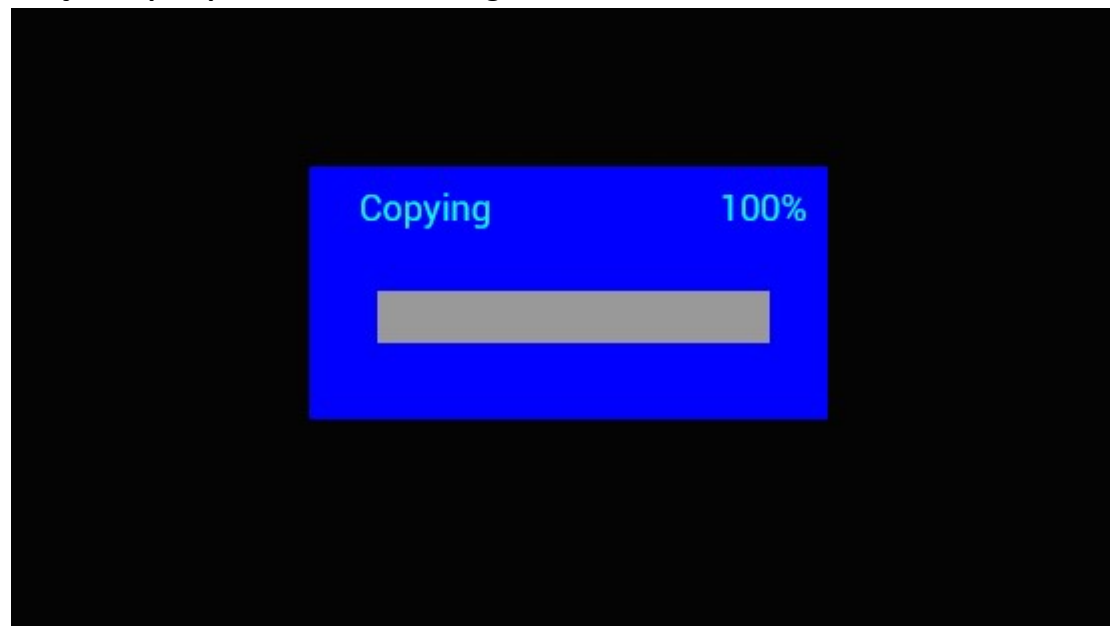

# Função Copiar para ficheiros de Imagem, Música e Vídeo:

Suporta a cópia de todos os ficheiros do dispositivo USB para cartão SD. Realçar Setting e premir OK para o menu Definições, premir  $\blacktriangleleft$  para selecionar a opção Setting, premir  $\blacktriangle$  para selecionar e definir a Auto Copy na lista, e definir o valor para On. O progresso é apresentado. Depois de copiar todos os ficheiros, a apresentação dos diapositivos começará automaticamente. Nota: Assegurar que os ficheiros de fotografia/música/vídeos são guardados no diretório raiz dos dispositivo USB, não em qualquer pasta da USB. Caso contrário a cópia irá falhar.

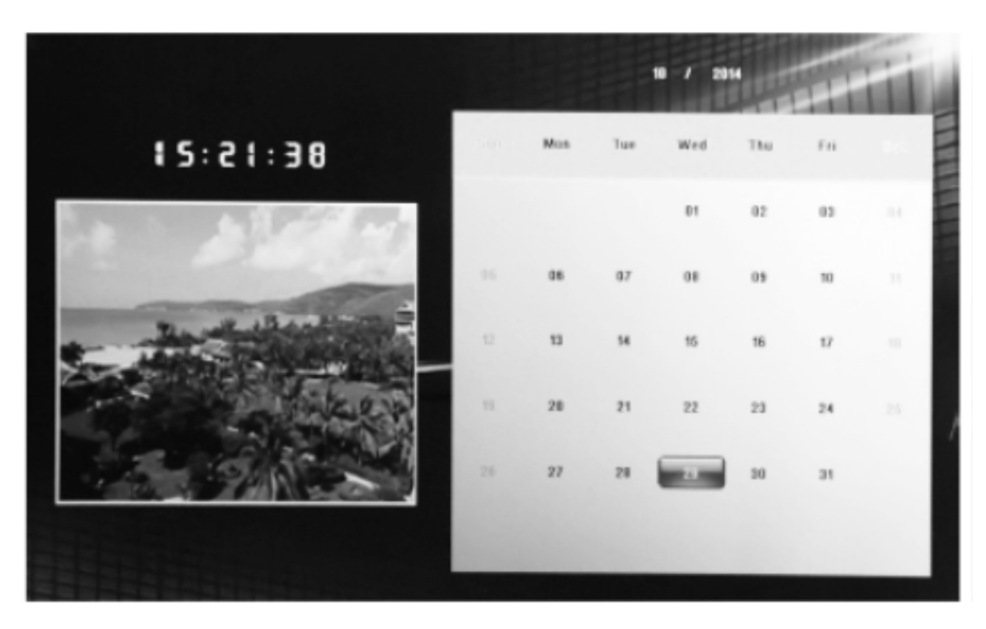

# Calendário:

Premir no menu Calendar a partir do menu principal. Navegar no calendário com  $\Box \Box \Box$ 

# Função HDMI-IN:

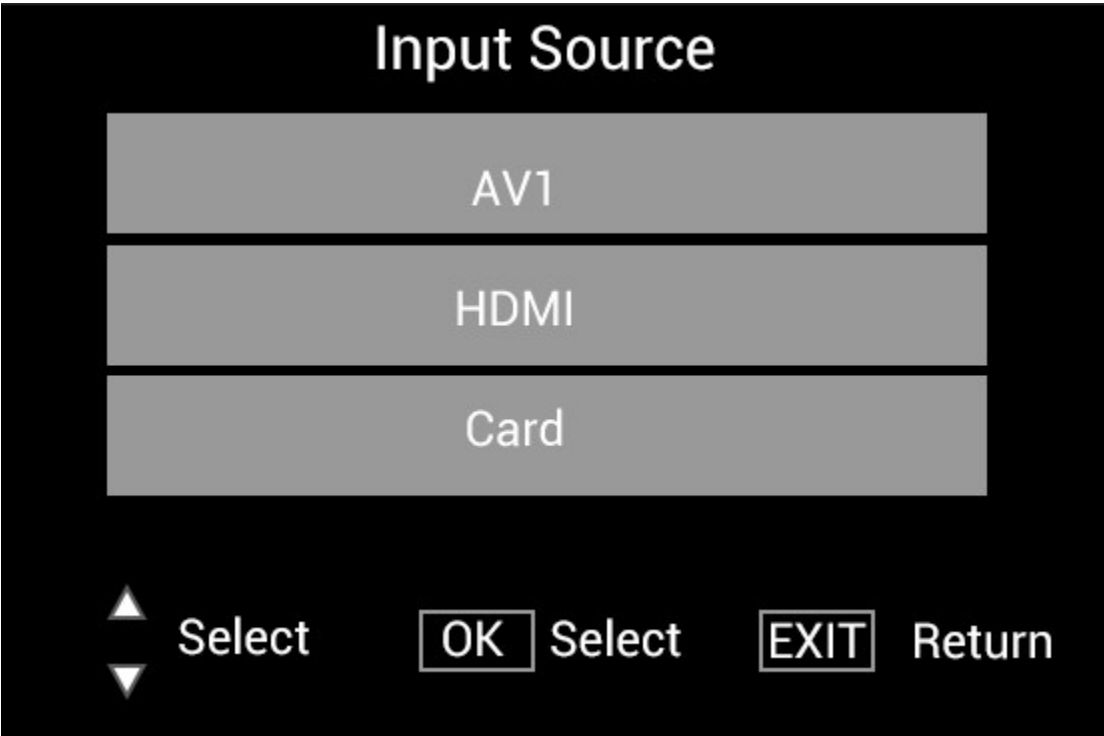

Ligar o dispositivo HDMI na interface HDMI-IN da moldura para fotografias digitais. Premir SOURCE, premir  $\blacktriangle\blacktriangledown$  para realçar a opção HDMI, e premir OK para selecionar HDMI como fonte de entrada.

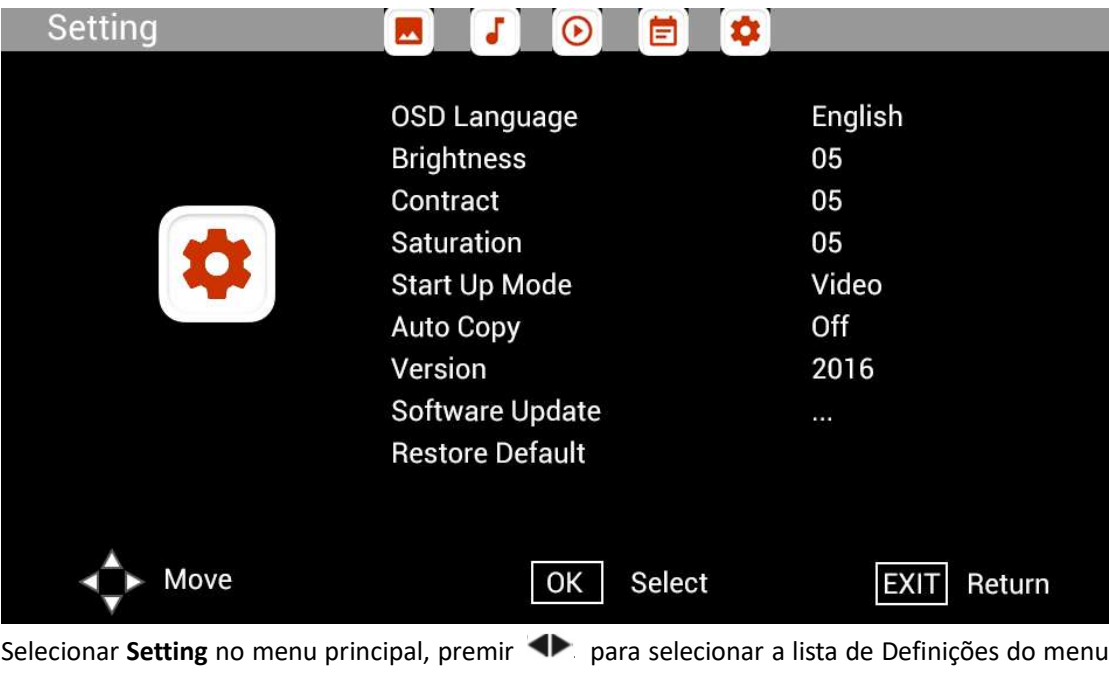

# Menu de Configuração

Selecionar Setting no menu principal, premir **e la para selecionar a lista de Definições do menu** secundário: Photo, Music, Video, Calendar, Setting, premir **AV** para realçar a opção da definição e premir <br/> para definir o Valor.
## Suporte técnico

Nós nos esforçamos para fornecer o melhor serviço ao cliente. Se precisar de ajuda com o seu produto Braun, por favor contacte o suporte técnico Braun antes de devolver o aparelho. Você pode nos alcançar de uma das seguintes maneiras:

Correio electrónico: post@braun-phototechnik.de Sítio Web: www.Braun-Phototechnik.de

+ 49 (0) 7457/9465-60

## Declaração CE-disposições

Este dispositivo foi testado e cumpre com as limitações de um dispositivo digital de acordo com os regulamentos do CE. Estes valores-limite destinam-se a proporcionar uma protecção adequada contra perturbações prejudiciais nas instalações domésticas. A declaração de conformidade é visível em nossa homepage.

Braun Phototechnik GmbH Merkur St. 8 72184 Eutingen/Alemanha Telefone: + 49 (0) 7457/-9465-60